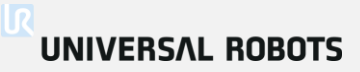

# Universal Robots Formación Avanzada

<span id="page-1-0"></span>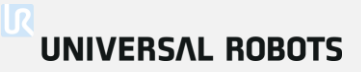

# Bienvenido a la Formación Avanzada

- Experiencia práctica
- Memoria USB con URSim
- Test final de 30 minutos

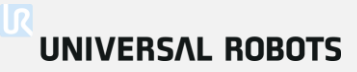

# Presentación del Profesor Nombre: *Jordi Saboya* Rol: *Tech Support*

## UNIVERSAL ROBOTS

#### << Volver al índice

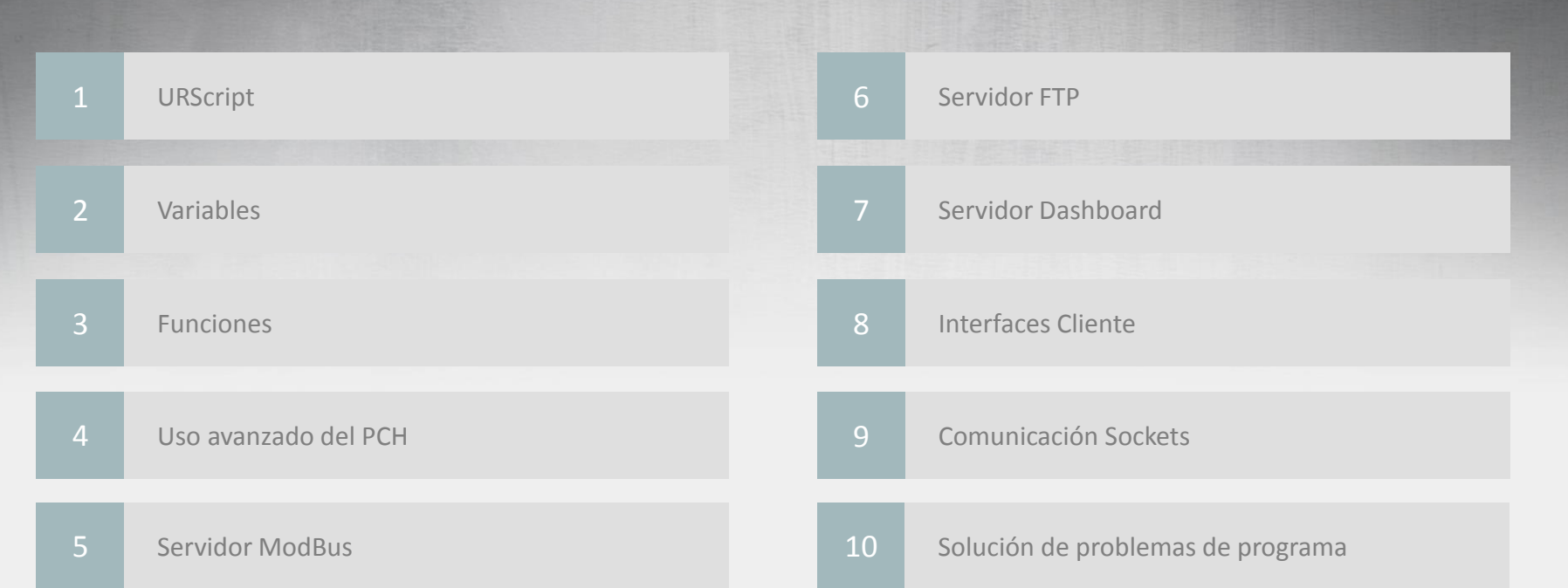

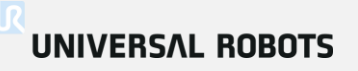

#### << Volver al índice

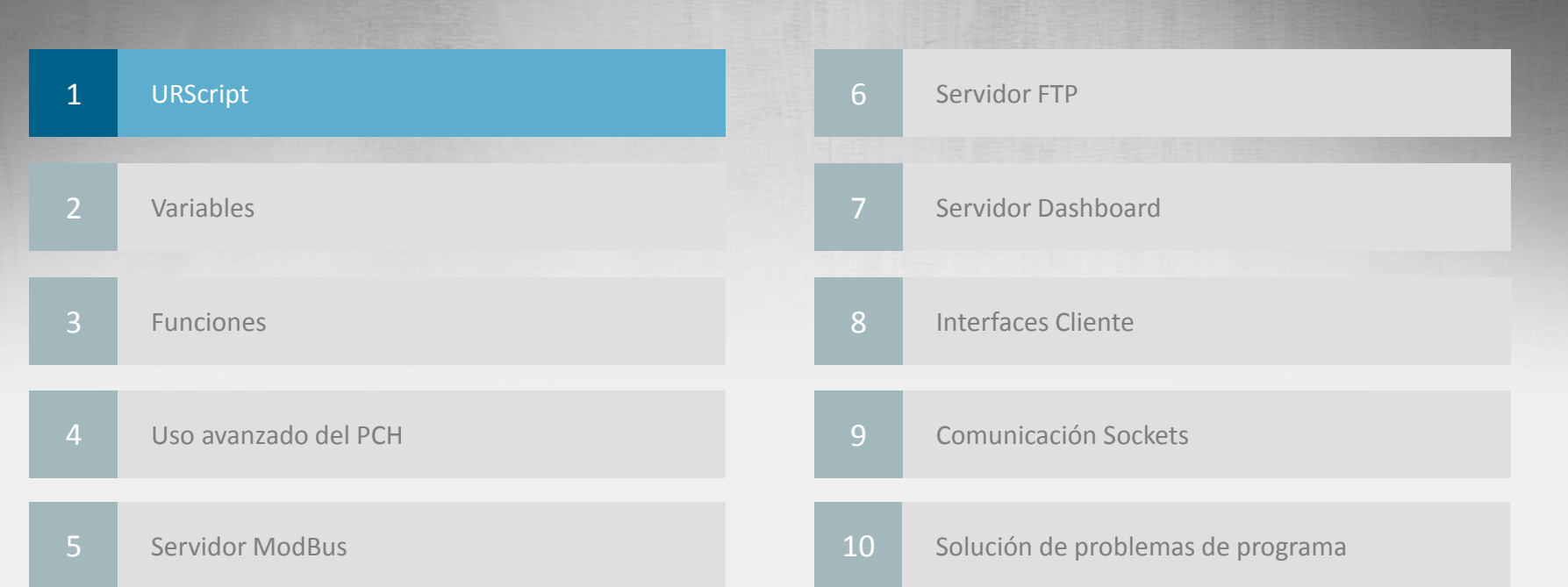

#### **¿Qué es el URScript?**

- URScript
	- Lenguaje de alto nivel desarrollado por UR
	- Puede ser usado en lugar de crear los programas con PolyScope GUI
	- Similar al lenguaje de programación Python
	- El manual de Script contiene la definición de todas las funciones script disponibles
	- Los programas de Polyscope son convertidos a URScript antes de su ejecución
	- Potencialmente se puede usar de diferentes formas

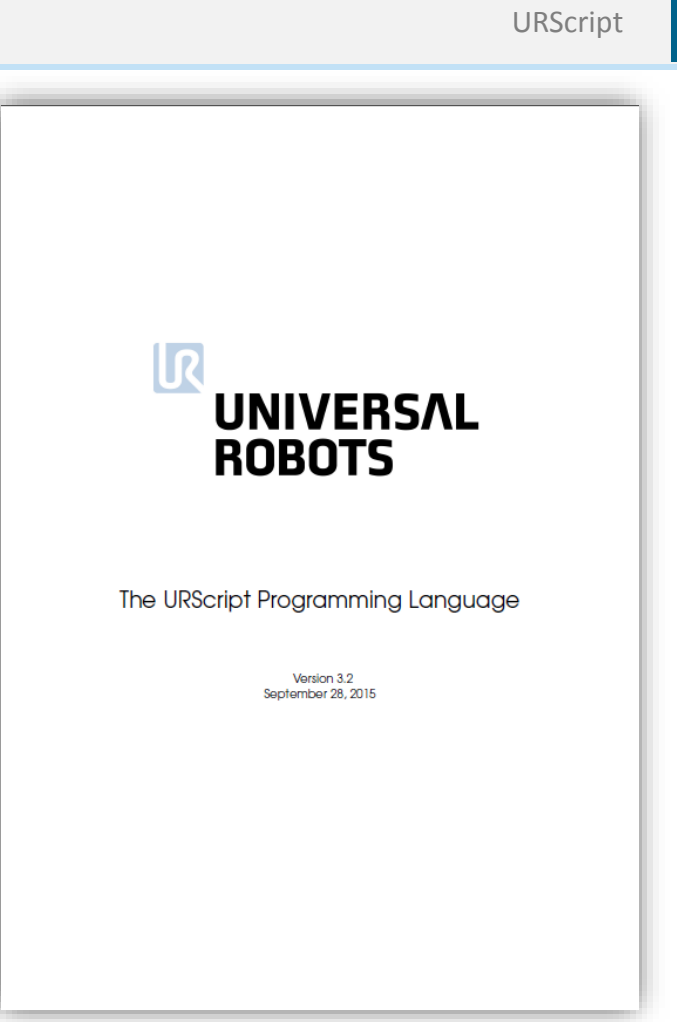

#### **Cómo usar URScript**

- Podemos hacer uso de URScript de diversas formas:
	- Asignación
	- Código de script Line
	- Código de script File
	- Llamada de funciones
	- Interfaces Cliente

#### **Asignación**

- Ejecuta una instrucción script
- Asigna el valor devuelto a una variable
- Permite que se monitoricen en la pestaña de variables

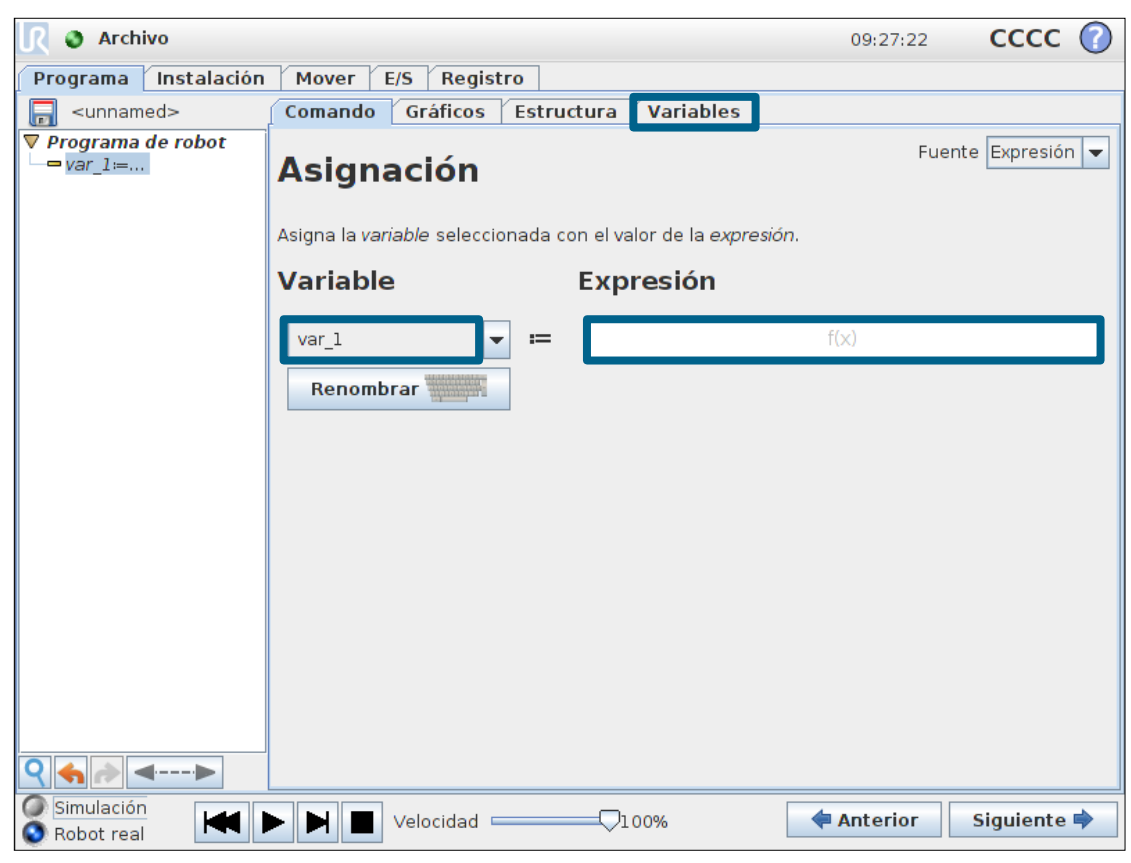

1

# **UNIVERSAL ROBOTS**

#### **Editor de expresiones**

- Funciones script más comunes aparecen en la lista
- Facilita el uso de funciones, evitando tener que teclear la función completa
- Ejemplo de programa usando la función *force()*

Programa de robot MoveL Punto\_de\_paso\_1  $\frac{1}{2}$  If force() < 30 Punto de paso 2

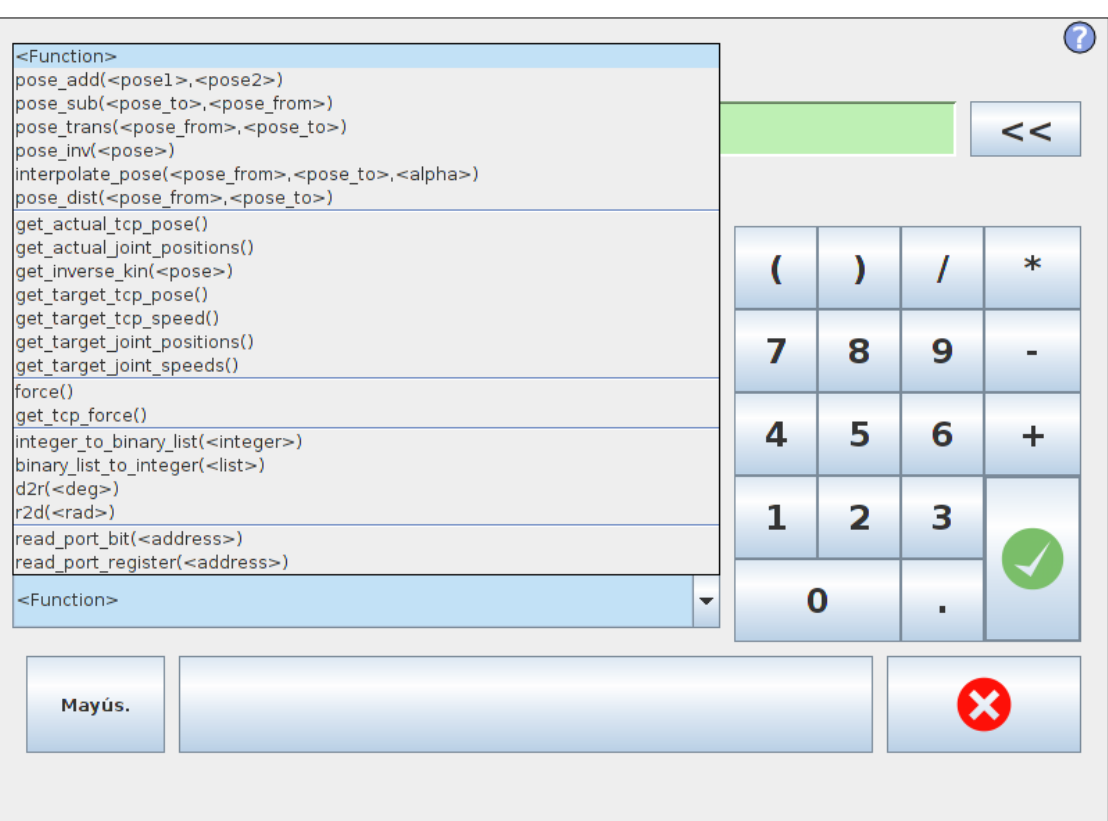

1

#### **Código de script - Line**

- Ejecuta una única línea de URScript
	- Las variables definidas en script no aparecen en la pestaña de variables
	- Las posiciones en script no aparecen en la pestaña de gráficos

Programa de robot movel(p[0, -0.4,0.3,0,3.14,0]) sleep(1) movel(p[0.2, -0.4,0.3,0,3.14,0])

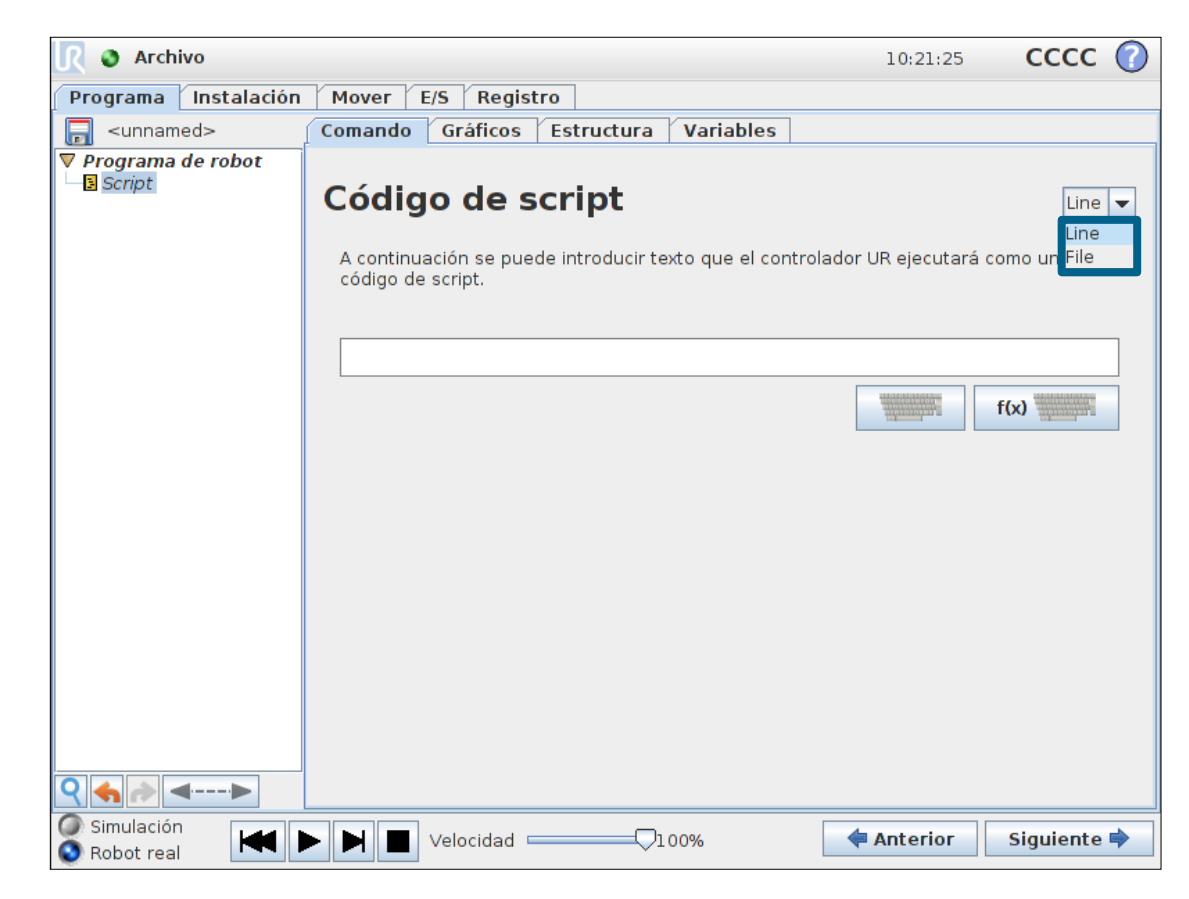

# **UNIVERSAL ROBOTS**

#### **Código de script - File**

- Cargar y ejecutar un fichero script existente
- Ejecuta múltiples líneas de script
- Posibilidad de transferir los ficheros script por ethernet, será tratado posteriormente en el curso

• Seleccionar botón Editar

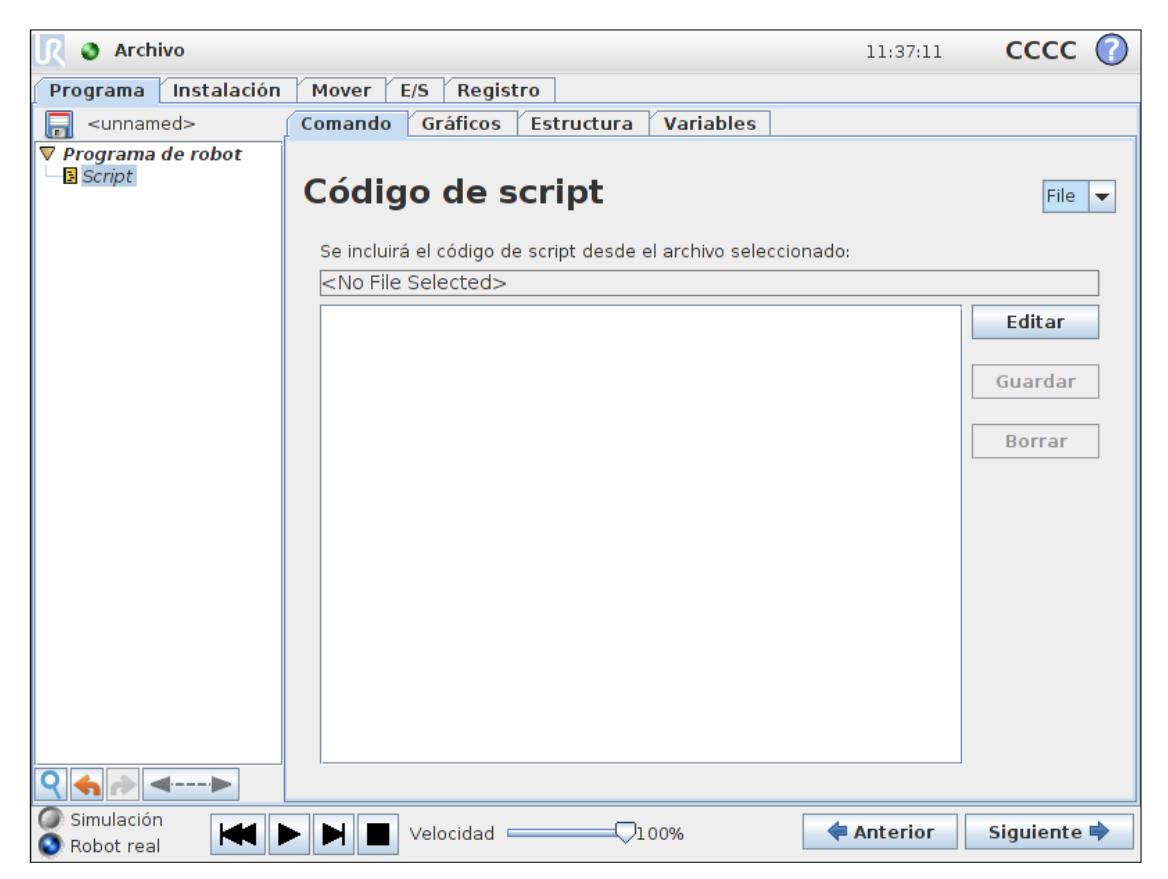

# UNIVERSAL ROBOTS

#### **Código de script - File**

• Seleccionar Guardar como

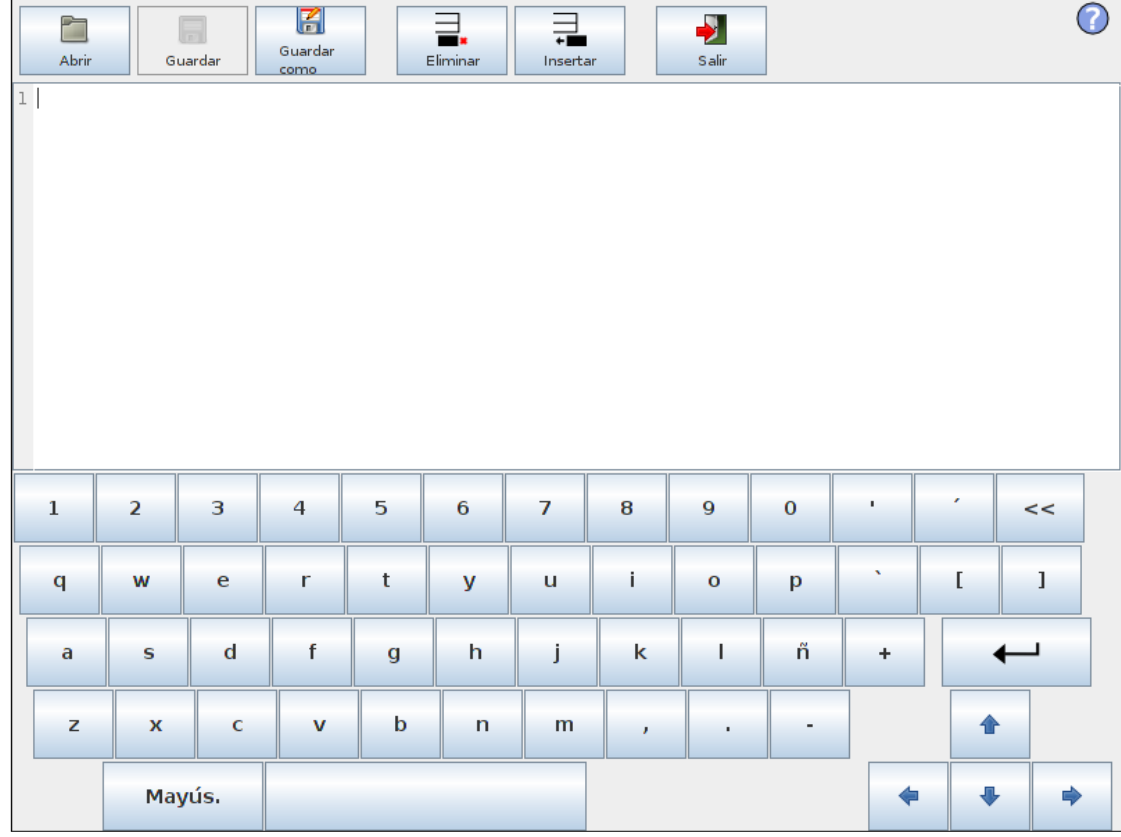

#### **Código de script - File**

- En las opciones de Filtro se pueden seleccionar Todos los archivos o Código de script
- Si se selecciona Todos los archivos, se debe nombrar el archivo con la extensión *.script*
- Guardar el archivo

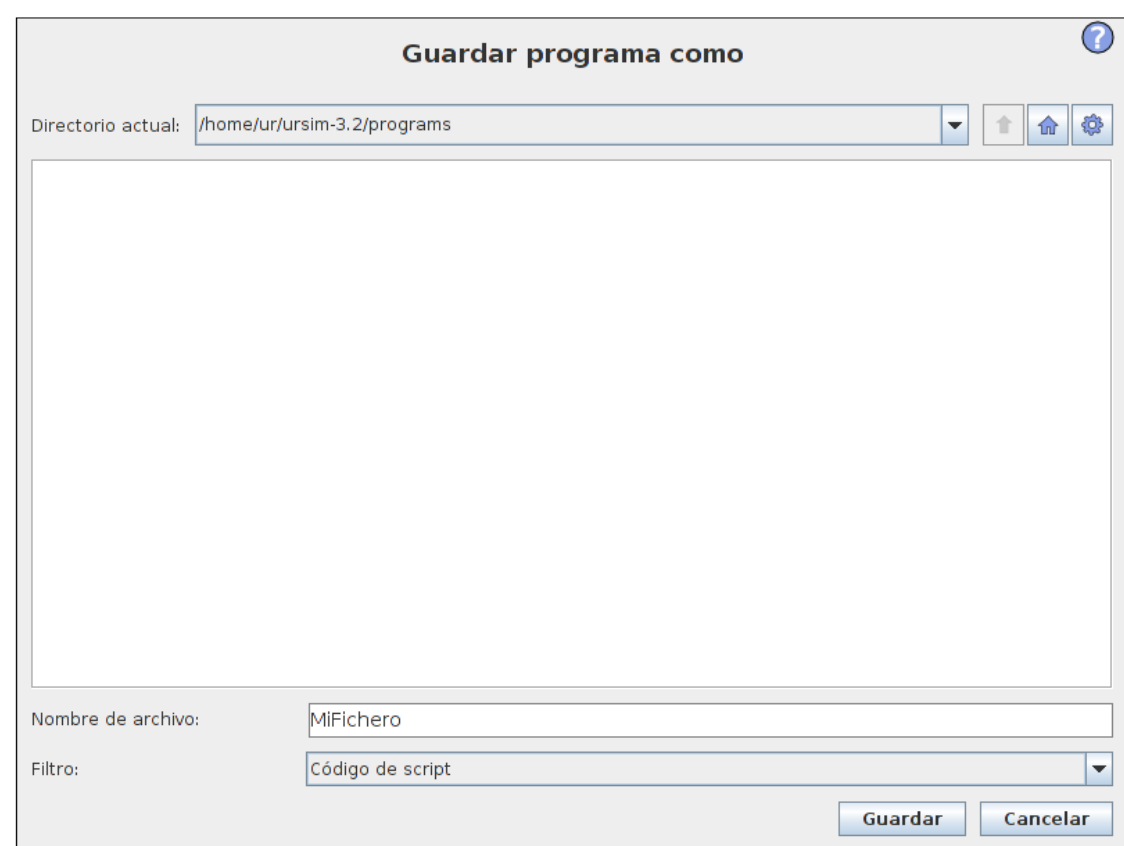

# **UNIVERSAL ROBOTS**

#### **Código de script - File**

- Insertar tres nuevas líneas
- Escribir una línea de código script en cada una de ellas
- Guardar & Salir

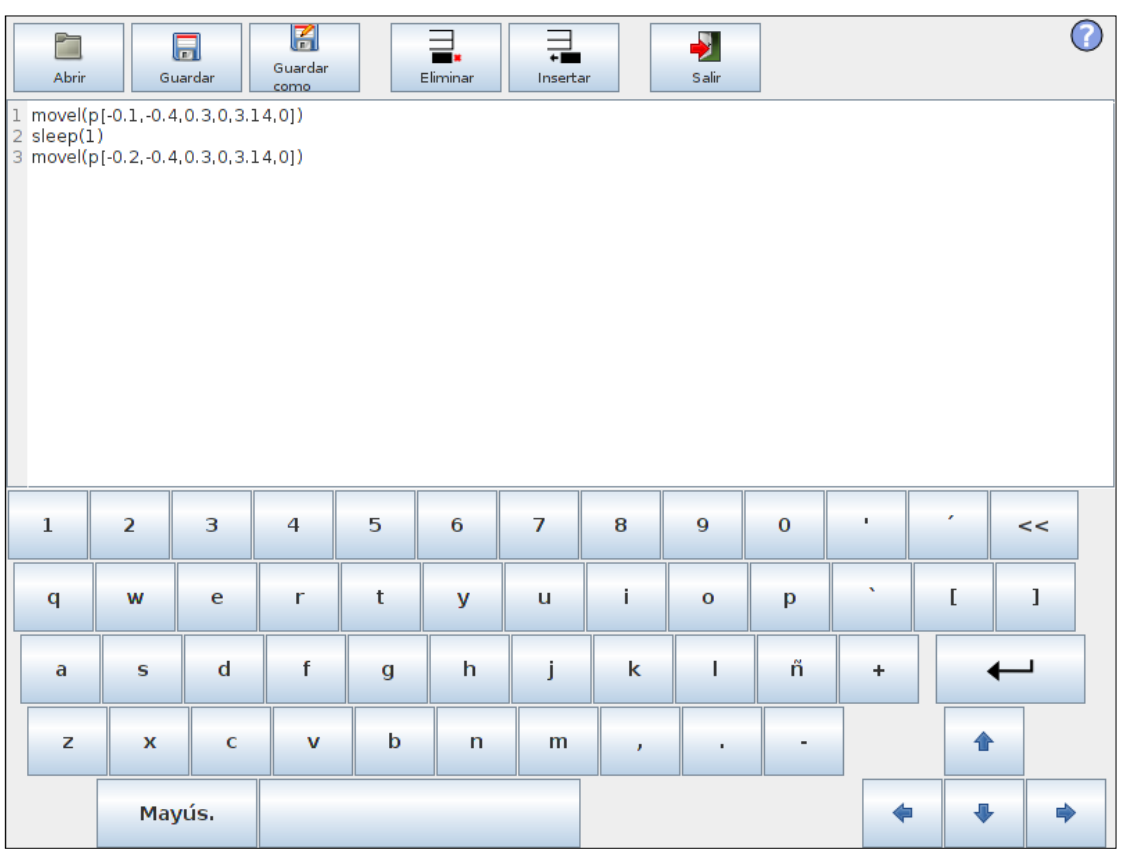

#### **Código de script - File**

• Ejecutar el programa

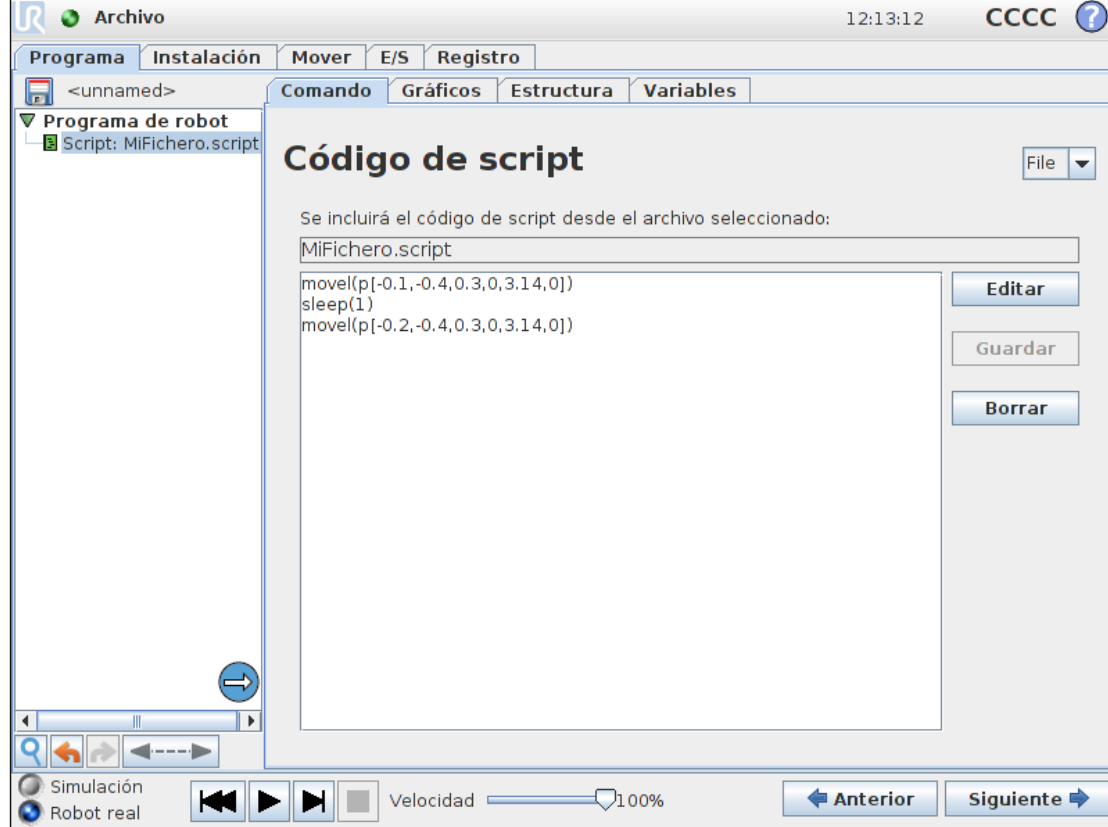

#### **Código de script - Funciones**

- Una función en script se declara como
	- def name()
		- script
		- …
	- end
- Una función puede tomar argumentos y devolver valores procesados
	- def name(argument)
		- …
		- …
		- return
	- end
- Una función puede ser llamada en múltiples ocasiones dentro del programa

#### **Código de script - Funciones**

- Función para la suma de dos valores que devuelve el resultado
	- Crear un fichero script con la función
		- •Nombrar la función
		- •Definir dos argumentos
		- •Añadir return
	- Declarar dos variables mediante una asignación de operario
	- Declarar la variable y asignarle el resultado de la función según los dos argumentos

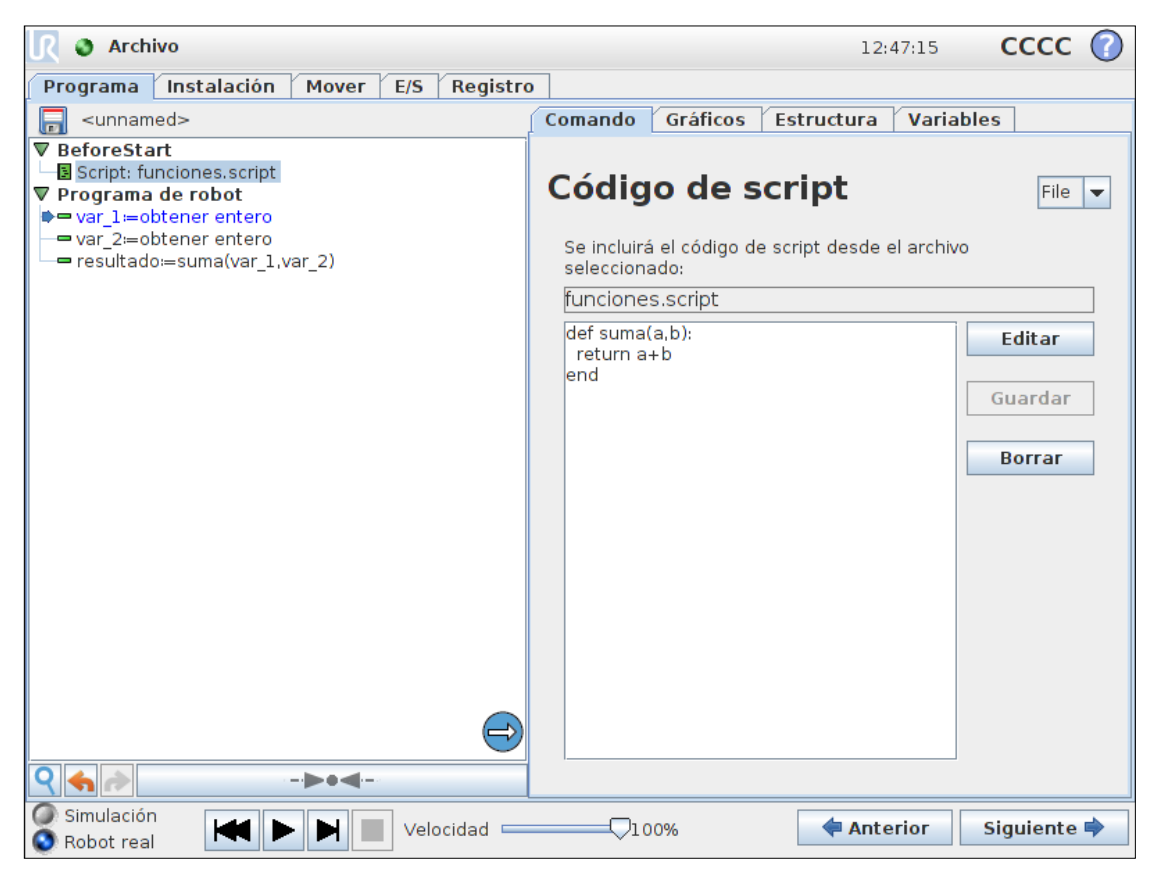

# UNIVERSAL ROBOTS

#### **Interfaces Cliente**

- Los códigos de script pueden ser enviados directamente al controlador a través de Ethernet desde un dispositivo externo
- Existen 3 interfaces de clientes ejecutándose automáticamente desde el arranque del robot
- Las interfaces de clientes serán tratados posteriormente en el curso

#### **Ejercicio práctico**

- Crear un breve fichero URScript que:
	- Defina una función
	- Reciba un argumento
	- Procese el valor recibido
	- Devuelva el valor procesado
- Cargar este fichero en un programa
- Llamar a la función desde una asignación
- Ejecutar el programa
- Verificar los resultados

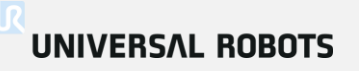

#### << Volver al índice

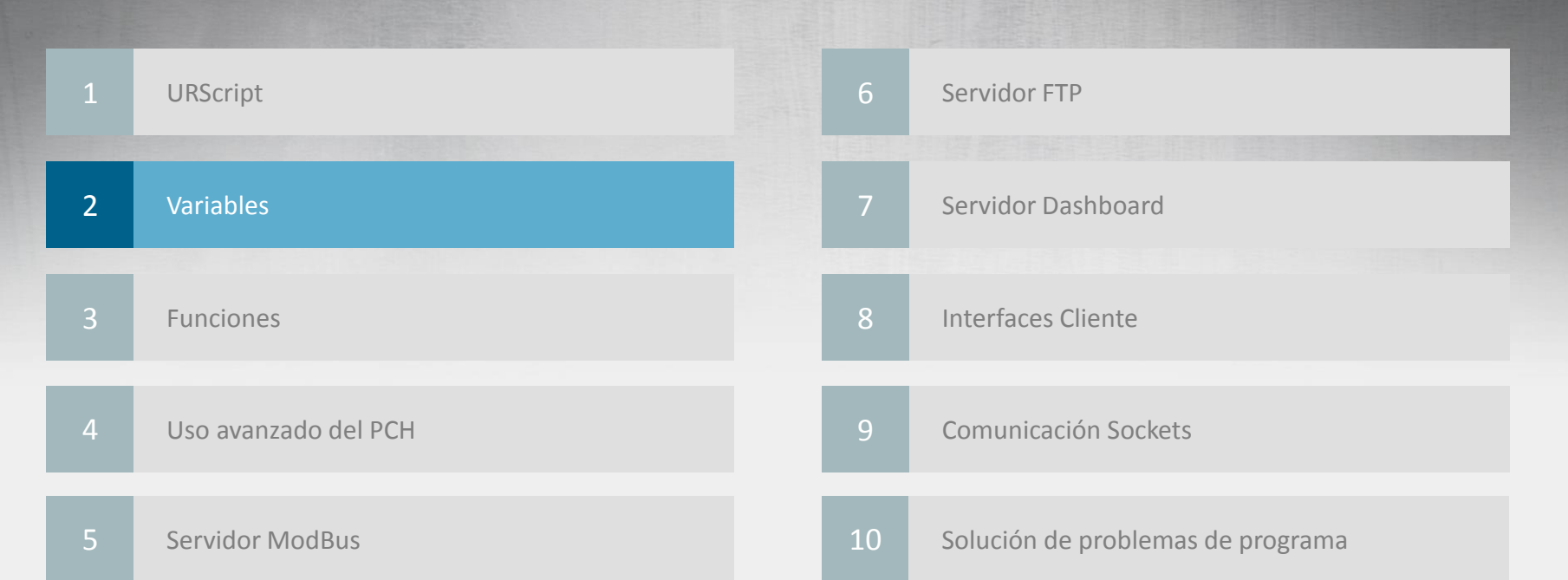

#### **¿Qué es una variable?**

- Una variable es un espacio de almacenamiento (contenedor) Recordatorio
	- Su contenido puede cambiar

- Lectura/Escritura de variables
	- Su valor puede ser sobrescrito
	- Su valor puede ser leído
	- El valor de las variables puede ser comparado con otras variables o con los estados de los sensores

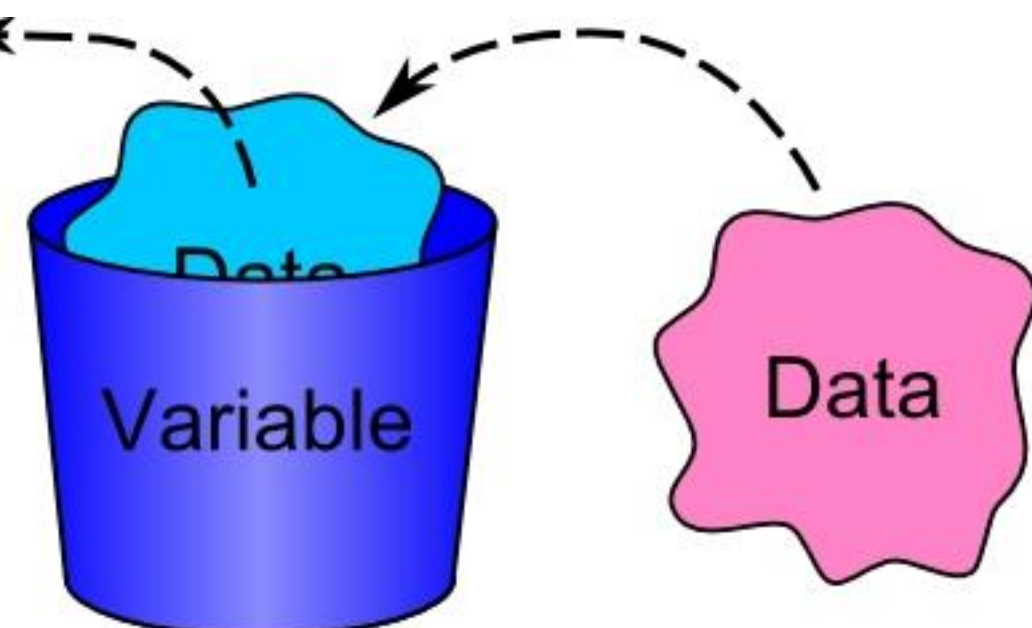

**Tipos de variable**

# Recordatorio<br>Formación Principal

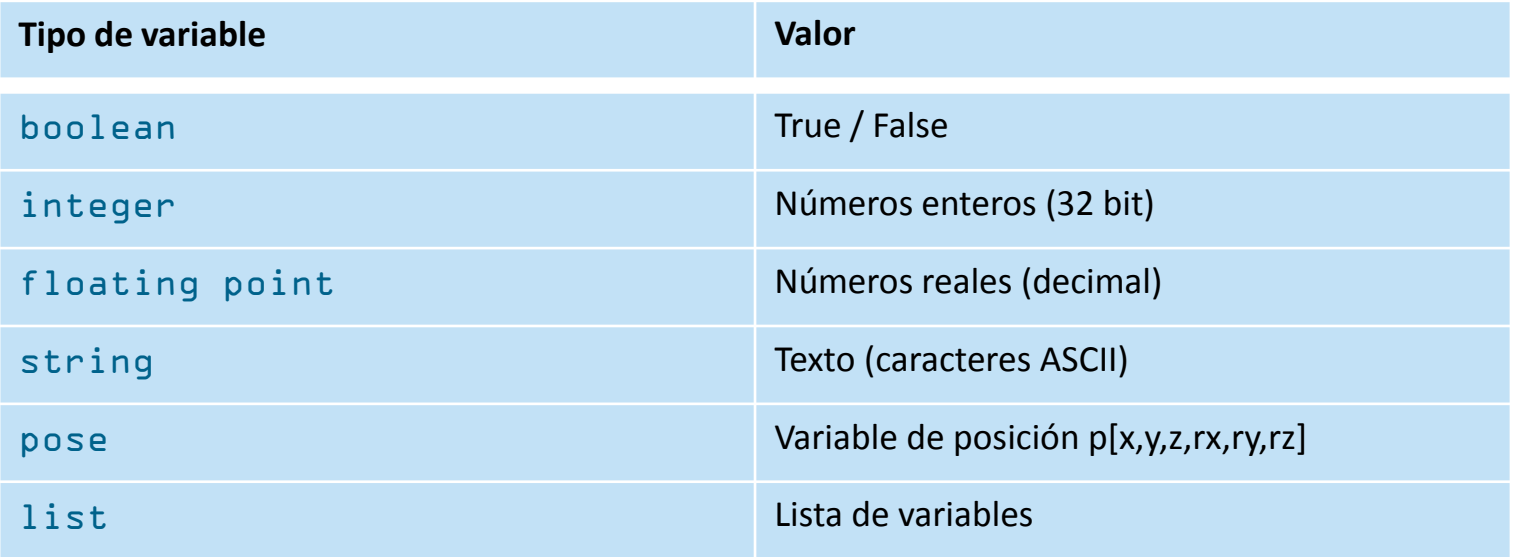

# Recordatorio<br>Formación Principal **Ámbito de las variables Ámbito Localización**local Programa global **Instalación**

#### • Variables Locales

- Declaradas en el programa
- Accesibles desde el mismo programa
- Su valor se pierde cuando se desconecta la alimentación
- Variables Globales
	- Declaradas en Instalación
	- Accesibles desde todos los programas que usan la misma Instalación
	- Su valor se almacena en un archivo en la memoria

#### **Comando** *Asignación*

- Opciones
	- Definir nombre de variable
	- Declarar tipo de variable
	- Asignar valor a la variable

Programa de robot var  $1$  = True Espera 0.5 var  $1$  = False Espera 0.5

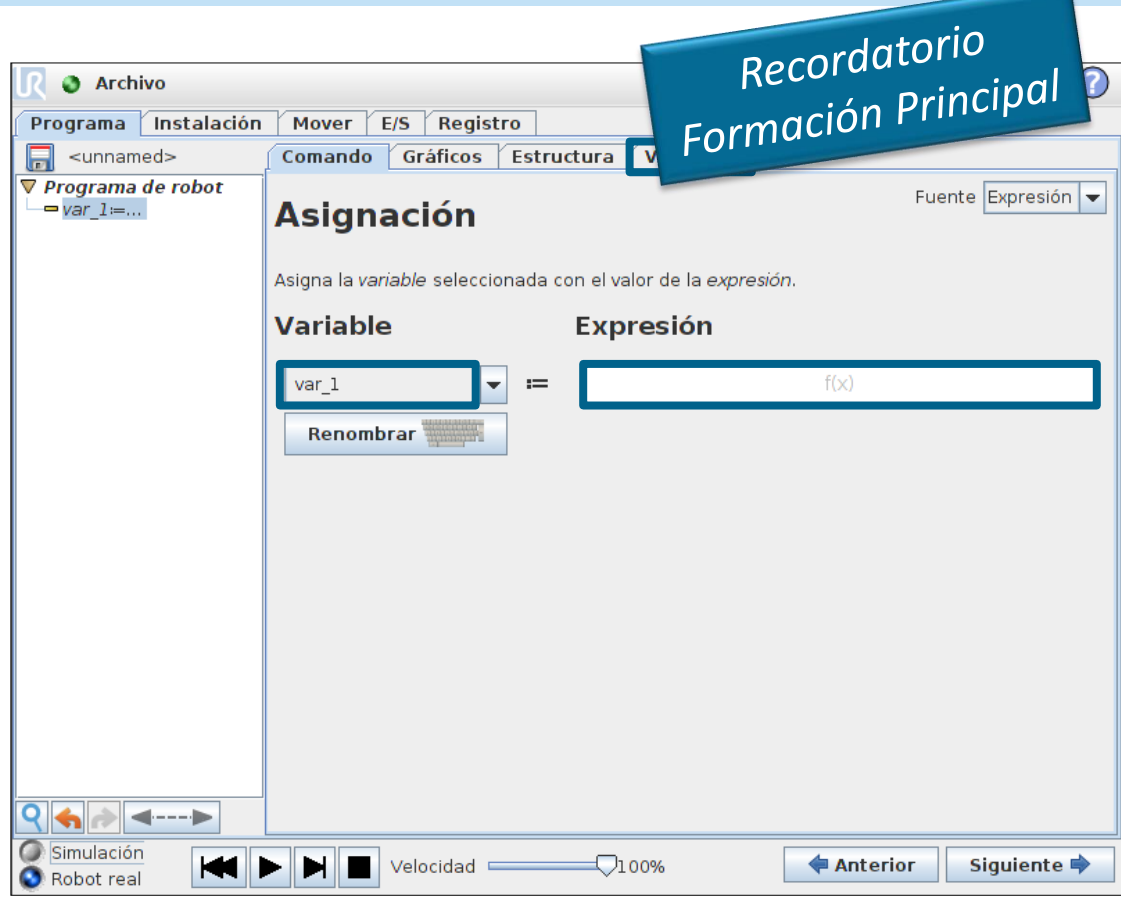

• Guardar programa de ejemplo como var bool.urp

#### **Variable tipo Pose**

- Definición
	- Es un vector que describe la posición y orientación de un punto en el espacio cartesiano
	- Es la combinación de
		- vector de posición (x,y,z)
		- vector de rotación (rx,ry,rz)

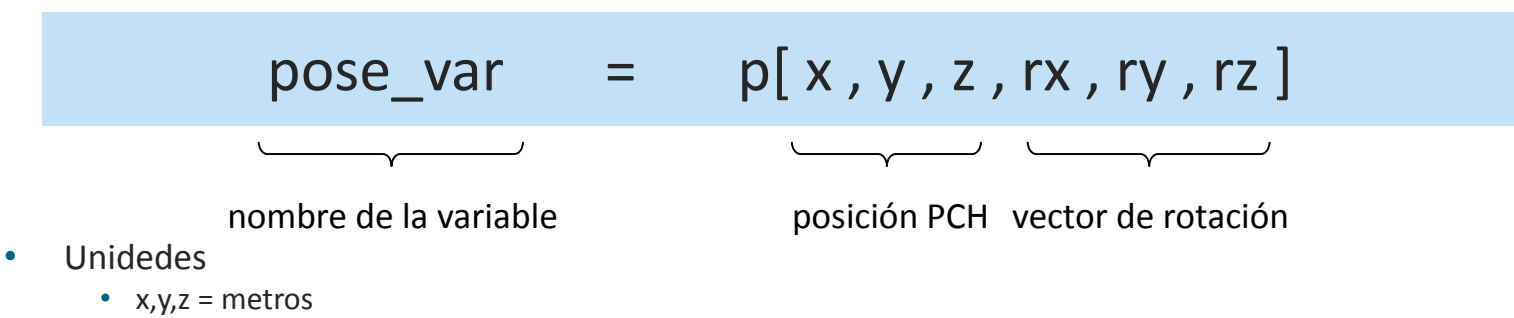

•  $rx, ry, rz = radians$ 

#### **Trabajando con Variables tipo Pose**

- Entrada manual de pose
	- Insertar una Asignación
	- Definir nombre de la variable
	- Introducir expresión como pose
		- Ejemplo:
		- $x = 100$  mm
		- $y = -400$  mm
		- $z = 300$  mm
		- $rx = 0$
		- $ry = 3.14$
		- $rz = 0$

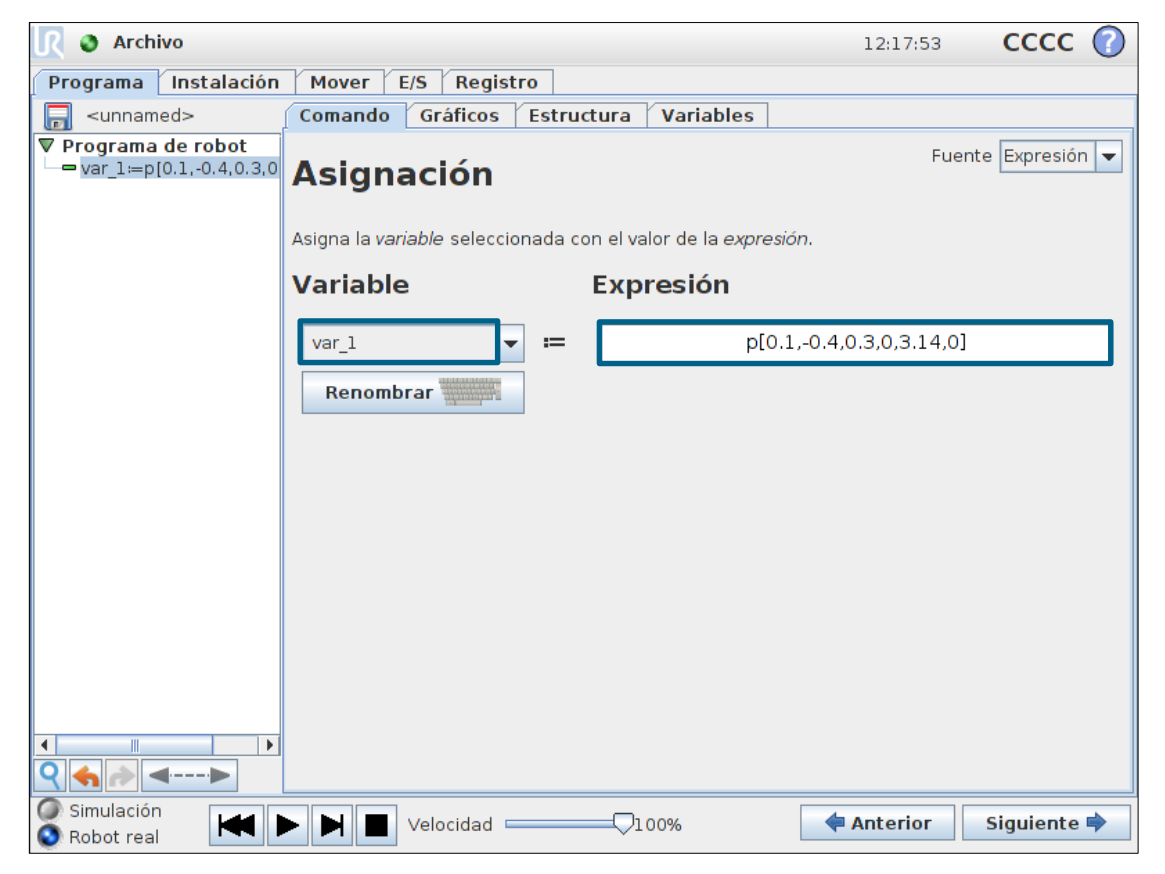

## **UNIVERSAL ROBOTS**

#### **Trabajando con Variables tipo Pose**

- Mover a una pose
	- Insertar Movimiento
	- Seleccionar Posición de variable
	- Usar variable

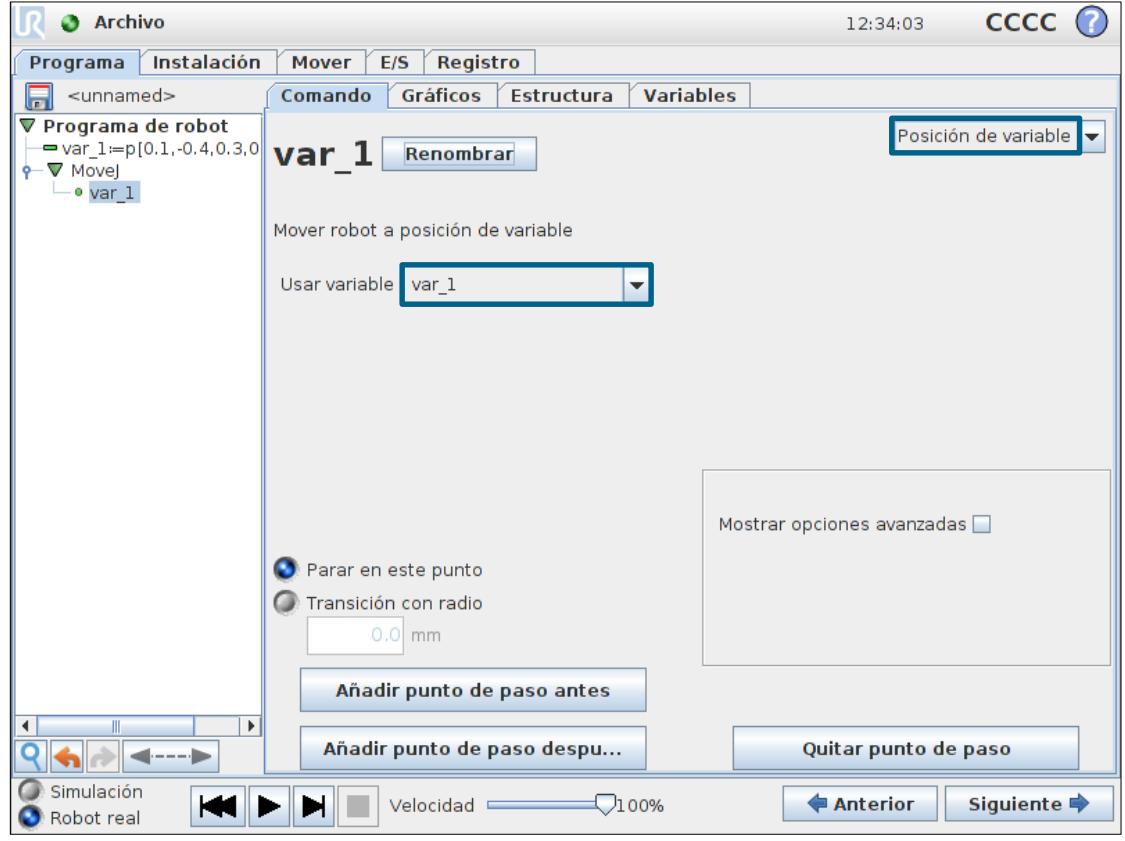

• *NOTA: Si la primera posición en el programa es variable o relativa, la función de AutoMover no se ejecutará*

#### **Funciones script con variables Pose**

• Funciones script disponibles para trabajar con variables tipo Pose

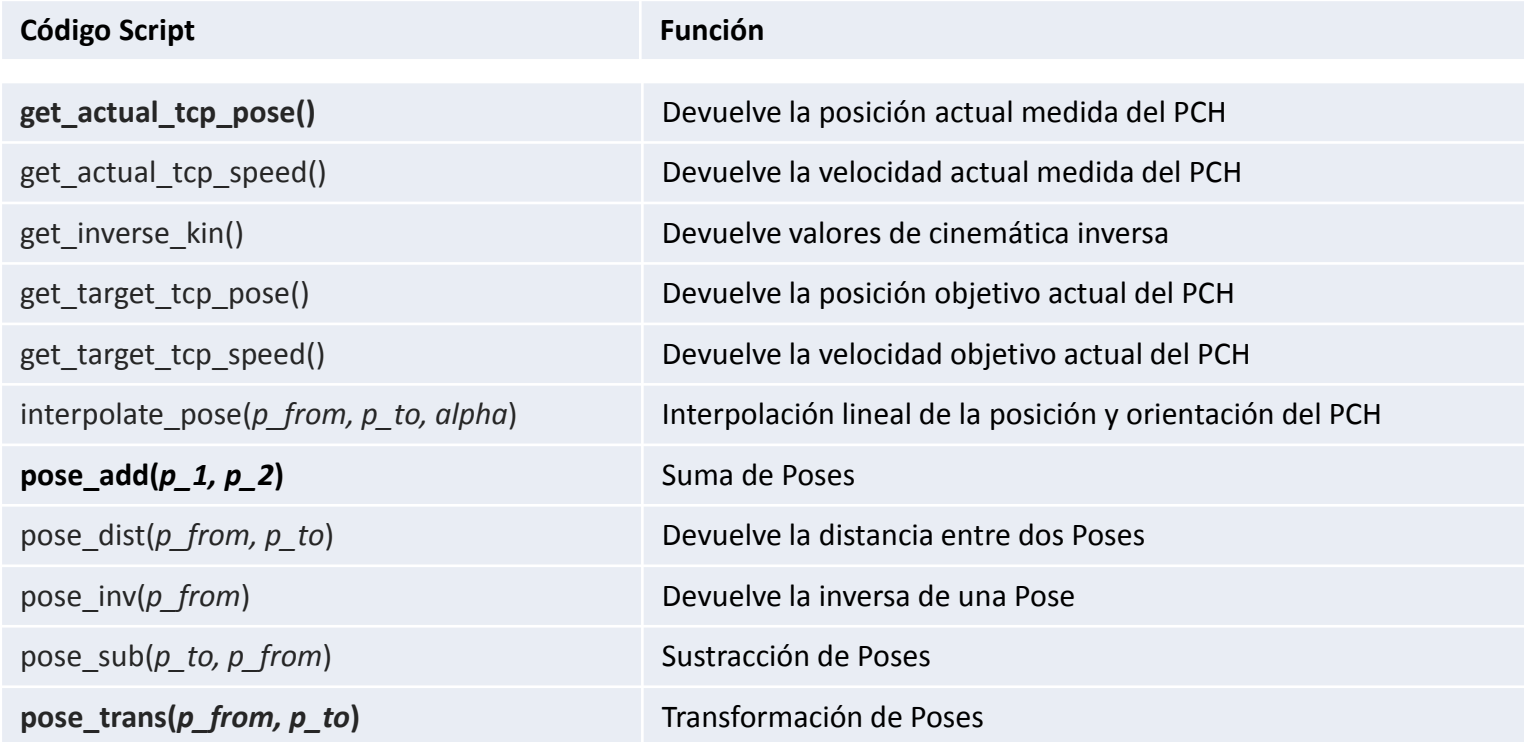

#### **Ejemplo: get\_actual\_tcp\_pose()**

- Cómo leer la posición actual y mover a una posición de seguridad
	- Añadir secuencia BeforeStart
	- Leer la posición actual y almacenarla en una variable
	- Guardar el valor de "z" en otra variable
	- Definir una nueva variable pose
		- Con el mismo valor a excepción de "z"
		- Asignar a "z" el valor de 400 mm
	- Mover robot a la variable "pos\_segura"
		- Reducir velocidad

```
BeforeStart
```

```
pa = get_actual_tcp_pose()
  z = pa[2]pos segura = p[pa[0], pa[1], 0.4, pa[3], pa[4], pa[5]]
  Esperar 1
  MoveL
     pos_segura
Programa de robot
  Detener
```
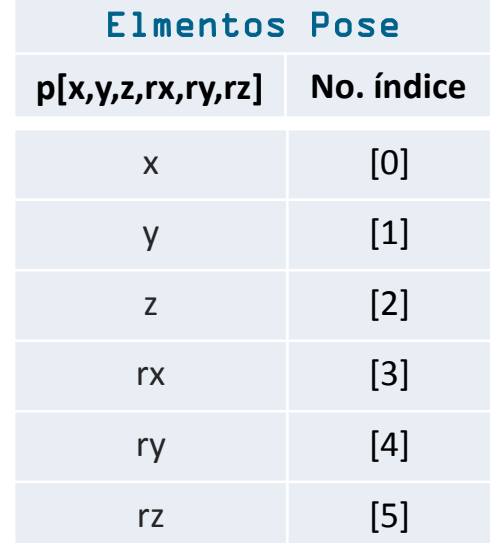

#### **Ejemplo: pose\_add()**

- Cómo mover desde una posición de referencia a una posición de coger variable
	- Datos simulados de equipo de visión
	- Desplazamiento del objeto desde una posición de referencia:
		- $x = 250$  mm
		- $y = 120$  mm
		- $rz = 31$  grados
	- Definir la variable Pose en función del desplazamiento
	- Añadir a la variable "puntoref" usando *pose\_add()*
		- *pose\_add()* usa la Base como referencia

Programa de robot MoveJ puntoref Esperar  $DI[0] = HI$ Carpeta calculo de posicion  $x = 250$  $v = 120$  $rz = 31$ desplazamiento =  $p[(x/1000),(y/1000),0,0,0,d2r(rz)]$ pos\_coger = pose\_add(puntoref, desplazamiento) MoveL pos\_coger

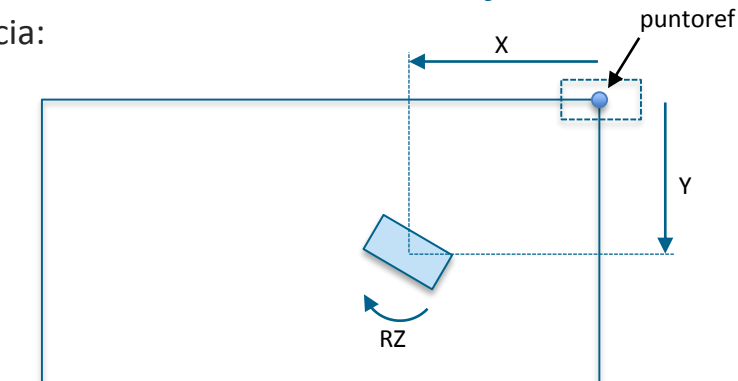

*Función BASE como referencia*

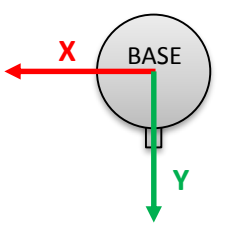

#### **Ejemplo: pose\_trans()**

- En una aplicación real es poco probable qué el plano del equipo de visión se encuentre alineado con el plano de la base
- Si utilizamos aquí pose add(), será muy difícil alcanzar la posición objetivo correcta
- Necesitamos transformar nuestro X e Y en el plano de destino
- Aquí es dónde pose\_trans() resulta necesario

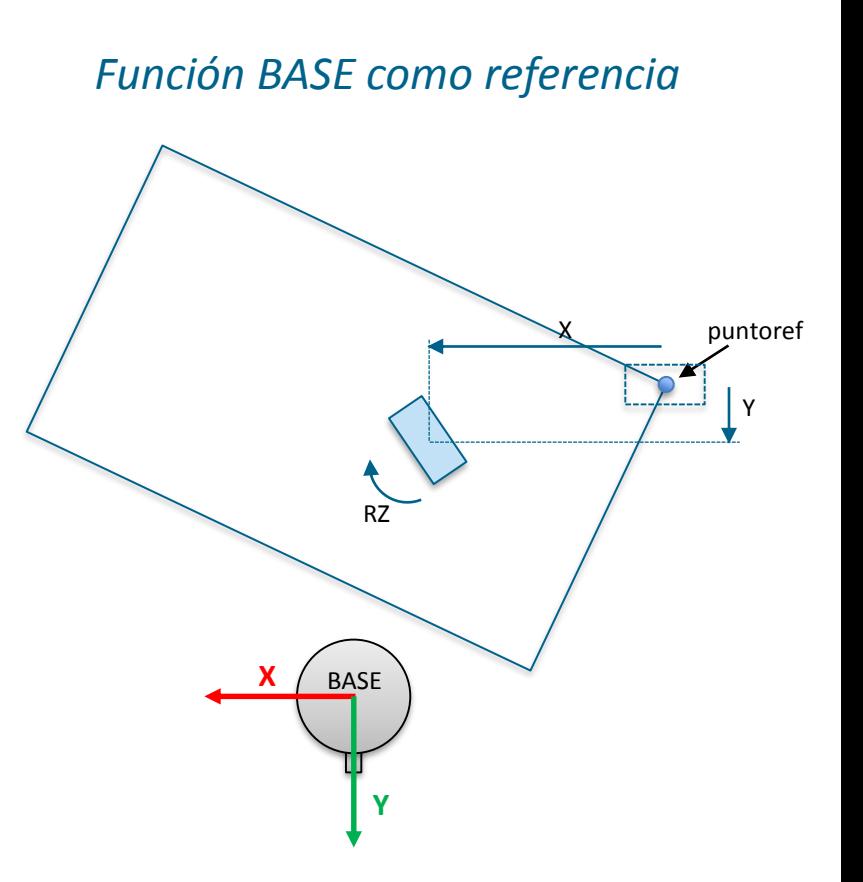

#### **Ejemplo: pose\_trans()**

- Cómo mover desde una posición de referencia a una posición de coger variable
	- Datos simulados de equipo de visión
	- Desplazamiento del objeto desde una posición de referencia:
		- $x = 250$  mm
		- $y = 120$  mm
		- $rz = 31$  grados
	- Definir la variable Pose en función del desplazamiento
	- Añadir a la variable "puntoref" usando *pose\_trans()*

```
• pose_trans() uses first pose as reference
Programa de robot
  MoveJ
     puntoref
  Esperar DI[0] = HI
  Carpeta calculo de posicion
    x = 250y = 120rz = 31desplazamiento = p[(x/1000),(y/1000),0,0,0,d2r(rz)]
     pos_coger = pose_trans(puntoref, desplazamiento)
  MoveL
     pos_coger
```
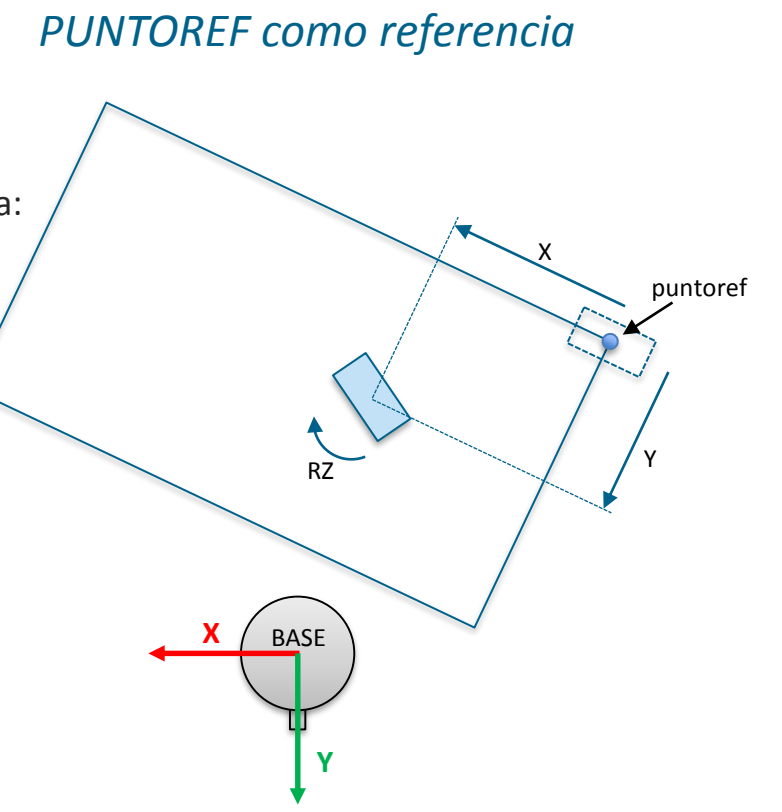

#### **Ejercicio práctico parte 1**

- A partir de la posición actual del robot, crear una trayectoria cuadrada de 10 cm de lado:
- Usar:
	- get\_actual\_tcp\_pose()
	- pose\_trans()
	- MoveL
- Usar la variable x para definir la longitud del lado

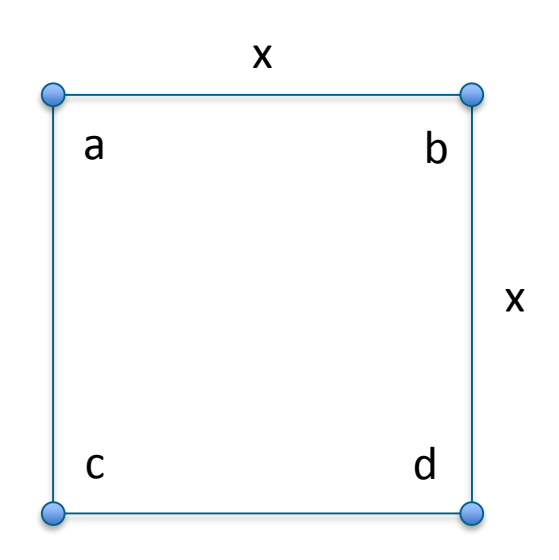

#### **Ejercicio práctico parte 2**

- Usar el programa de la primera parte del ejercicio y las mismas variables
- Mover alrededor del cuadrado 3 veces
- Añadir en cada pasada 5 cm a la longitud del lado

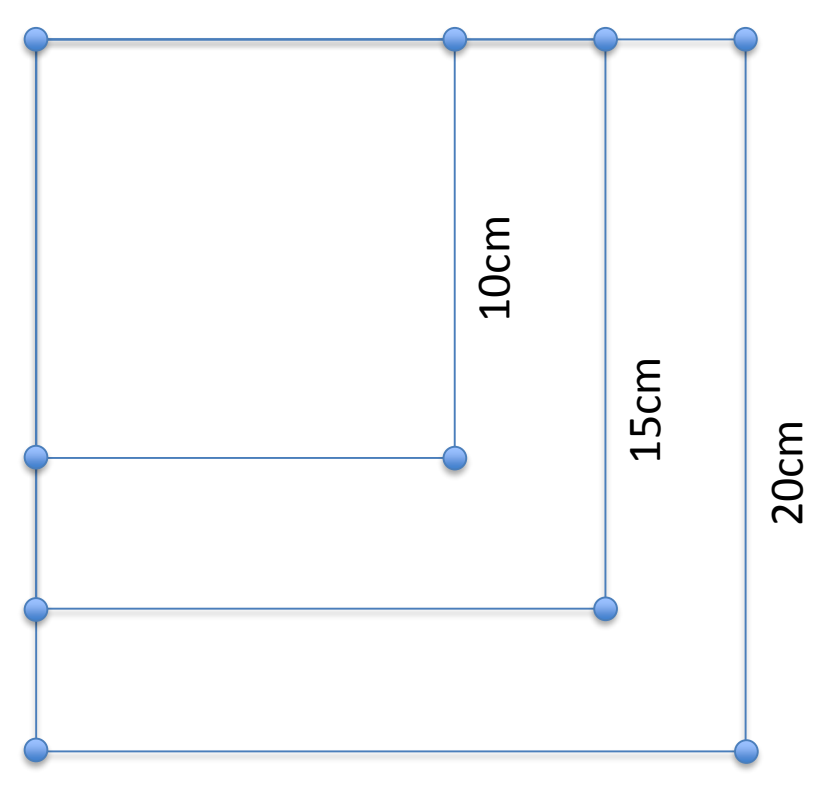

## UNIVERSAL ROBOTS

#### << Volver al índice

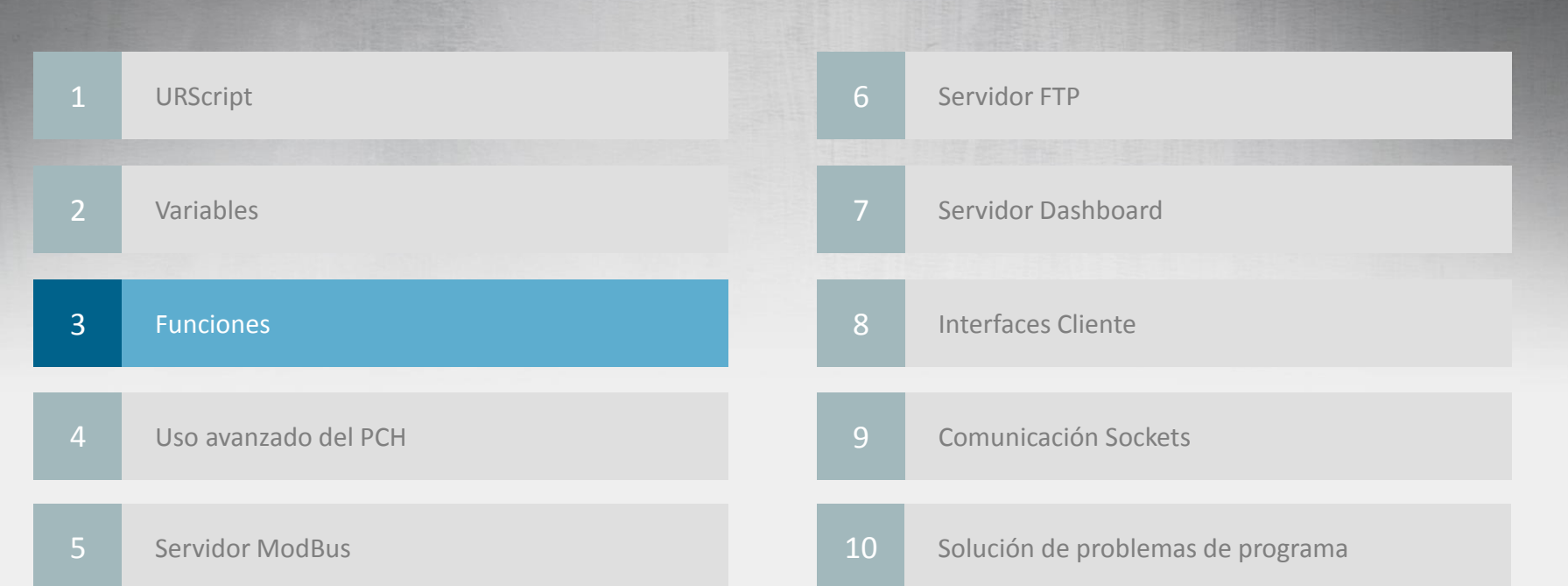

#### **¿Qué es una Función?**

- Las funciones son sistemas de coordenadas cartesianos
	- Un sistemas de coordenadas cartesiano define un plano o espacio mediante ejes desde un punto fijo denominado origen

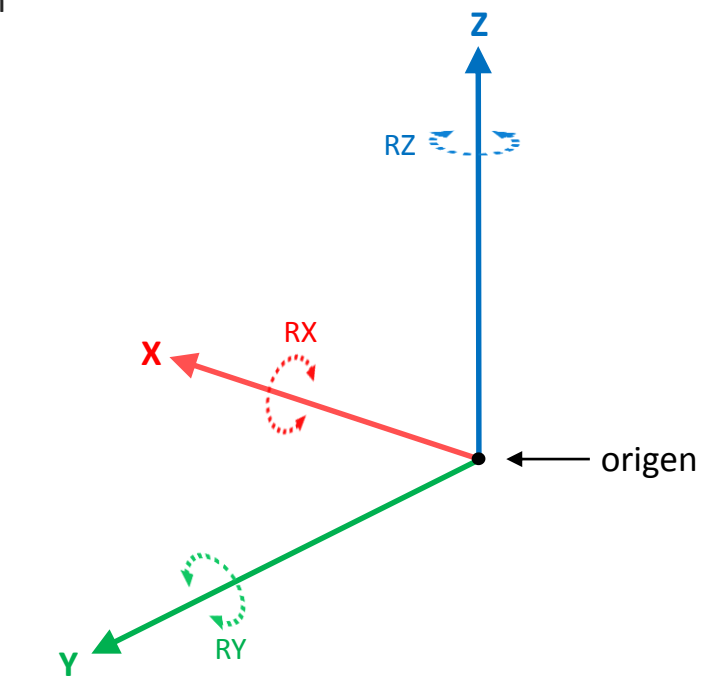

• Las funciones son guardadas como variables tipo Pose  $36$
### **¿Qué es una Función?**

- El robot opera de forma relativa a Funciones
	- Función Base
	- Función Herramienta
- Posición de la Herramienta
	- X, Y, Z = posición del PCH
		- Unidad: mm / pulgadas
	- Rx, Ry, Rz = orientación
		- Unidades: radianes

• *NOTA: La orientación es dada por un vector de rotación, donde la longitud del vector es el ángulo es el ángulo a rotar en grados*

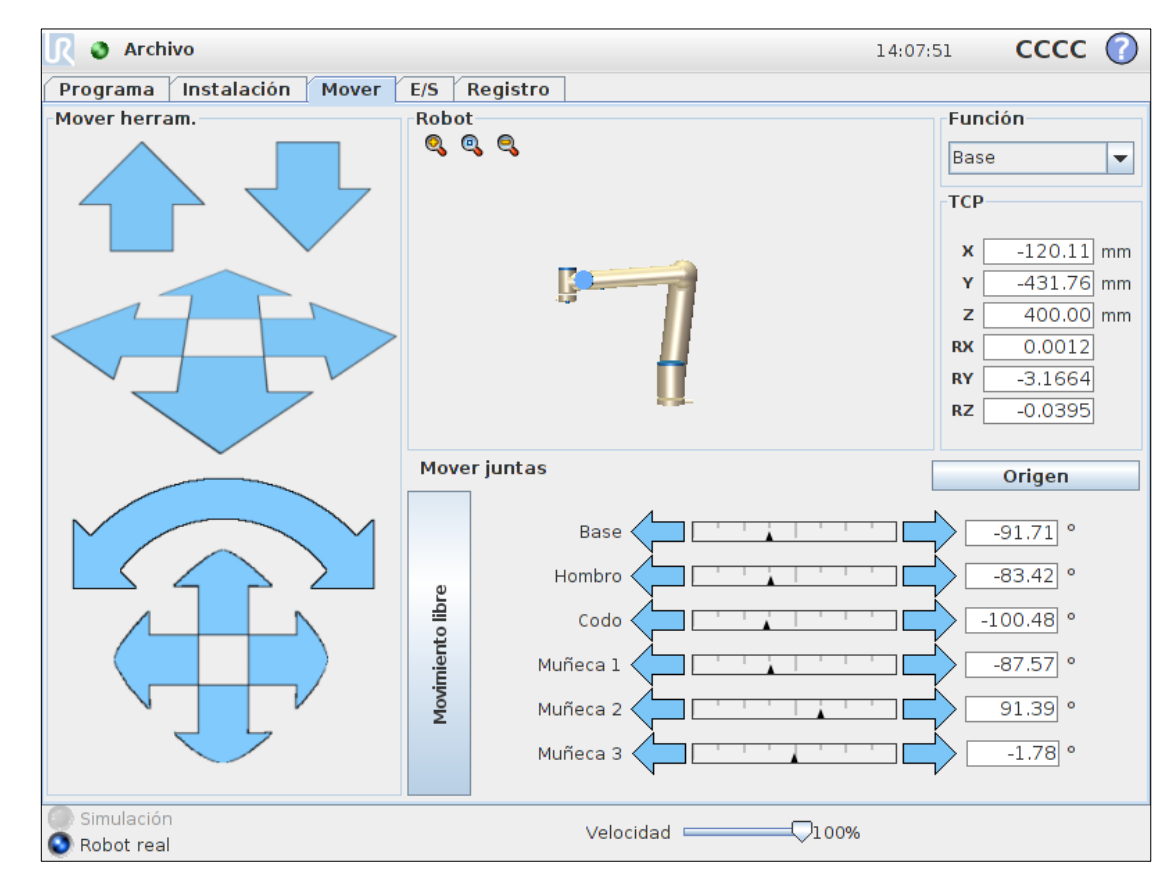

### **Función Base**

- Localizada en la base del robot
- Origen en el centro de la base

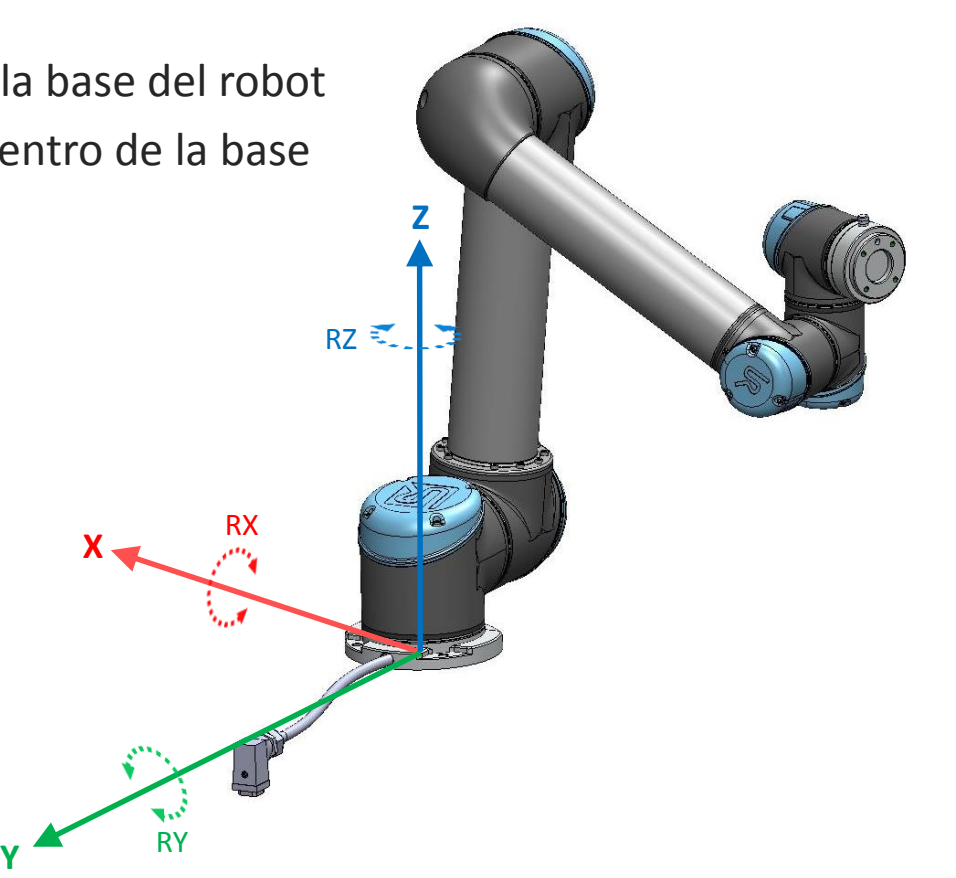

#### **Función Herramienta**

• Origen en el centro de la brida de la herramienta

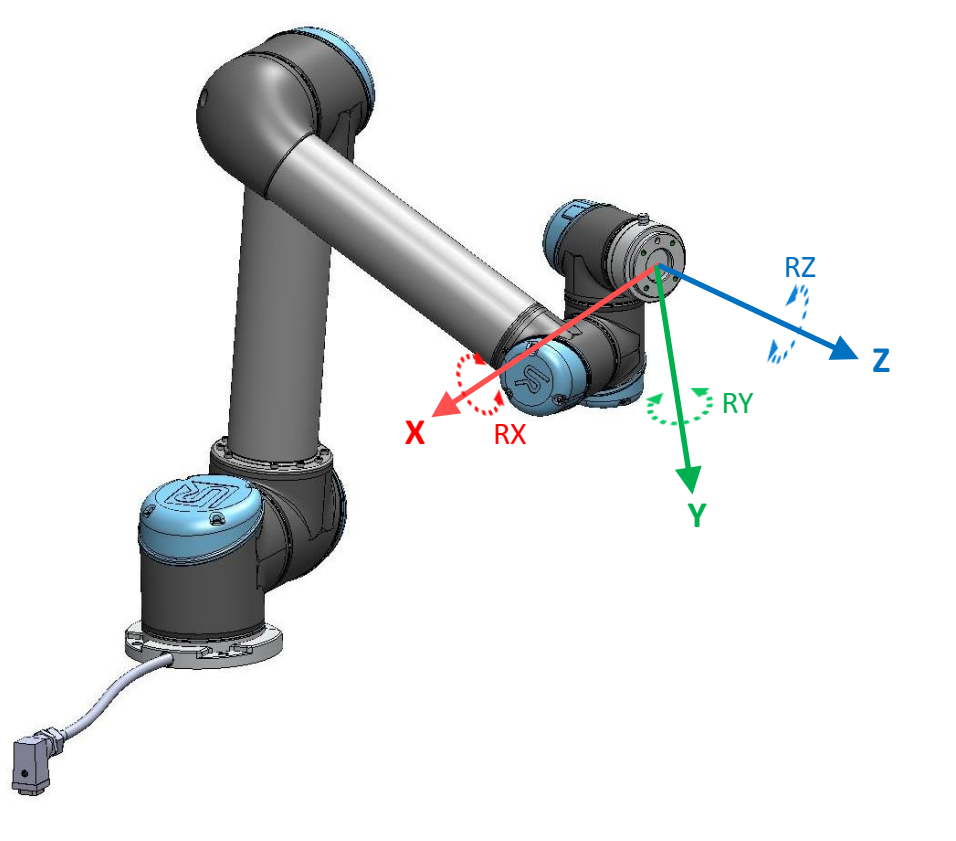

#### **Función Herramienta**

• Origen en el PCH

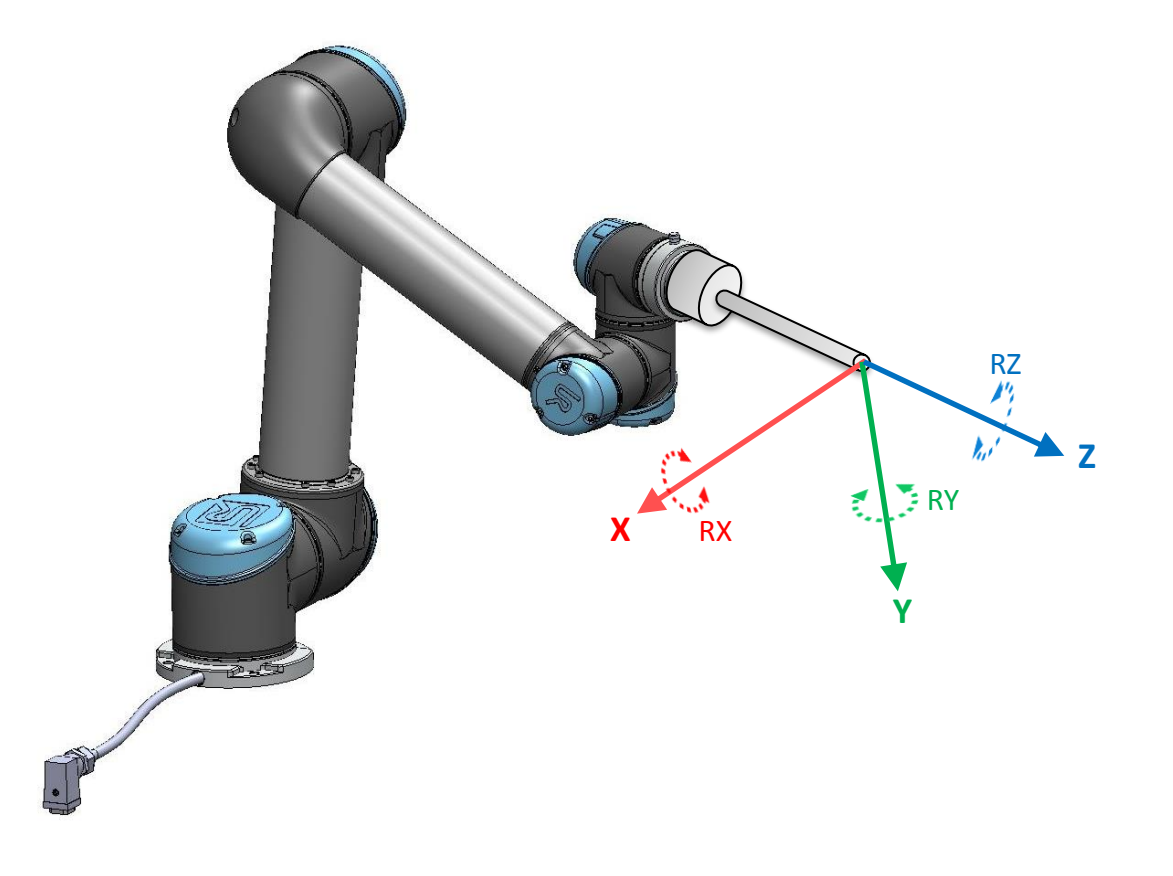

#### **Función definida por el usuario**

• Definida por el operador

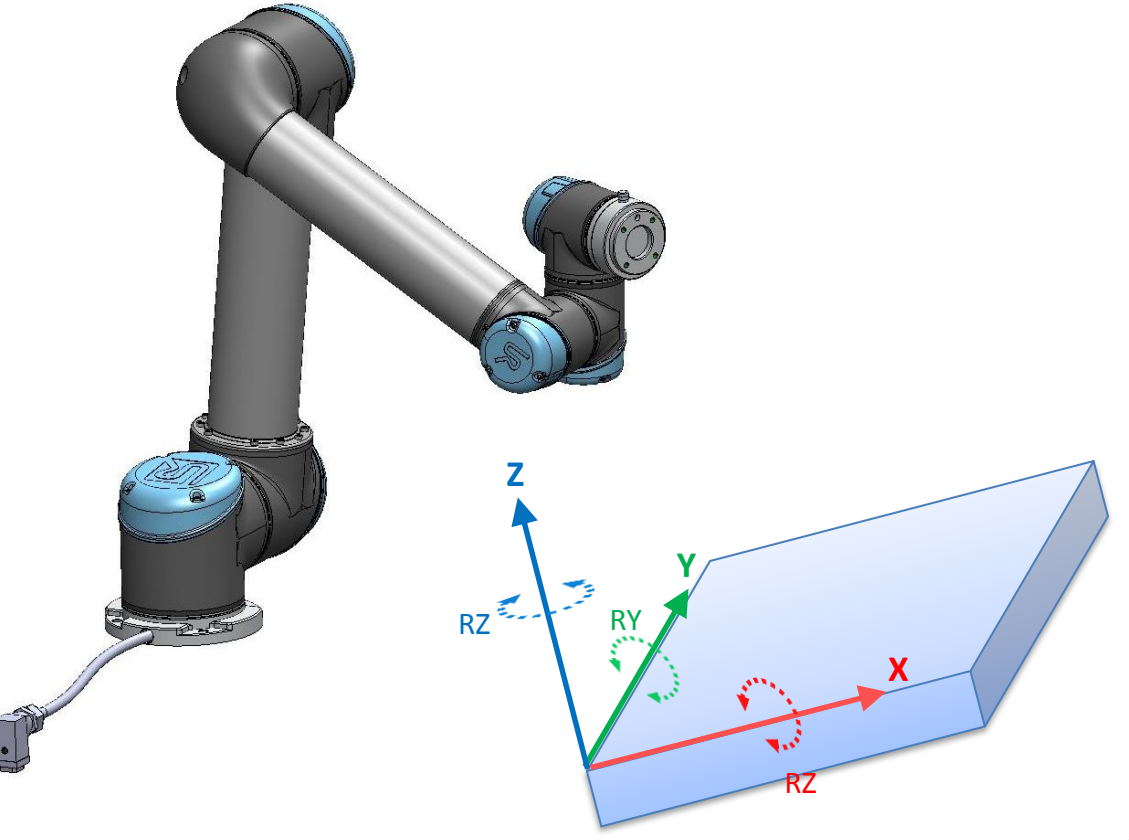

### **Definición de una Función**

- Funciones
	- En PolyScope un Plano se define como una Función
	- Se pueden definir múltiples funciones
	- Tipos de funciones:
		- Punto
		- Línea
		- Plano
- Añadir Función
	- Plano

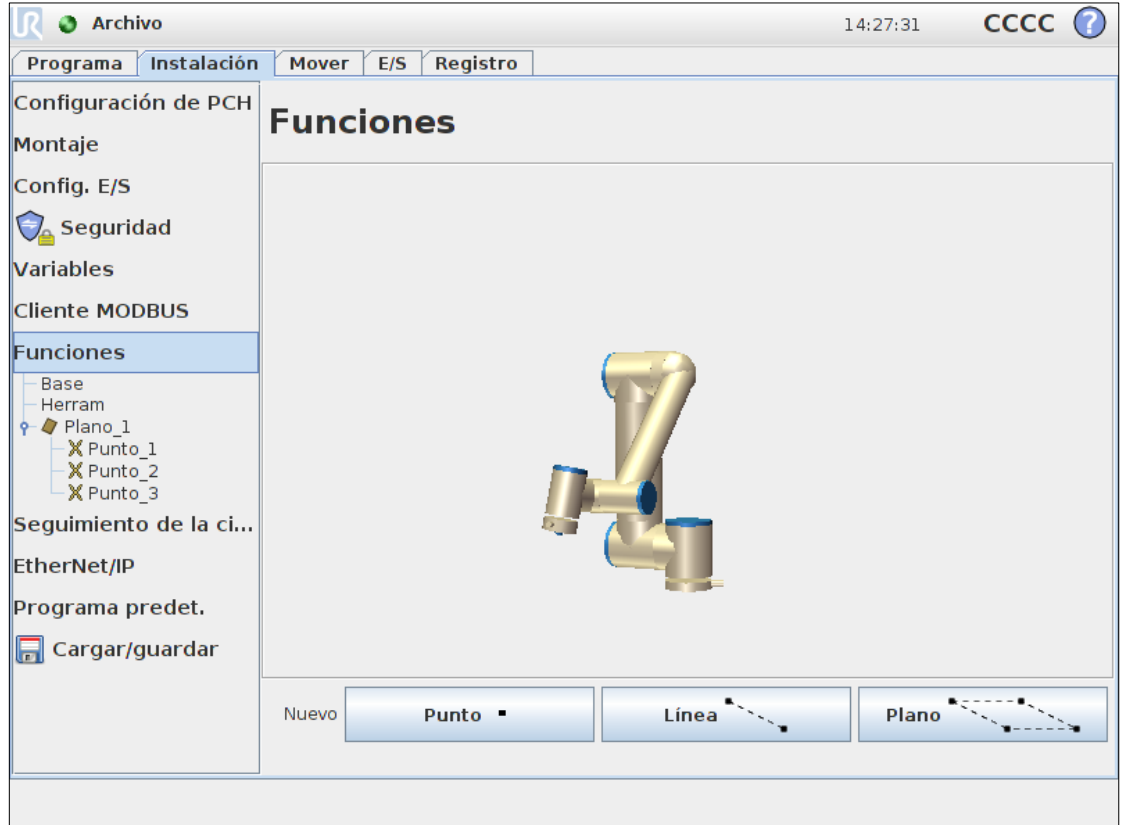

### **Definición de una Función**

- Propiedades
	- Mostrar ejes
		- Codificados por colores
	- Desplazable
		- Habilita la Función en la pestaña Mover
	- Variable
		- Crea una copia de la Función
		- Se puede modificar desde el programa
	- Mover robot aquí
		- Posición del PCH perpendicular a la Función

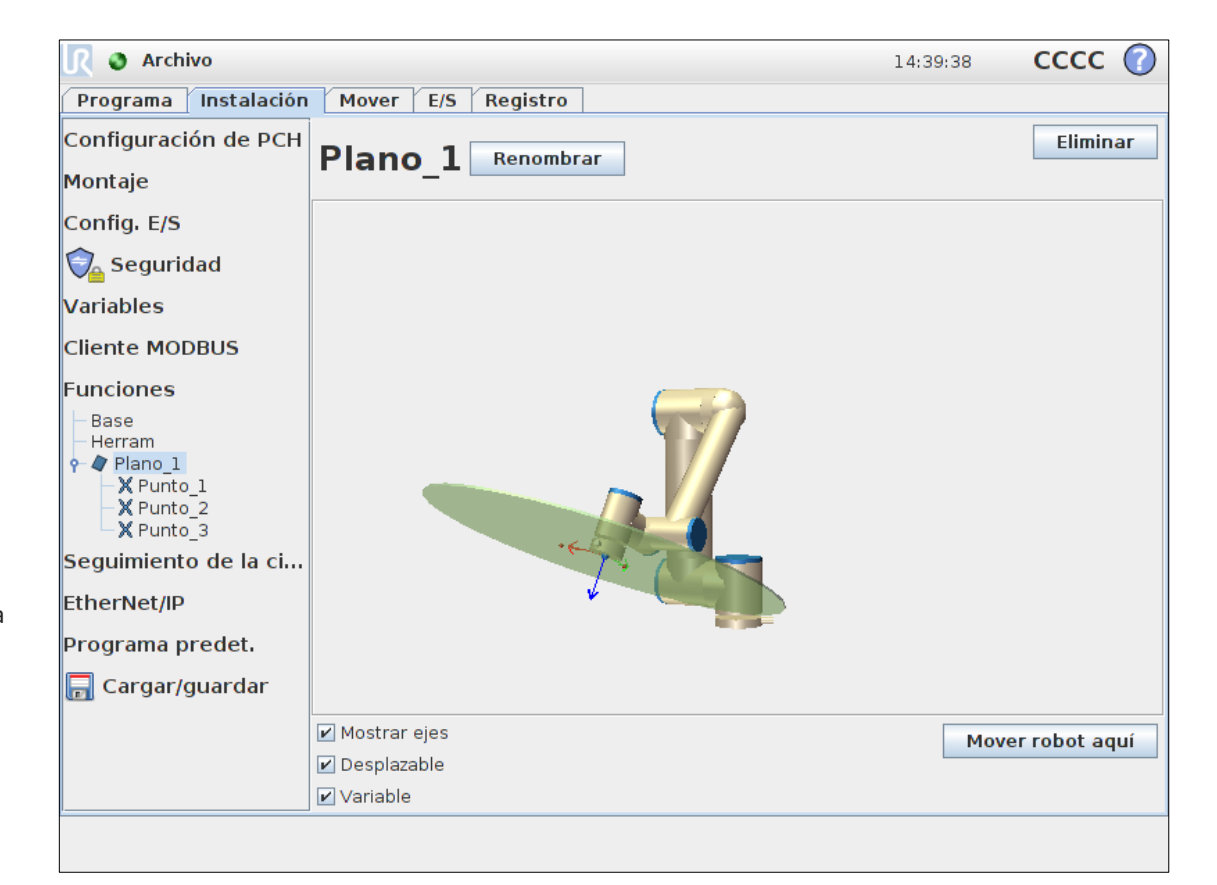

Funciones

#### **Movimiento manual relativo a una Función**

- Seleccionar Función
	- Desplazar el robot usando las flechas
	- Editor de posiciones

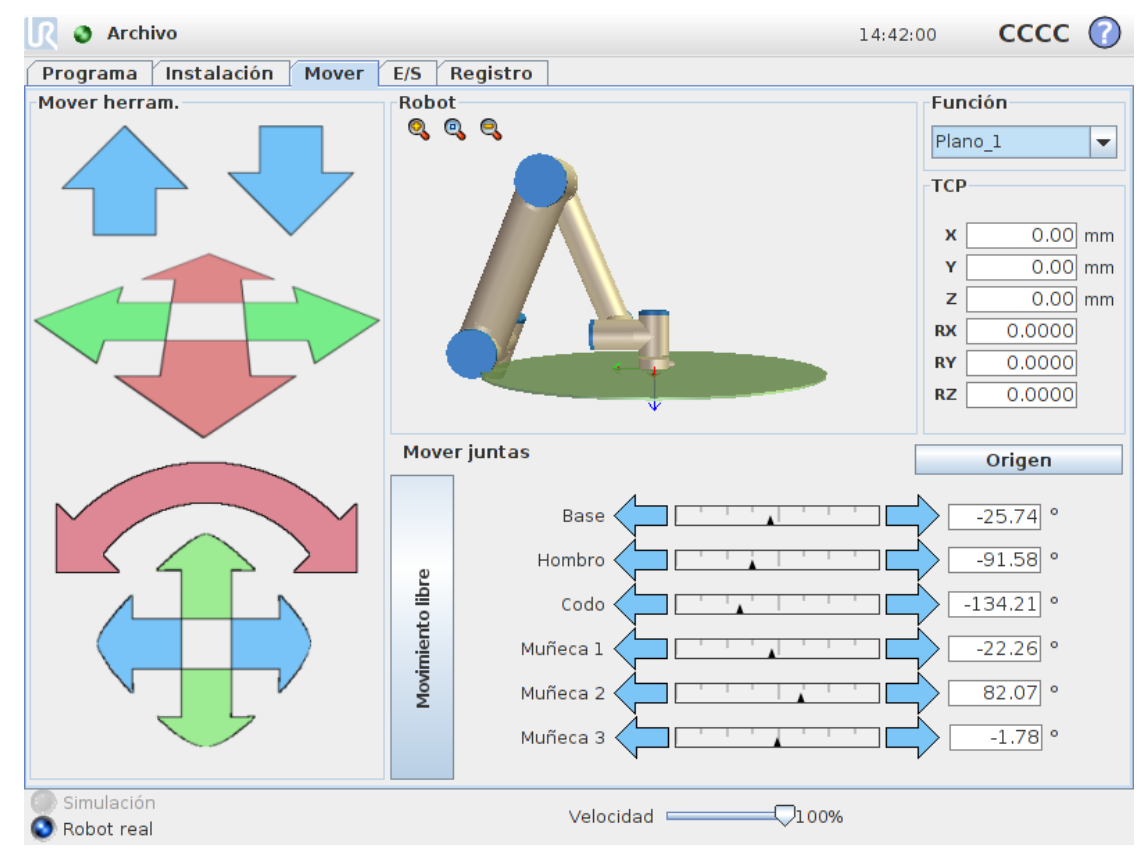

### **Movimiento relativo a una Función**

- Instrucción Movimiento
	- Función aplicable a
		- MoveL
		- MoveP
		- MoveC
	- Parámetros compartidos
		- Seleccionar la función definida por el usuario

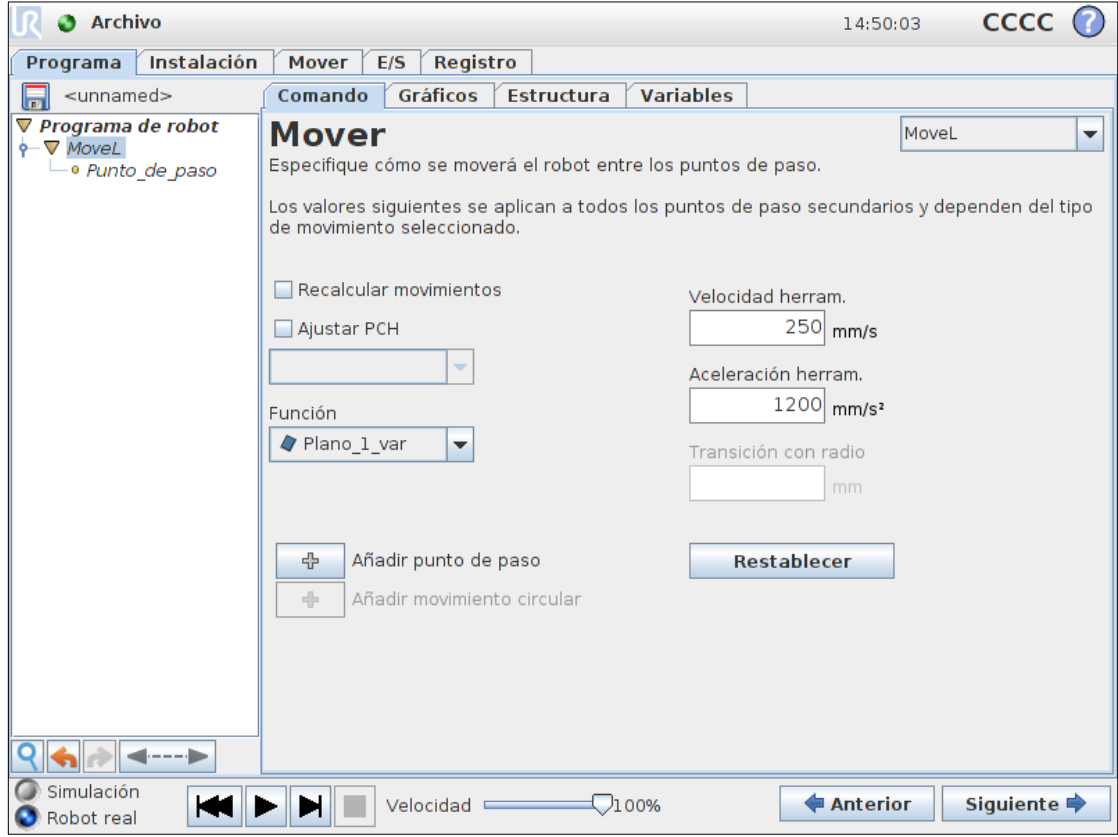

### **Trabajando con Funciones**

- Crear un nuevo programa
	- Insertar MoveJ
		- Fijar posición *Home*
	- Insertar MoveL
		- Seleccionar **Plano\_1** como Función
		- Fijar 4 puntos de paso
	- Ejecutar programa
	- Modificar Función
		- Seleccionar Función como Variable
		- Verificar que los puntos de paso se han desplazado

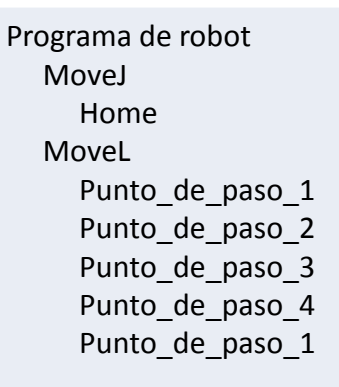

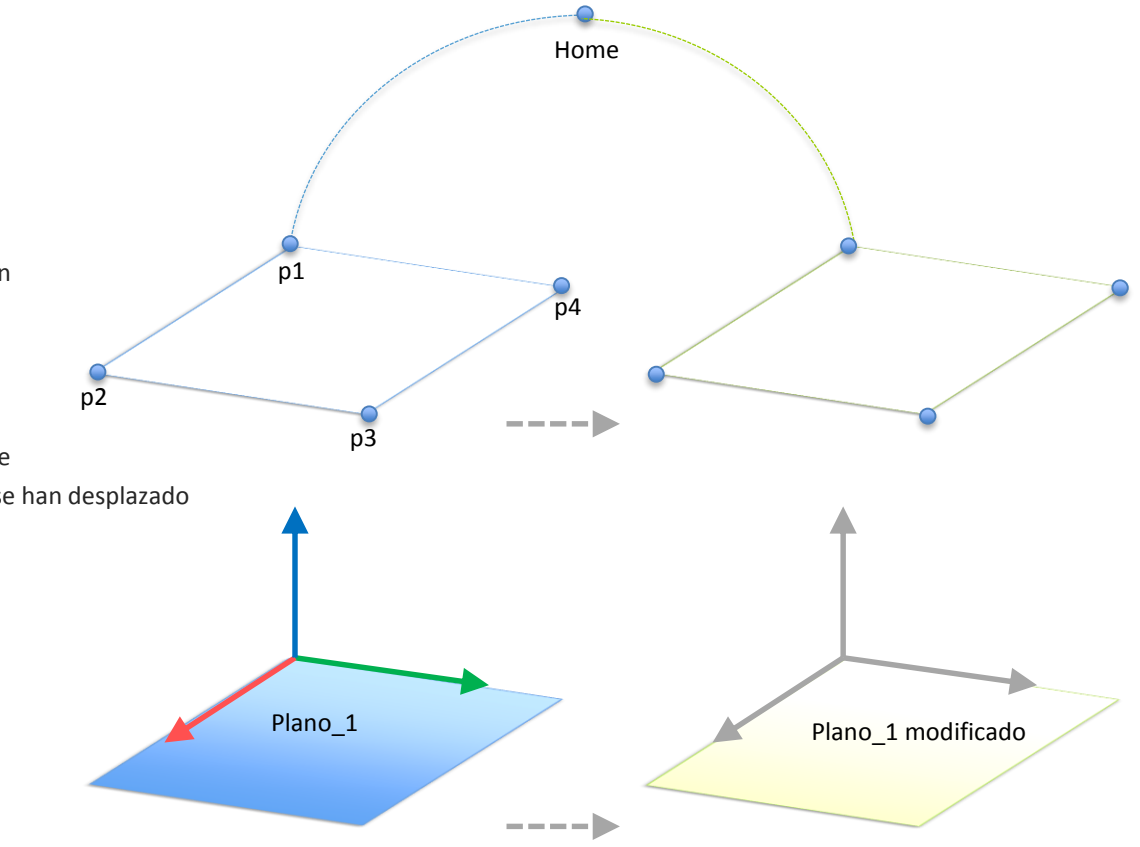

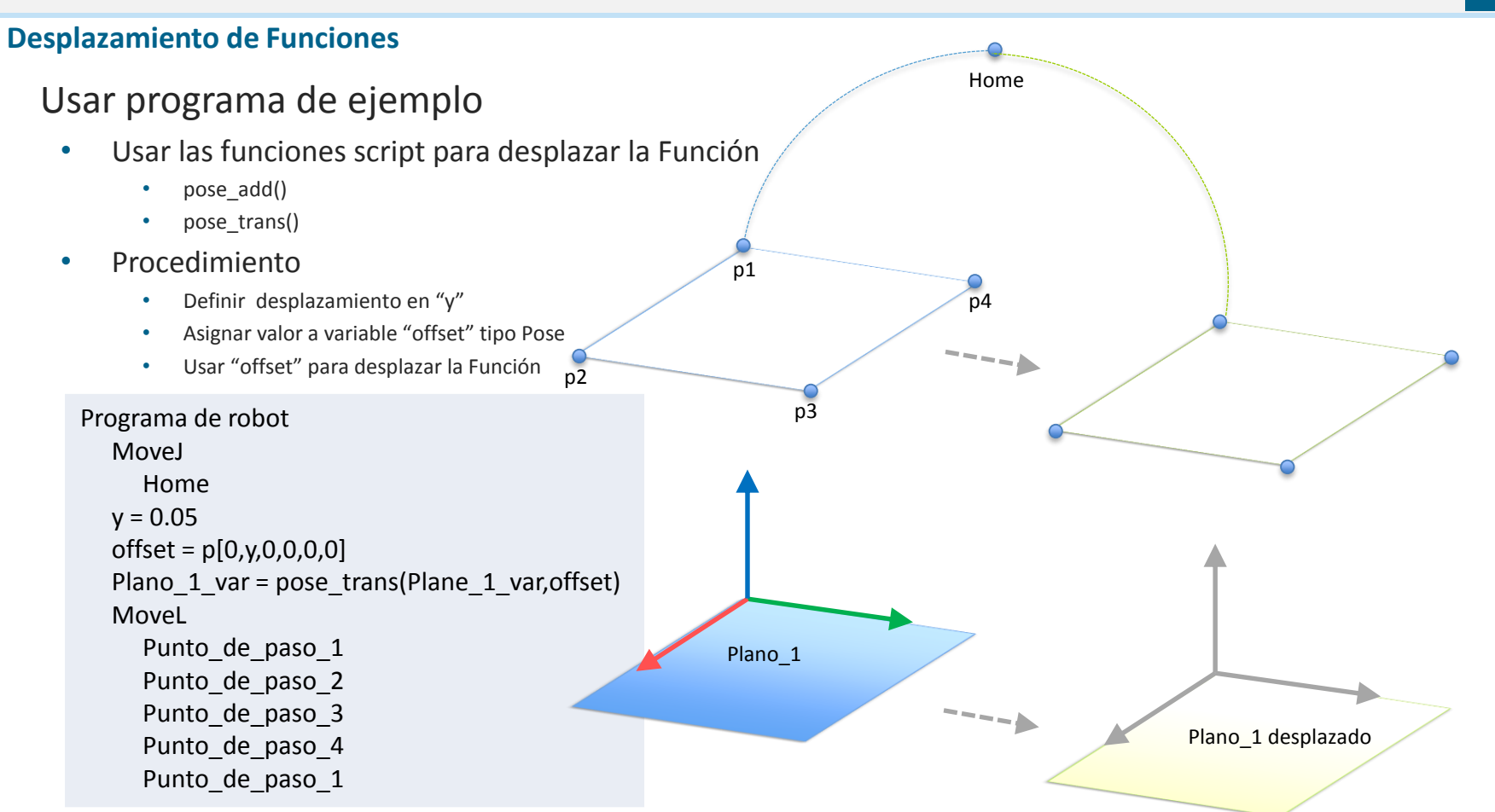

#### **Uso de múltiples Funciones**

- Usar programa ejemplo
	- Crear dos Funciones
		- Plano 1
		- Plano<sub>2</sub>
	- Usar una entrada para cambiar de Función
		- Si DI $[0]$  = True, usar Plano 1
		- Si DI $[0]$  = False, usar Plano 2

Programa de robot MoveJ Home IF  $DI[0] = True$ Plano 1 var = Plano 1 ELSEIF  $DI[0]$  = False Plano 1 var = Plano 2 MoveL Punto de paso 1 Punto de paso 2 Punto\_de\_paso\_3 Punto de paso 4 Punto\_de\_paso\_1

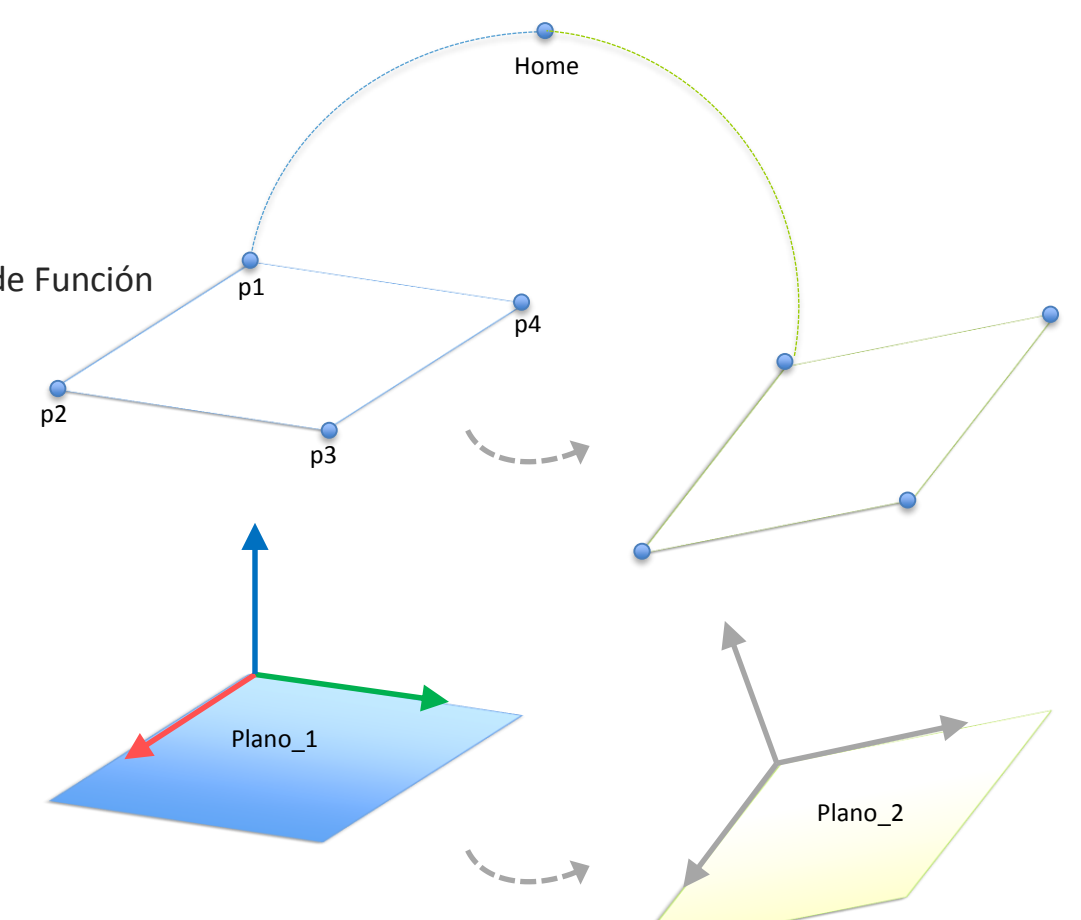

48

### **Ejercicio práctico parte 1**

- Crear dos funciones de plano:
	- Plano\_1
	- Plano\_2
- Marcarlas como variables
- Guardar instalación

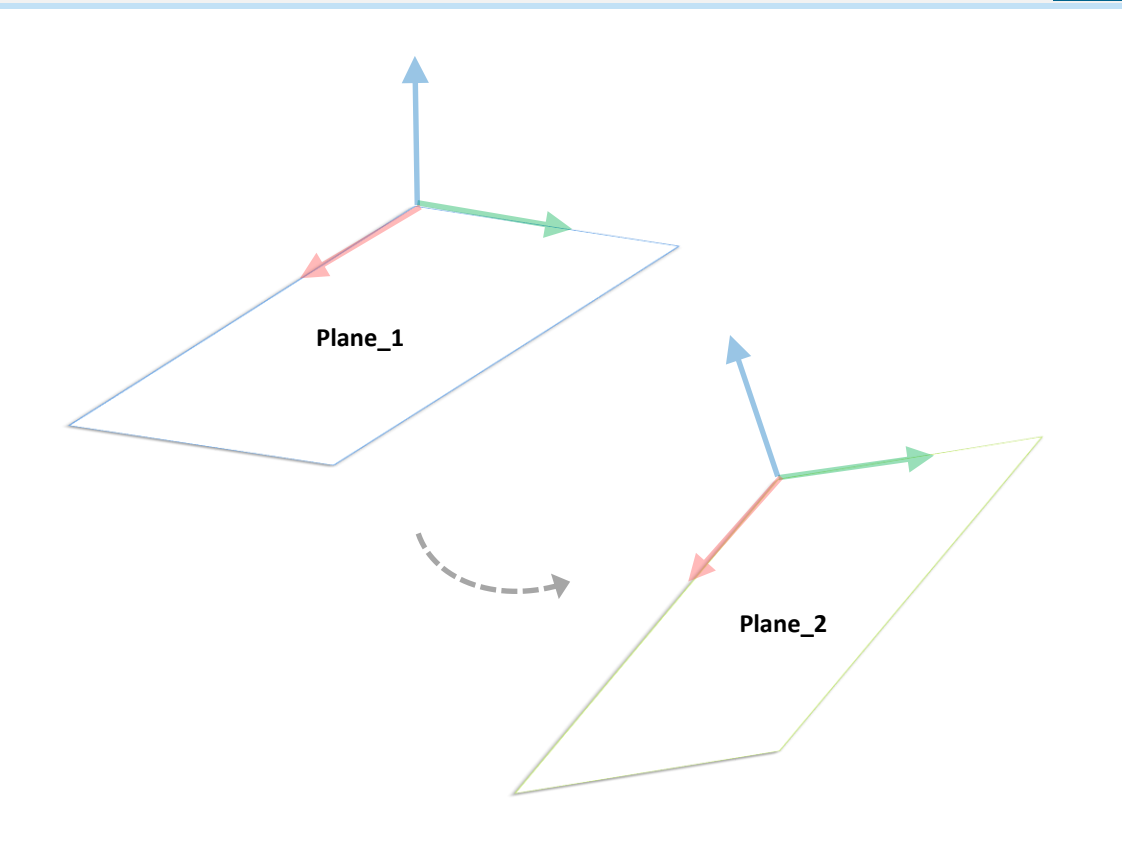

### **Ejercicio práctico parte 2**

- Crear un programa:
	- Añadir un movimiento MoveL
	- Seleccionar la función Plano\_1\_var en MoveL
	- Añadir 4 puntos de paso al MoveL
	- Fijar el primer punto de paso en el origen del Plano\_1

50

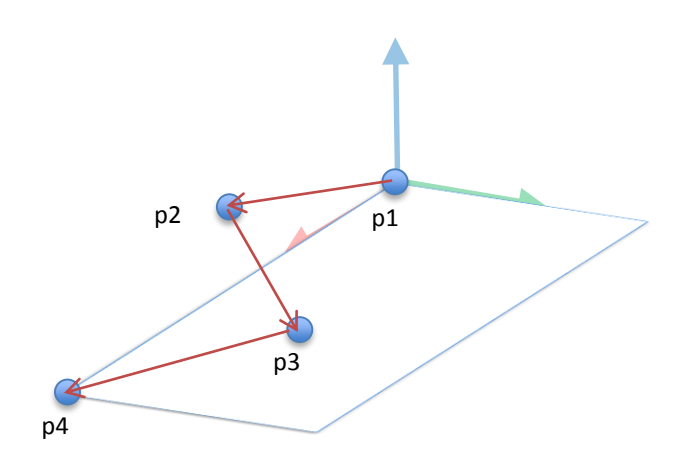

#### **Ejercicio práctico parte 3**

- Cuando el MoveL finalice
	- Desplazar el Plano\_1 +10 cm en dirección "y"

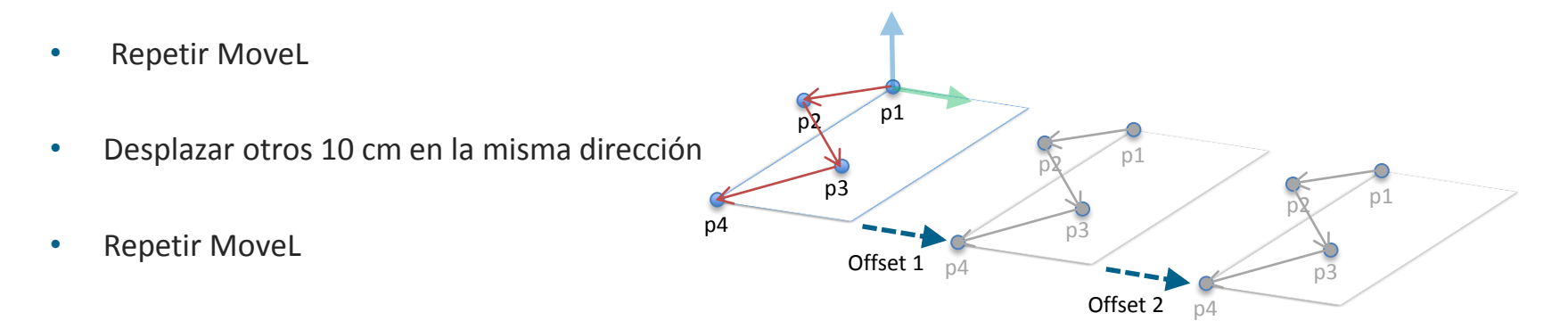

#### **Ejercicio práctico parte 4**

- Cuando el tercer MoveL finalice
	- Asignar a Plano\_1\_var el valor de la segunda función (Plano\_2)
	- Ejecutar los mismos movimientos usando la función Plano\_2

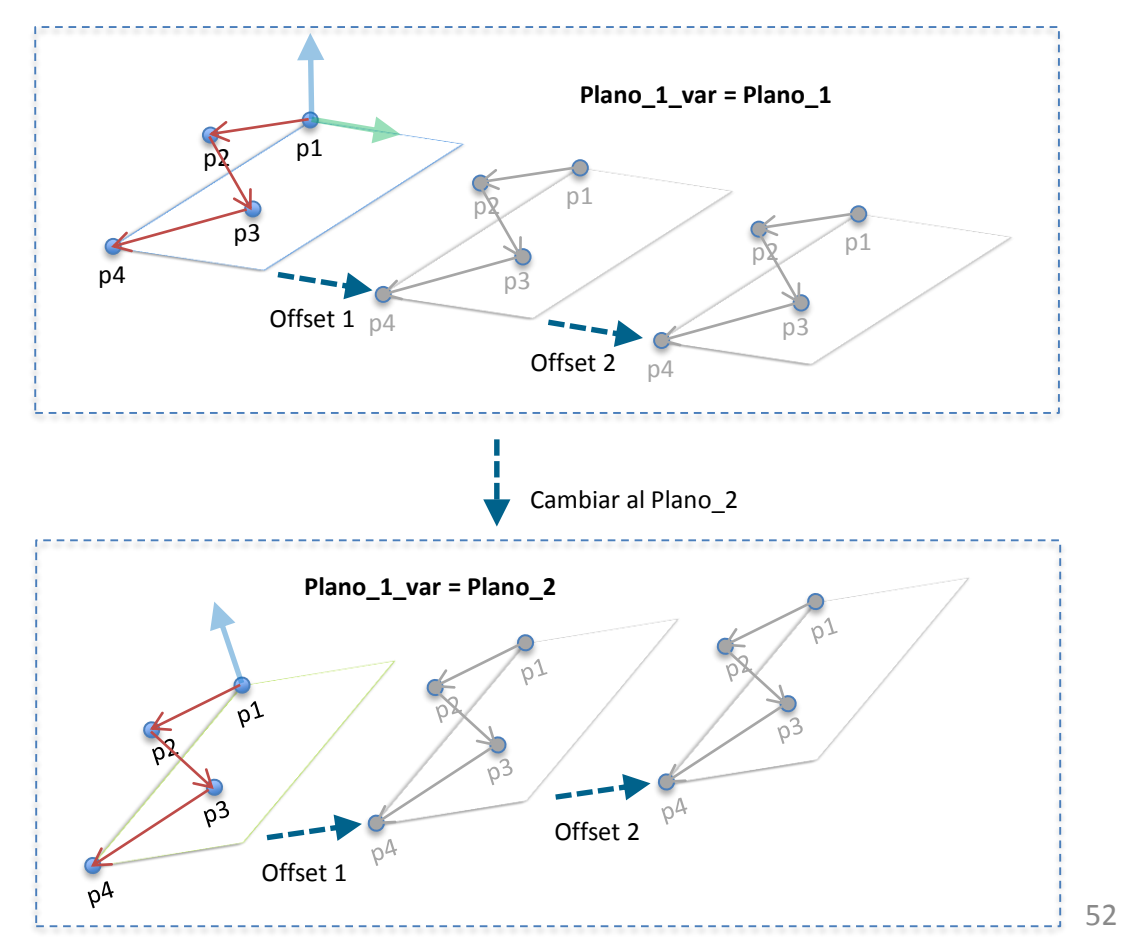

#### << Volver al índice

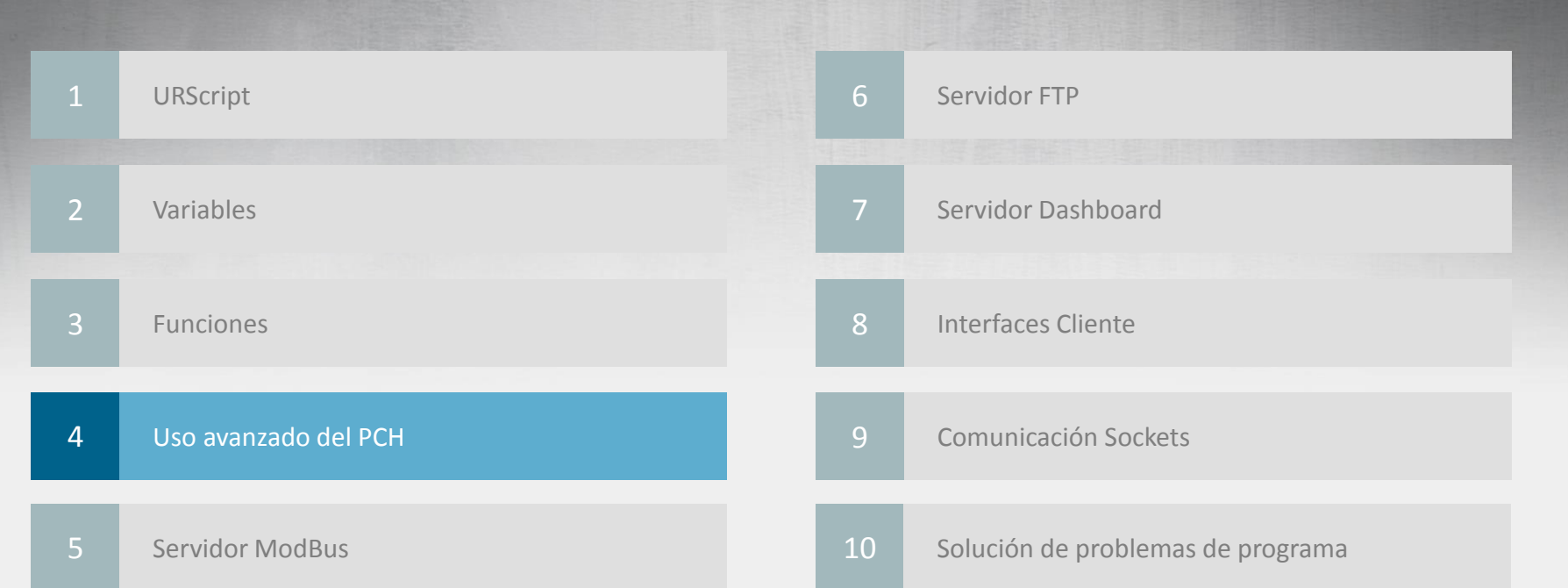

### **Centro de Gravedad (CoG)**

- Definición:
	- El centro de gravedad es la posición dónde la carga de la herramienta está equilibrada
- Código Script
	- set payload(*m*, CoG)
		- m = masa en kilogramos
		- CoG = Centro de Gravedad (CoGx, CoGy, CoGz) in metros

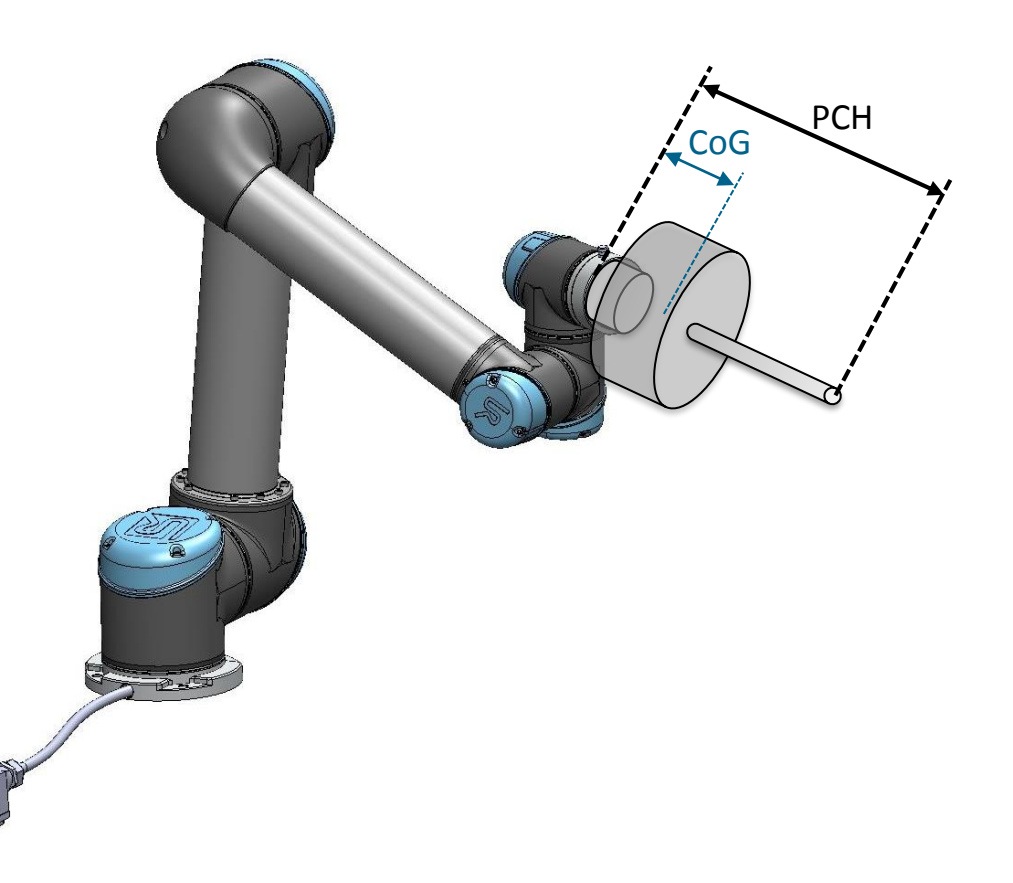

## • NOTA:

• Si no se define el CoG, se usará por defecto la posición del PCH como CoG

#### **Centro de Gravedad (CoG)**

- Ajustar la Carga en la Configuración de PCH de la Interfaz Gráfica de Usuario
	- Procedimiento fácil para la definición del CoG
- Es necesario utilizar código script si el CoG cambia mucho durante la ejecución

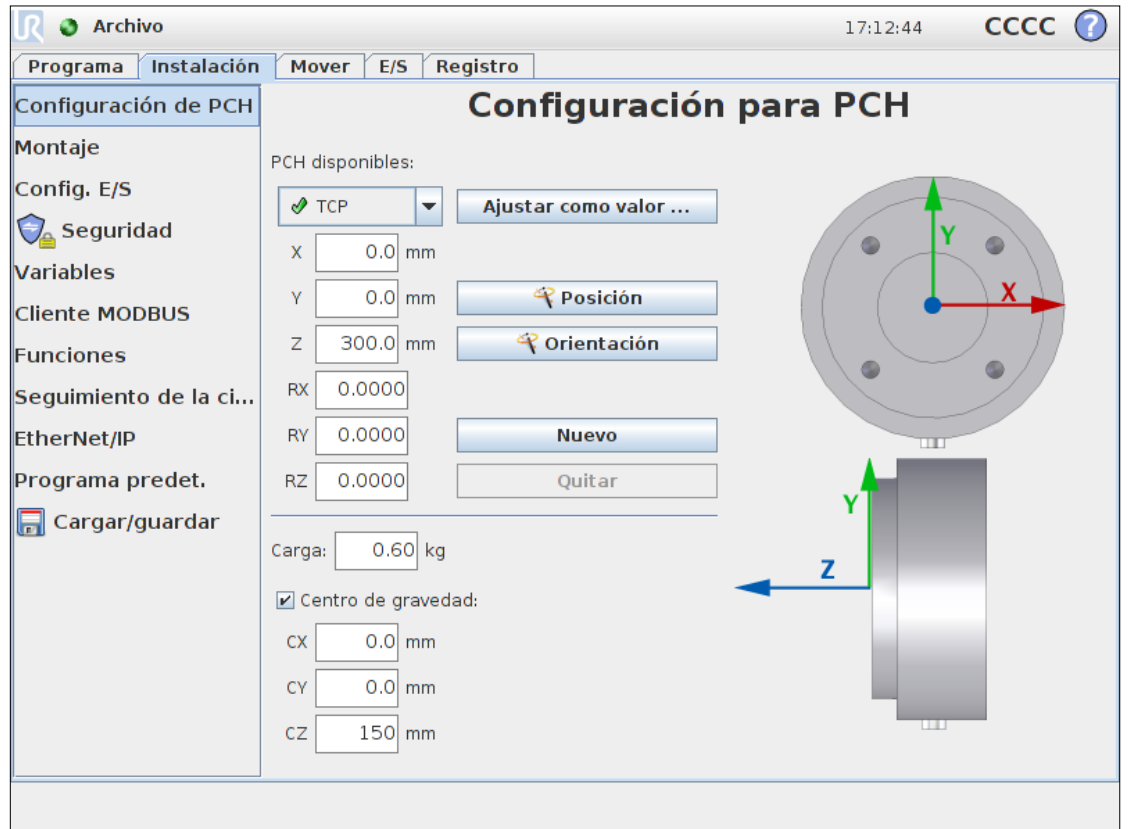

#### **Cálculo de la posición del PCH**

- La posición del PCH se puede determinar moviendo la punta de la herramienta a la misma posición desde 3 ángulos diferentes
- Una vez ajustadas estas posiciones, los valores "x", "y" y "z" del PCH serán calculados
- Añadir una cuarta posición mejora la precisión del cálculo

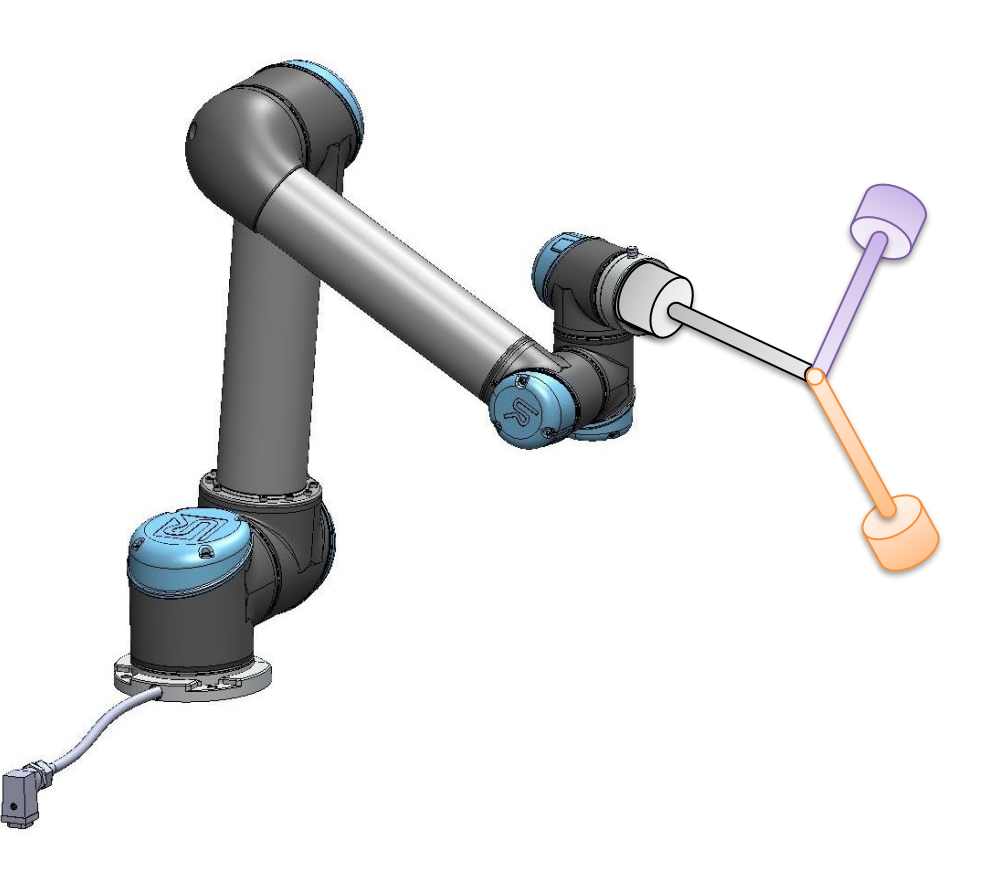

#### **Cálculo de la posición del PCH**

- Seleccionar el botón de Posición para calcular la posición del PCH
- Ajustar 3 o 4 puntos
- El indicador LED mostrará el estado del cálculo del PCH y la calidad de cada punto

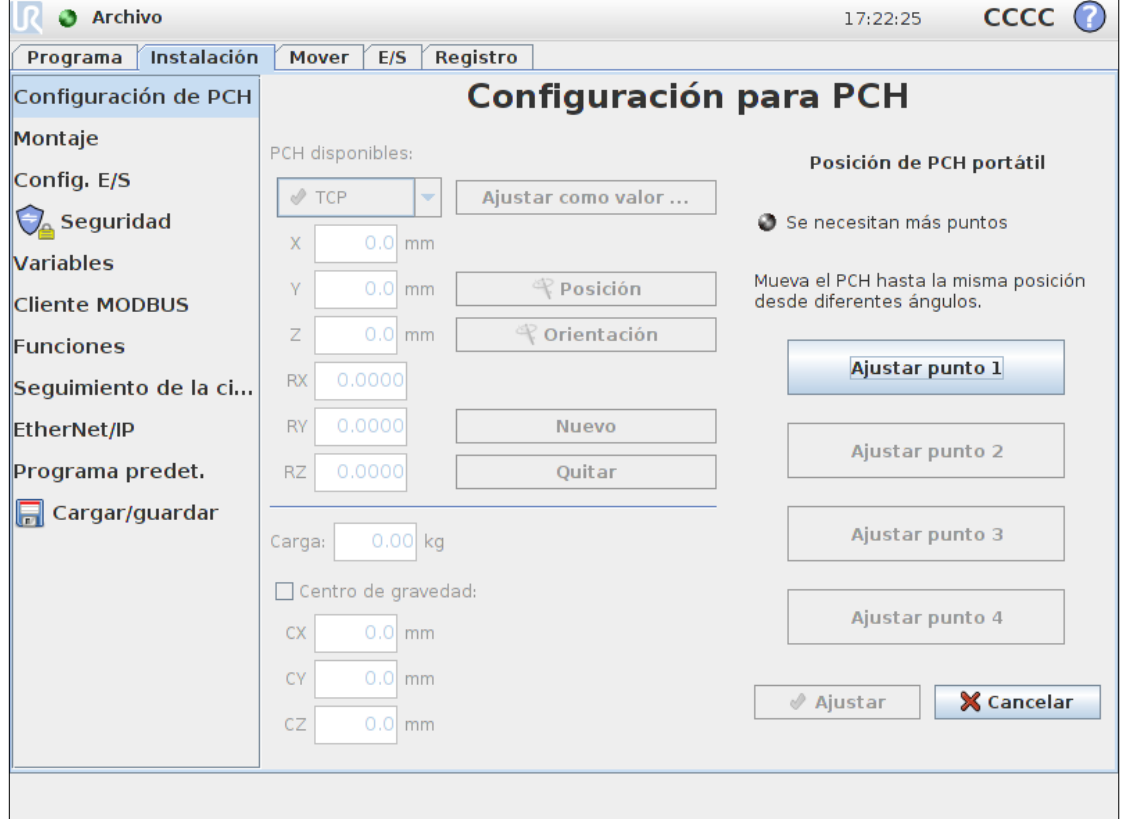

### **Múltiples PCHs**

- Definición de varios PCHs
	- En la pestaña de Instalación se pueden definir varios PCHs (sólo a partir de v3.1)
	- Como alternativa se pueden definir múltiples PCHs usando código script

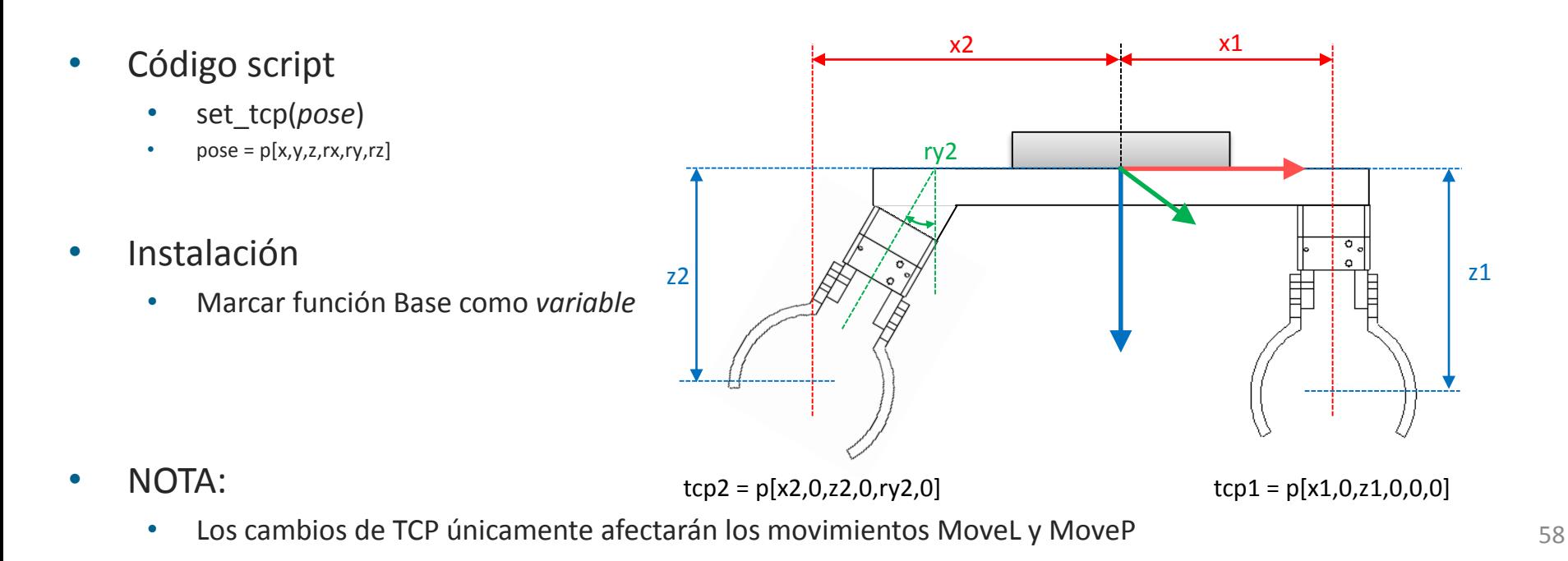

#### **Múltiples PCHs**

- Valores tcp1
	- $x1 = 150$  mm.
	- $z1 = 150$  mm.
	- $\text{top1} = p[0.15, 0, 0.15, 0, 0, 0]$

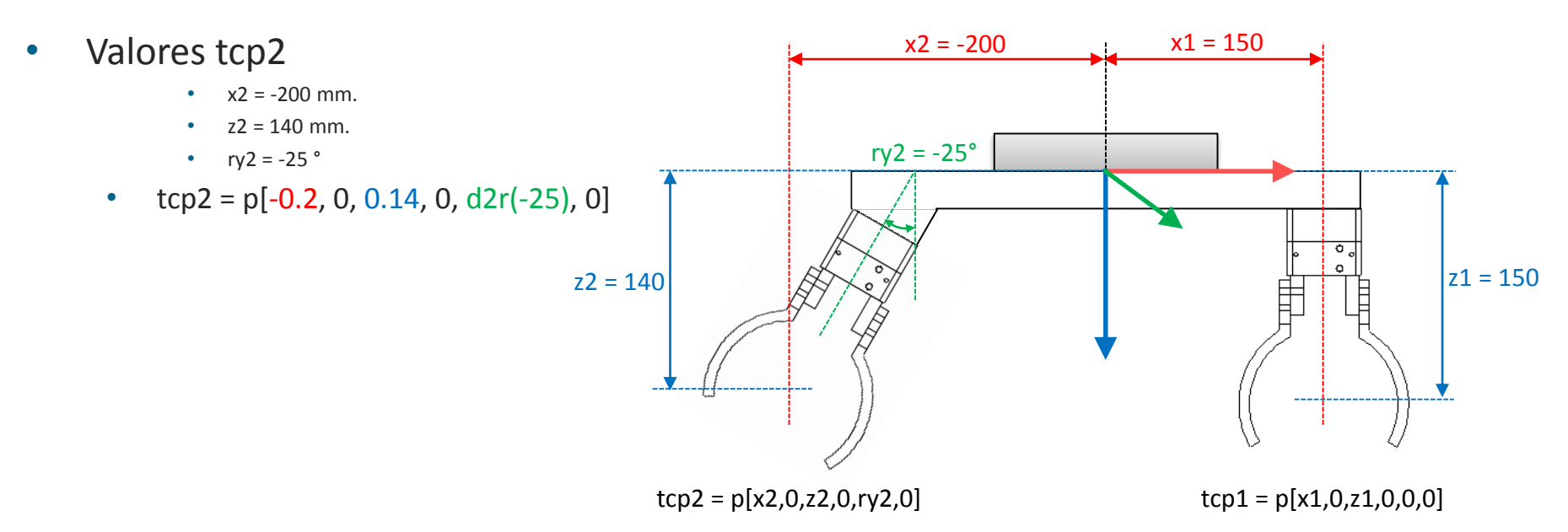

### **Ajustar PCH**

- Ajustar TCP\_1 como valor por defecto
- TCP\_1
	- $x1 = 150$  mm.
	- $z1 = 150$  mm.

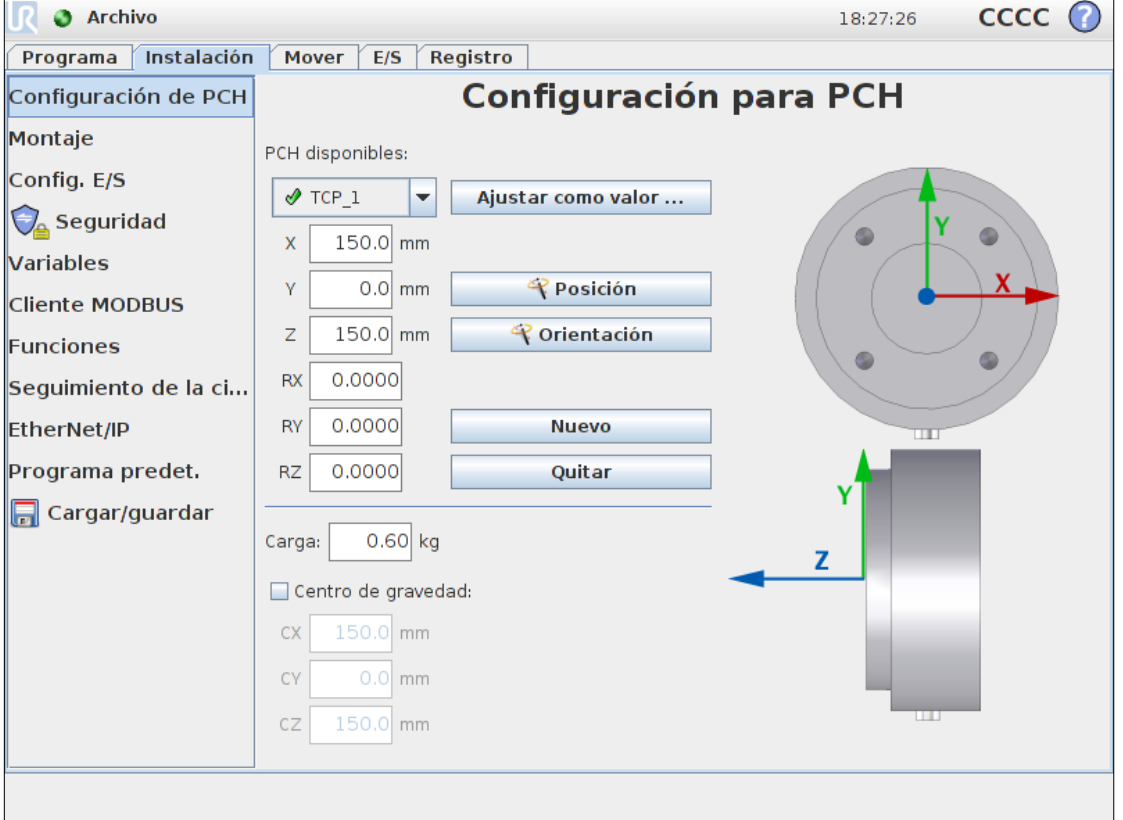

### **Ajustar PCH**

- Seleccionar Nuevo para añadir un segundo PCH
- TCP\_2
	- $x2 = -200$  mm.
	- $z^2 = 140$  mm.
	- $ry2 = -25°$
- La rotación debe ser especificada en radianes
	- $25$ \*pi/180 = 0.4363

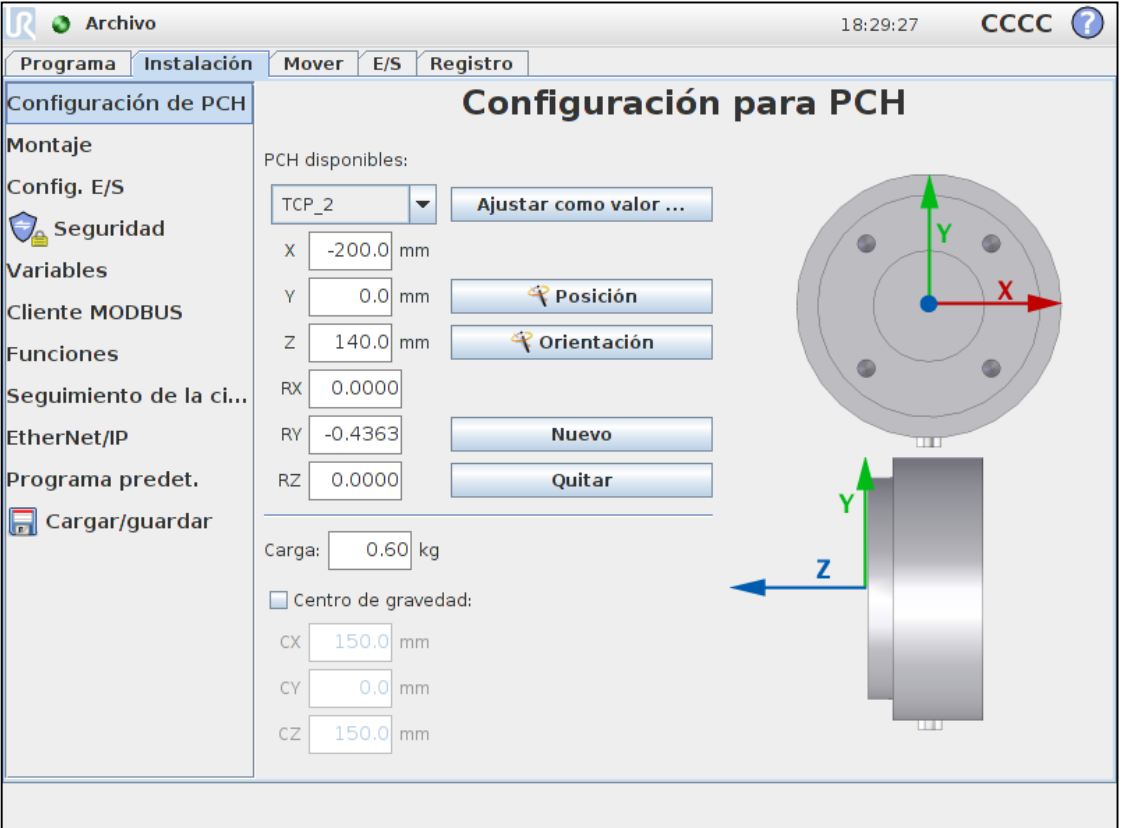

#### **Uso de múltiples PCHs en programa**

- Programa de ejemplo
	- Marcar la función Base como *variable* en pestaña de Instalación
	- Declarar variable "tcp" (entero) para alternar el uso de PCHs
	- Seleccionar Función Base\_var en Comando de MoveL

#### BeforeStart

```
tcp = 1tcp1 = p[0.15, 0, 0.15, 0, 0, 0]tcp2 = p[-0.2, 0, 0.14, 0, d2r(-25), 0]MoveJ
     Home
Programa de robot
  IF tcp = 1set_tcp(tcp1)
     tcp = 2ELSEIF top = 2set_tcp(tcp2)
     tcp = 1MoveL
     Punto_de_paso_1
     Punto de paso 2
     Punto de paso 1
```
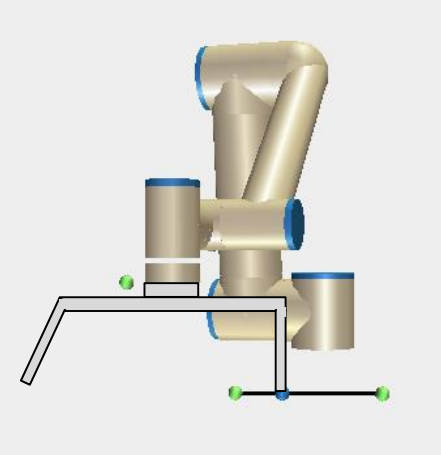

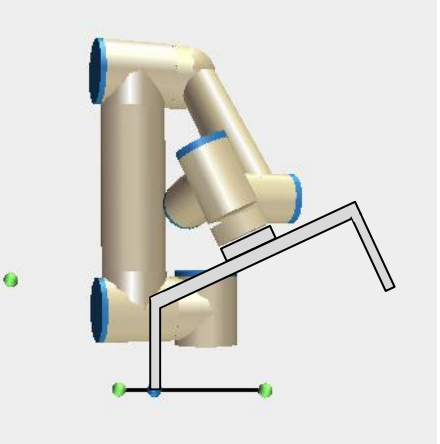

### **Ejercicio práctico parte 1**

- Simular una instalación con dos herramientas, una garra y un atornillador
- Garra (tcp1)
	- Z Offset 20 cm
- Atornillador (tcp2)
	- X offset 20 cm
	- Z offset 5 cm
	- RY offset 90°

z2 z1 ry2  $tcp2 = p[x2,0,z2,0,d2r(ry2),0]$ 

x2

• Recordar marcar Función Base como *variable*

 $tcp1 = p[0,0,z1,0,0,0]$ 

• NOTA:

• Instalación

•  $set\_tcp()$  únicamente afecta a MoveL y MoveP  $63$ 

### **Ejercicio práctico parte 2**

- Simular con la garra coger y dejar una pieza de trabajo cuadrada, luego atornillarla en cuatro posiciones
- Ajustar TCP Garra (tcp1)
	- Elegir y fijar posición para coger pieza
	- Elegir y fijar posición para dejar pieza
- Ajustar TCP Atornillador (tcp2)
	- Usar pose trans() para definir 4 puntos de atornillado en:
	- $x = \pm 7.5$  cm e y =  $\pm 7.5$  cm desde el punto de dejar pieza
- Crear un subprograma
	- MoveL a posición relativa Z+5cm en referencia de herramienta
	- MoveL a posición relativa Z-5cm en referencia de herramienta
	- Llamar en cada posición desde el programa principal

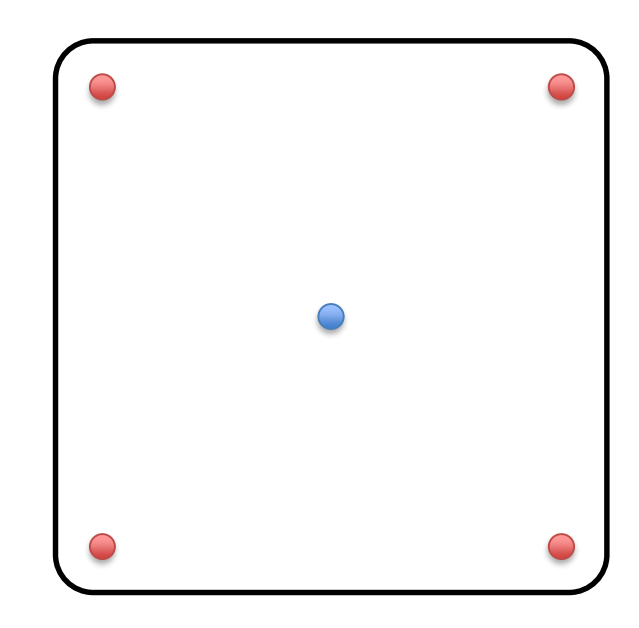

#### << Volver al índice

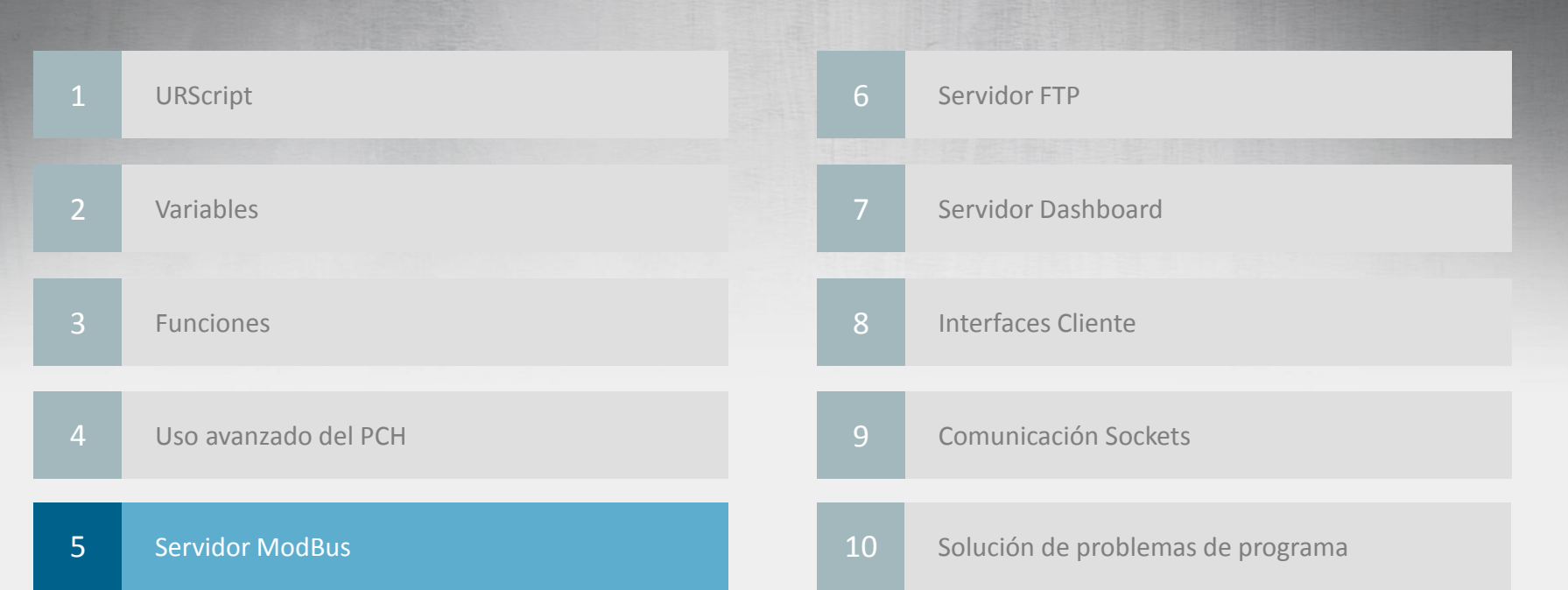

### **Configuración de red - PC**

- Para comunicar por TCP/IP, debemos configurar la red en nuestro PC y en el robot
- En el PC especificar en propiedades de la conexión:
	- Dirección IP
	- Máscara de subred
- La dirección IP en el robot y en el PC deben ser iguales a excepción del último número, en este caso:
	- 192.16.17.x
- Ambas máscaras de subred deben ser:
	- $\cdot$  255.255.255.0

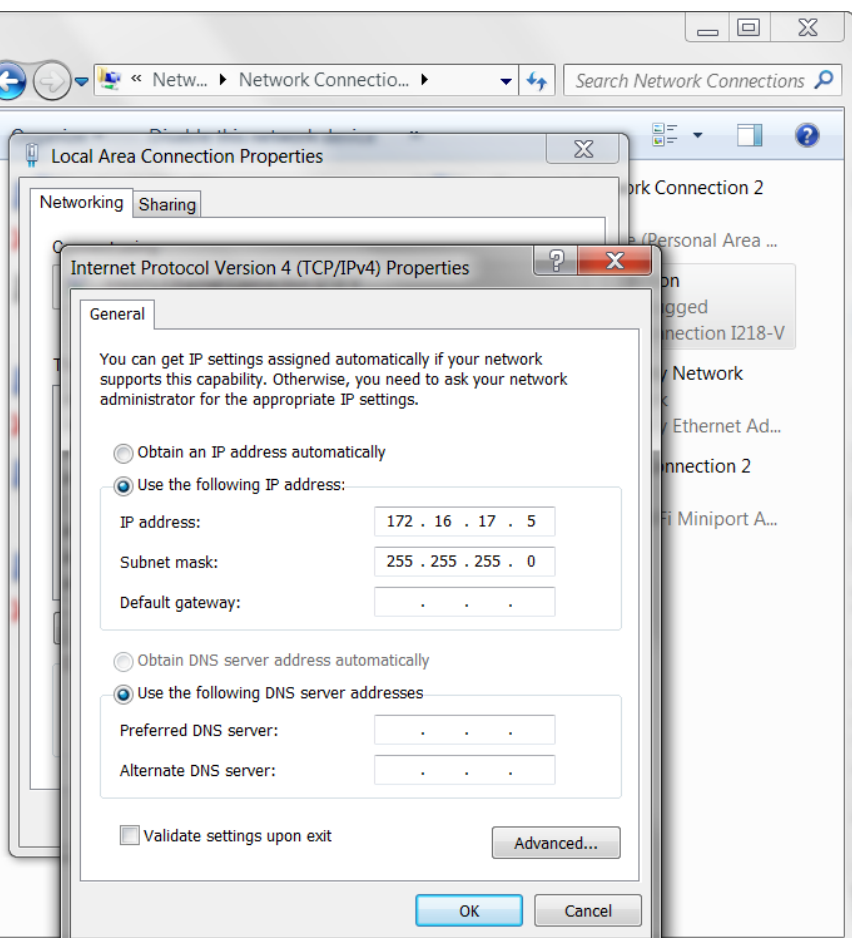

66

### **Configuración de red - Robot**

- Ir a Configuración del Robot, seleccionar Configurar red y establecer:
	- Dirección IP
	- Máscara de subred
- La dirección IP debe estar en el mismo rango que la del PC:
	- 192.16.17.x
- La máscara de subred debe ser:
	- 255.255.255.0

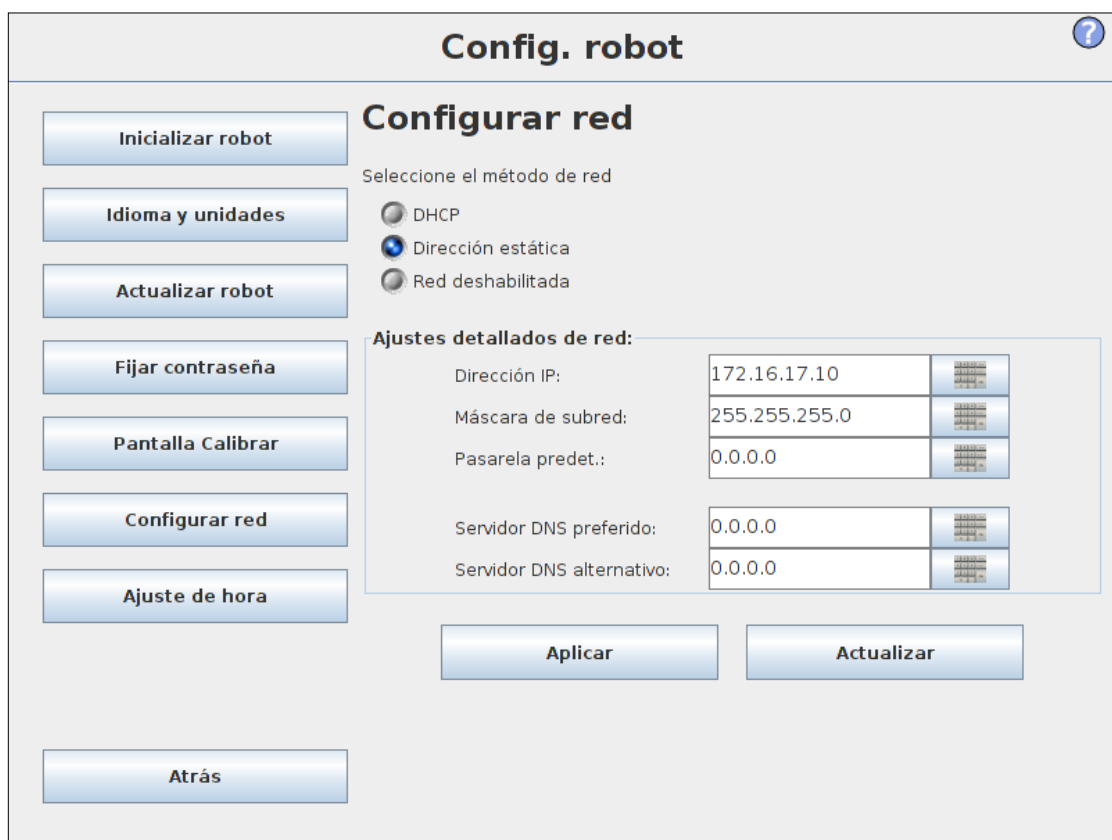

### **¿Qué es ModBus TCP?**

Recordatorio<br>Formación Principal

- ModBus TCP
	- Protocolo de comunicación basado en Ethernet
- Protocolo de comunicación
	- Un protocolo es un lenguaje común mediante el cual dos dispositivos pueden comunicarse
	- Posibilita la transmisión de datos entre los dispositivos

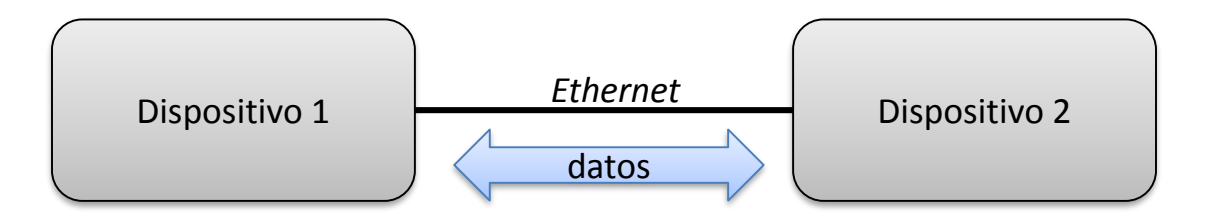

• Estructura Cliente / Servidor

### **Cliente / Servidor**

- Servidor (Esclavo)
	- Uno de los dispositivos actúa como Servidor
	- A la escucha de peticiones desde el Cliente
- Cliente (Maestro)
	- Otro dispositivo en la red actúa como Cliente
	- Envía peticiones al Servidor

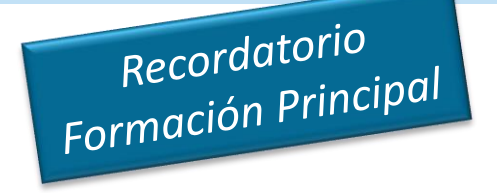

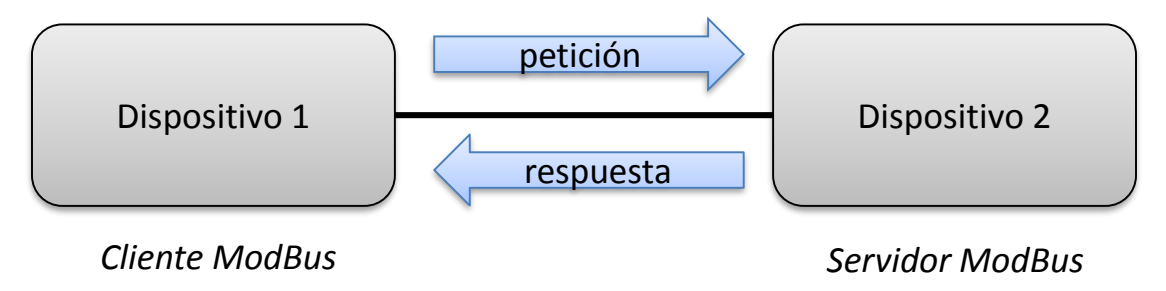

• Cada dispositivo debe tener configurada una dirección-IP única

#### **Tipos de datos**

Recordatorio<br>Formación Principal

• Tipos de datos disponibles en ModBus TCP

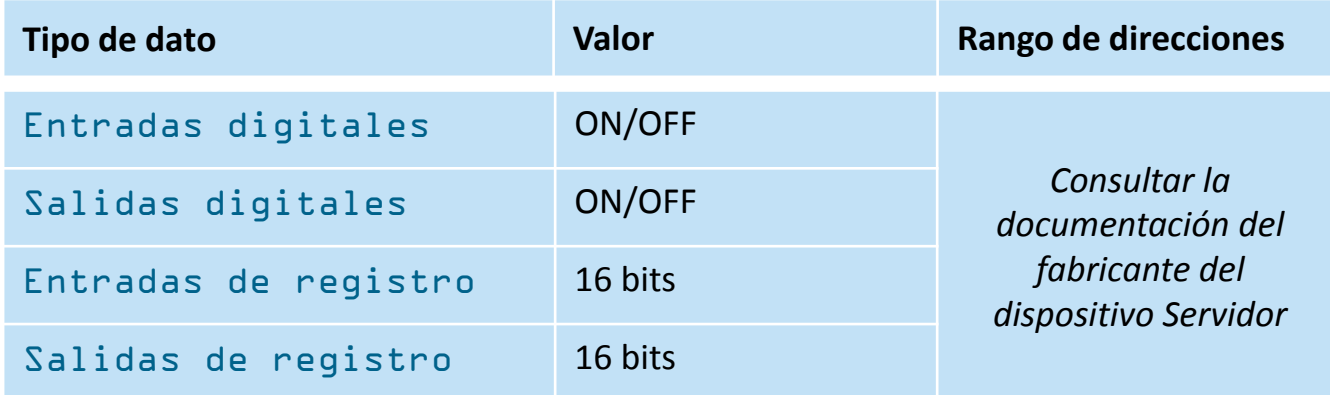

- Rango de direcciones
	- Cada señal digital y cada registro poseen una única dirección
	- La dirección se especifica *siempre* en la documentación suministrada por el fabricante

### **Servidor ModBus UR**

- Formación Principal
	- Se trató el uso del robot como Cliente en la red ModBus y cómo conectar con un Servidor
- Formación Avanzada
	- Se tratará cómo usar el controlador del robot como Servidor y aceptar conexiones de Clientes

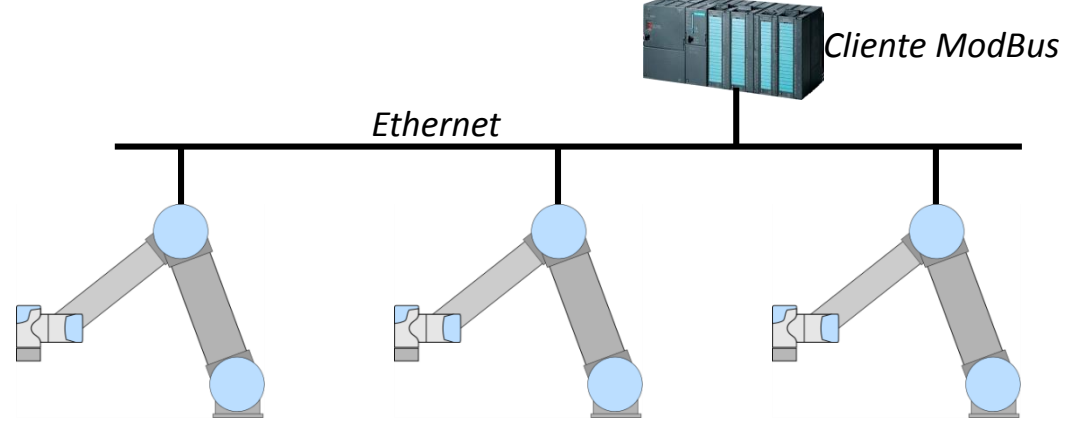

#### **Características del servidor ModBus**

- El servidor ModBus se encuentra siempre activo en el Controlador UR
	- Dirección IP: Establecer en el menú de configuración del robot
	- No. puerto: 502 (*no necesita configuración*)
- Características:
	- El Servidor ModBus transmite información sobre el estado del robot, incluyendo:
		- Juntas: Ángulo de giro/Velocidad/Corriente/Temperatura
		- PCH: Posición/Velocidad/Offset
		- Estado del Programa Parado por emergencia/En movimiento libre/etc.
	- E/S pueden ser leídas/escritas remotamente
		- Transmisión del estado de E/S
		- Las salidas pueden ser controladas por un dispositivo remoto
	- Registros de propósito general
		- 128 registros disponibles
- Listado completo de direcciones de registros disponibles en página de soporte  $\frac{72}{12}$
#### **Acceso al propio servidor del robot**

- Acceso al servidor desde el propio robot
	- Dirección IP: 127.0.0.1
- Leer la posición del PCH
	- Direcciones de los registros:
		- 400 TCP-x en décimas de mm
		- 401 TCP-y en décimas de mm
		- 402 TCP-z en décimas de mm
		- 403 TCP-rx en mrad
		- 404 TCP-ry en mrad
		- 405 TCP-rz en mrad
	- = en Función Base
		- 263 isTeachButtonPressed

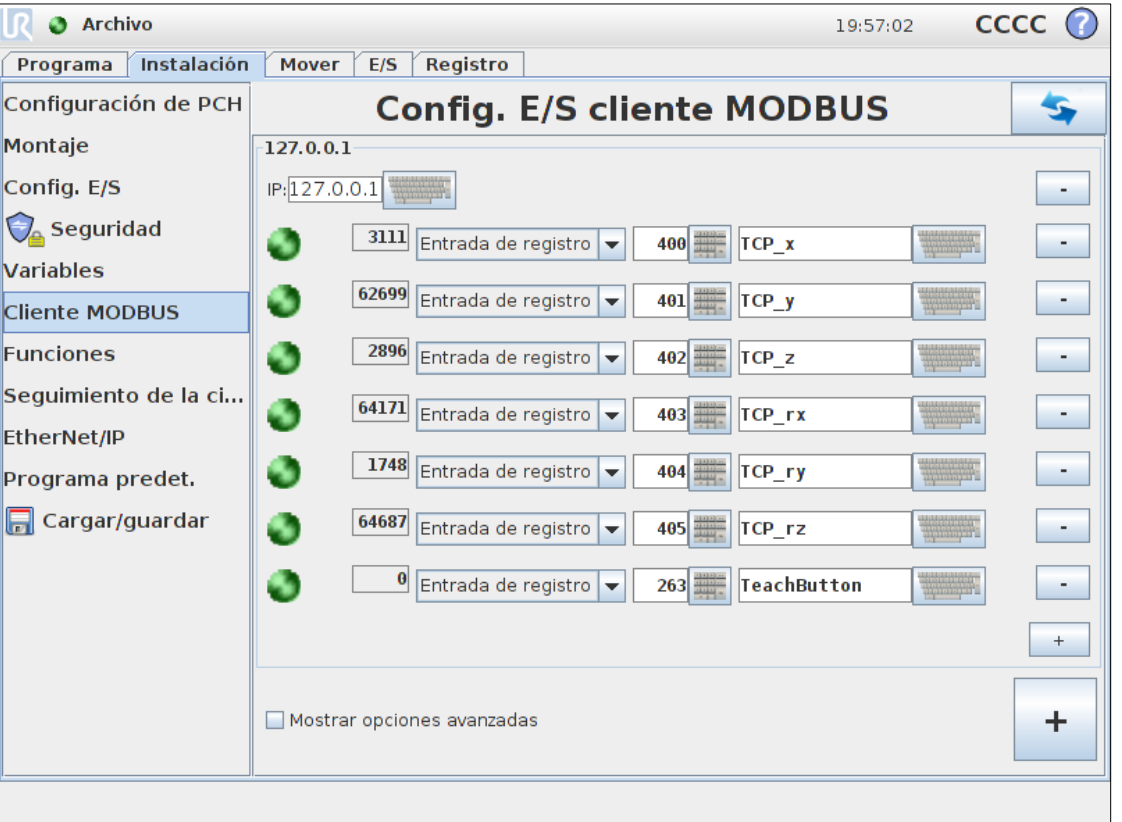

## **Acceso a los registros de E/S**

- Configurar registro con salidas digitales
	- Dirección del registro = 1
- Función
	- Permite la manipulación de múltiples canales en una única operación, ahorrando tiempo de procesado
- Formato
	- Registro de enteros de 16 bits
	- [BBBBBBBBTTxxxxxx] *B=box , T=tool, x=undef*

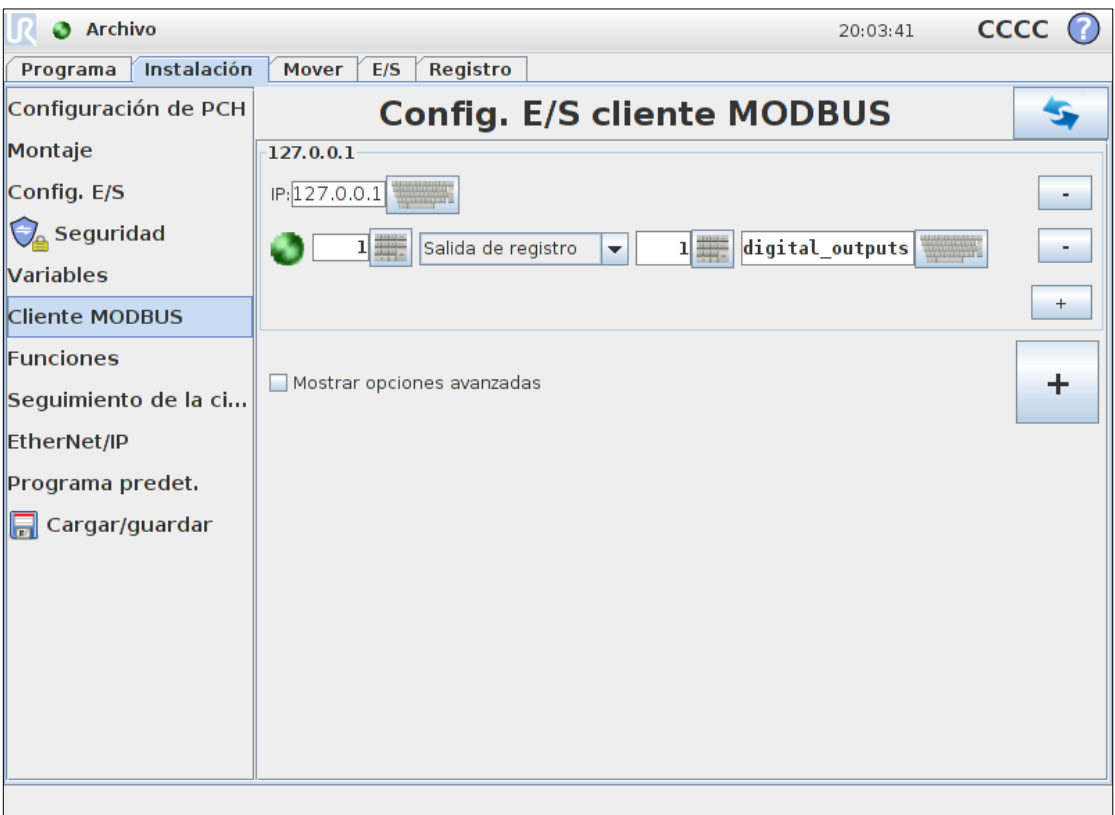

### **Aplicaciones ModBus**

- Aplicaciones potenciales para el uso del Servidor ModBus:
	- Controlar las E/S del robot desde un dispositivo remoto
- Cómo probar la comunicación
	- Instalar Ananas
		- Programa *freeware* para probar la comunicación mediante ModBus
	- Configurar Ananas como Cliente ModBus
	- Cambiar el estado de las salidas digitales en el controlador marcando/desmarcando bits o editando el valor entero

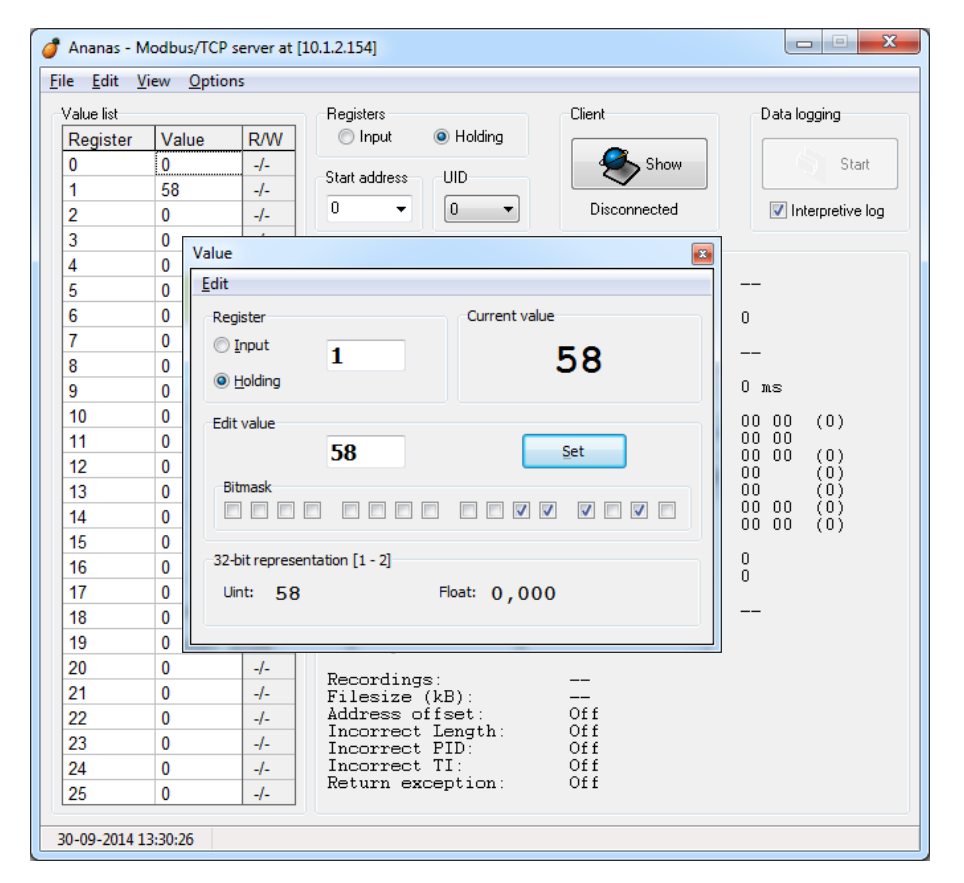

## **Ejercicio práctico parte 1**

- Escriba un programa que:
	- Lea el registro de salidas digitales
	- Convierta a una lista de binarios
	- Conmute la salida del canal 3
	- Convierta de nuevo la lista a un entero
	- Escriba el nuevo valor en el registro
- Ejecute el programa y verifique el cambio en la salida

### **Ejercicio práctico parte 2**

- Escriba un programa que simule la recepción de coordenadas desde una cámara de visión mediante el Servidor ModBus y que sea capaz de moverse a la posición recibida:
	- Recibir las coordenadas de coger variables desde los registros de propósito general del Servidor ModBus
	- Mover a la posición usando pose\_trans(), como en el ejemplo previo en la sección Variables
- Direcciones de los registros:
	- 128: nuevo dato disponible (0=no, 255=yes)
	- $129: x$
	- 130: y
	- 131: rz

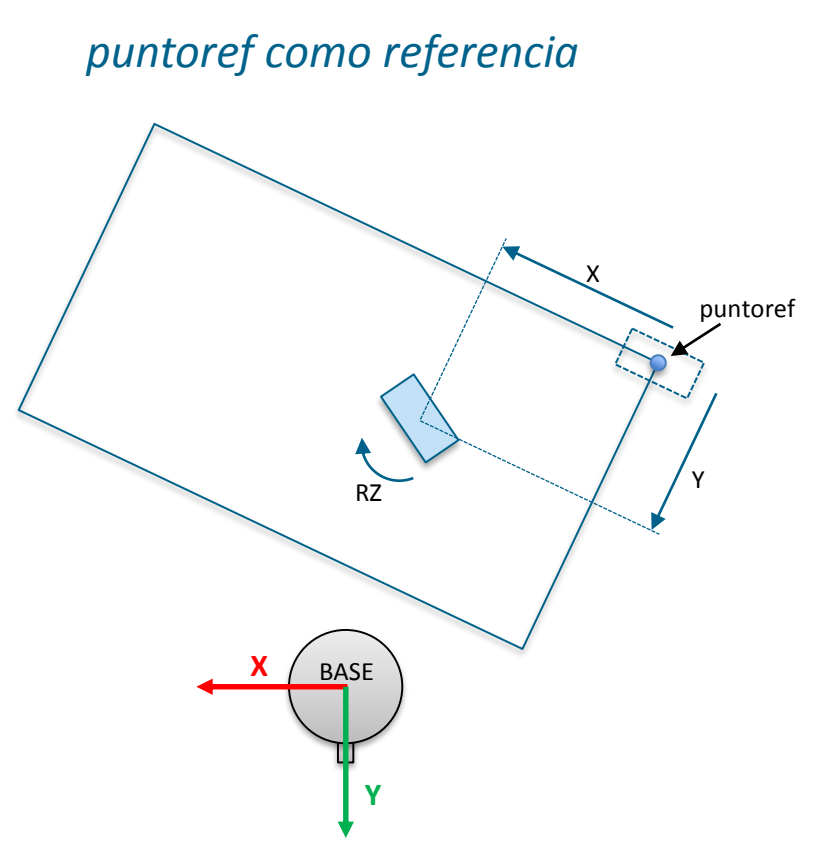

#### << Volver al índice

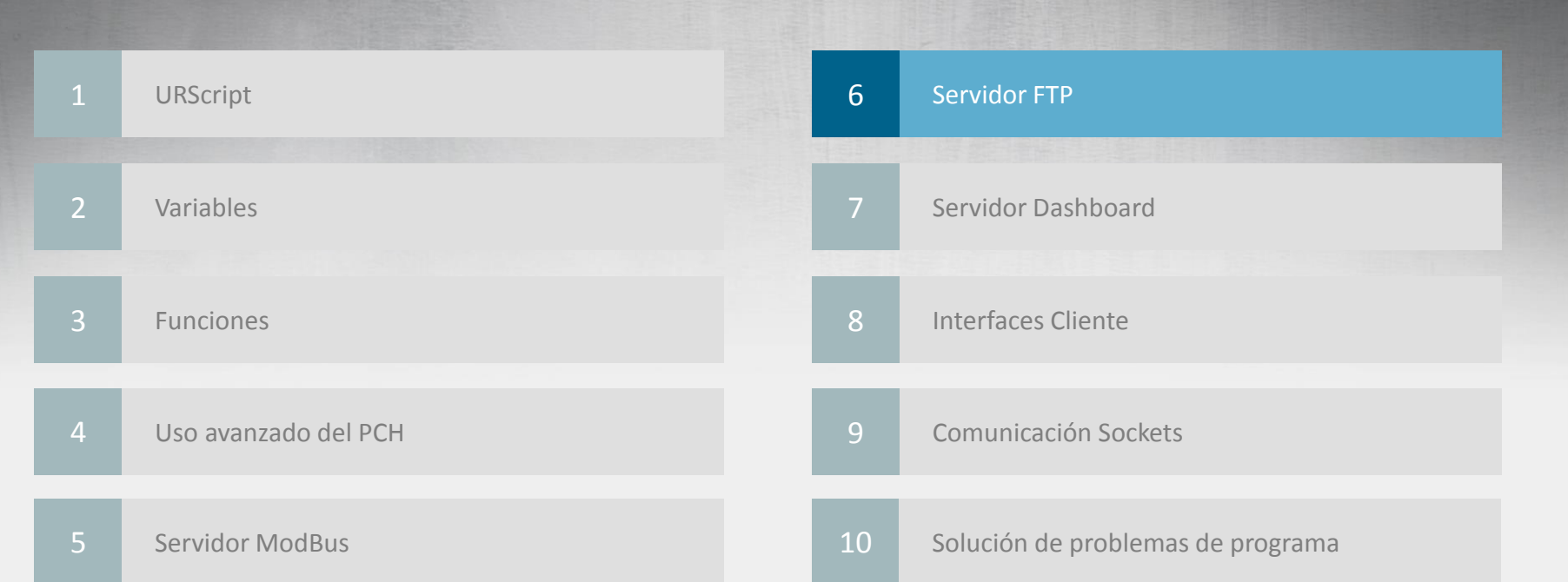

## **¿Qué es el servidor FTP?**

- Servidor FTP
	- Protocolo Cliente/Servidor para transmisión de archivos
	- Comunicación basada en Ethernet
- **Propósito** 
	- Facilita la transferencia de archivos de programa
	- Facilita la realización de copias de seguridad

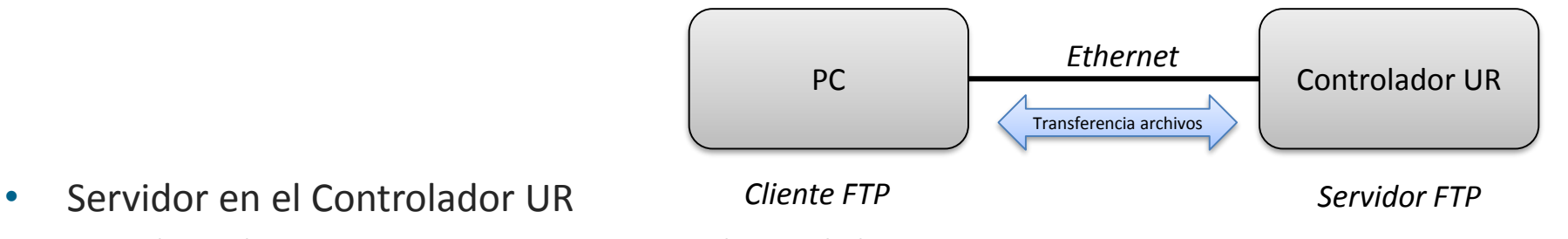

- El servidor se encuentra siempre activo en el controlador
	- No es necesario ninguna configuración en el controlador

## **Cliente FTP**

- FileZilla
	- Cliente FTP *freeware*
	- [filezilla-project.org](https://filezilla.project.org/)
	- Conexión vía ssh o sftp
- Cómo conectar
	- Configuración FileZilla
		- Anfitrión: Dirección IP en el robot
		- Usuario: root
		- Contraseña: easybot
		- Puerto: 22
- Cómo transferir
	- Arrastrar y soltar ficheros entre PC y directorio /programs del robot

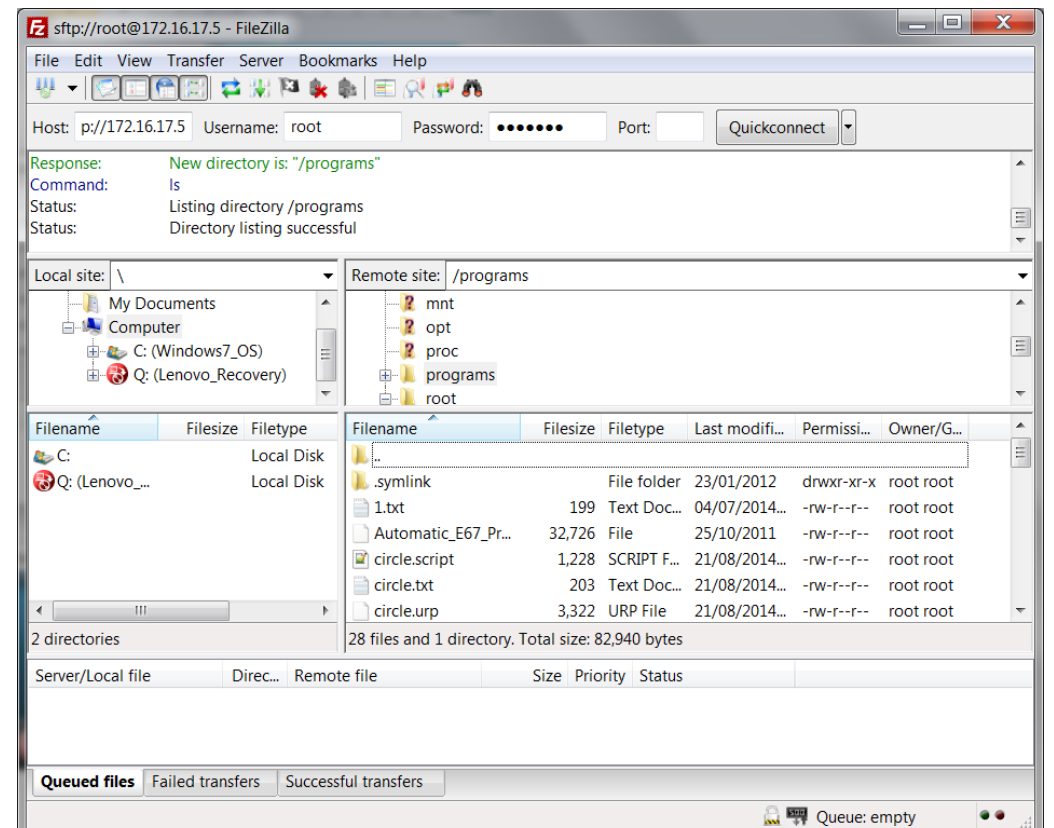

• ATENCIÓN: Los archivos del sistema del robot no están protegidos contra escritura, un uso incorrecto puede provocar un funcionamiento del robot

## **Ejercicio práctico**

- Realizar una copia de seguridad de todos los programas contenidos en el directorio */programs*
- Escribir un simple programa usando URSim en el PC
- Transferir el programa al directorio */programs*
- Ejecutar el programa en el robot and the set of the set of the set of the set of the set of the set of the set of the set of the set of the set of the set of the set of the set of the set of the set of the set of the set of the set of the set of

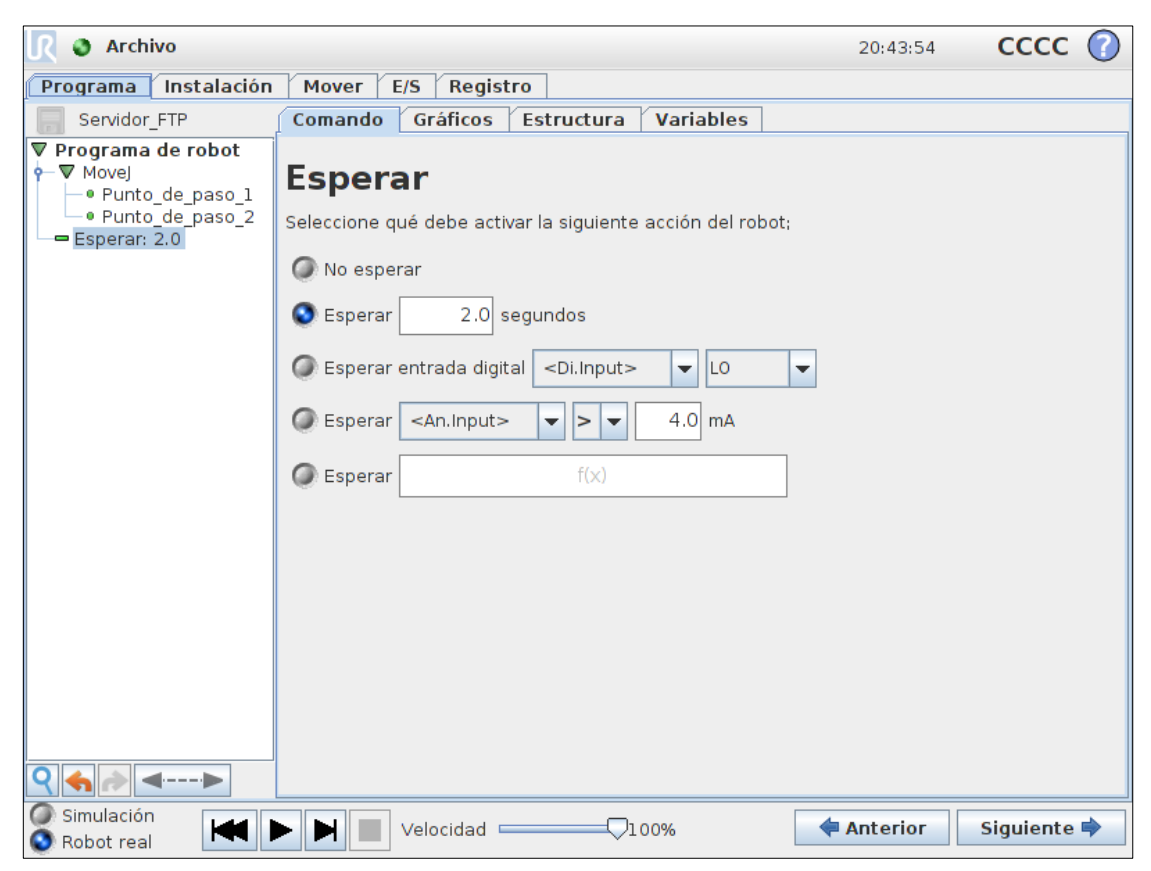

#### << Volver al índice

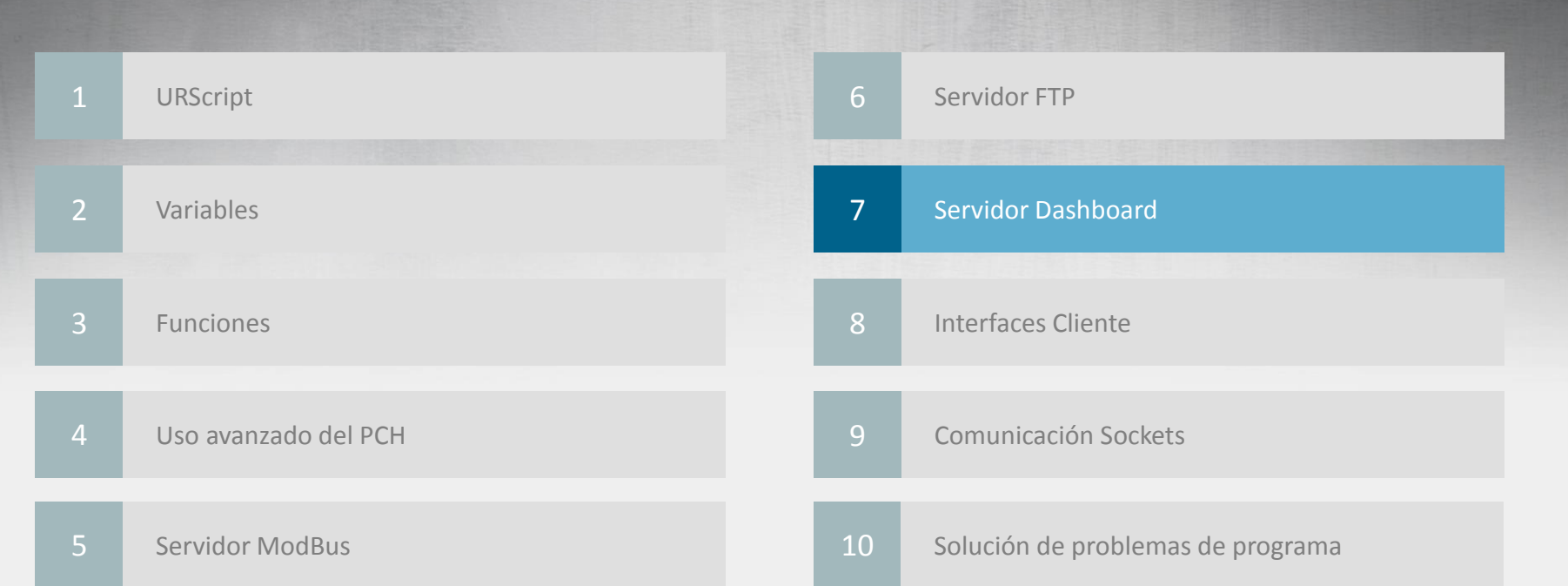

#### **¿Qué es el Servidor Dashboard?**

- El Servidor Dashboard (Panel de mando)
	- Permitir el control remoto del robot por TCP/IP socket a través del puerto 29999
	- Controlar la operación del robot, cargando/iniciando programas
	- Obtiener información sobre el estado del robot (programa en ejecución/cargado)
	- Mostrar/Cerrar mensajes emergentes
	- Establecer diferentes niveles de acceso (deshabilita diferentes partes del *GUI*)

• La lista completa de comandos admitidos por el Servidor se puede encontrar en el sitio de soporte

### **SocketTest**

- SocketTest
	- Programa *freeware* para probar la comunicación por TCP/IP sockets
	- [sockettest.sourceforget.net](https://filezilla.project.org/)
- Cómo conectar
	- Configurar la dirección IP tanto en el PC como en el robot
	- Abrir SocketTest
		- Seleccionar la pestaña "*Client*"
		- Introducir la dirección IP del robot
		- Introducir no. puerto del Servidor Dashboard (29999)
		- Pulsar botón "*Connect*"

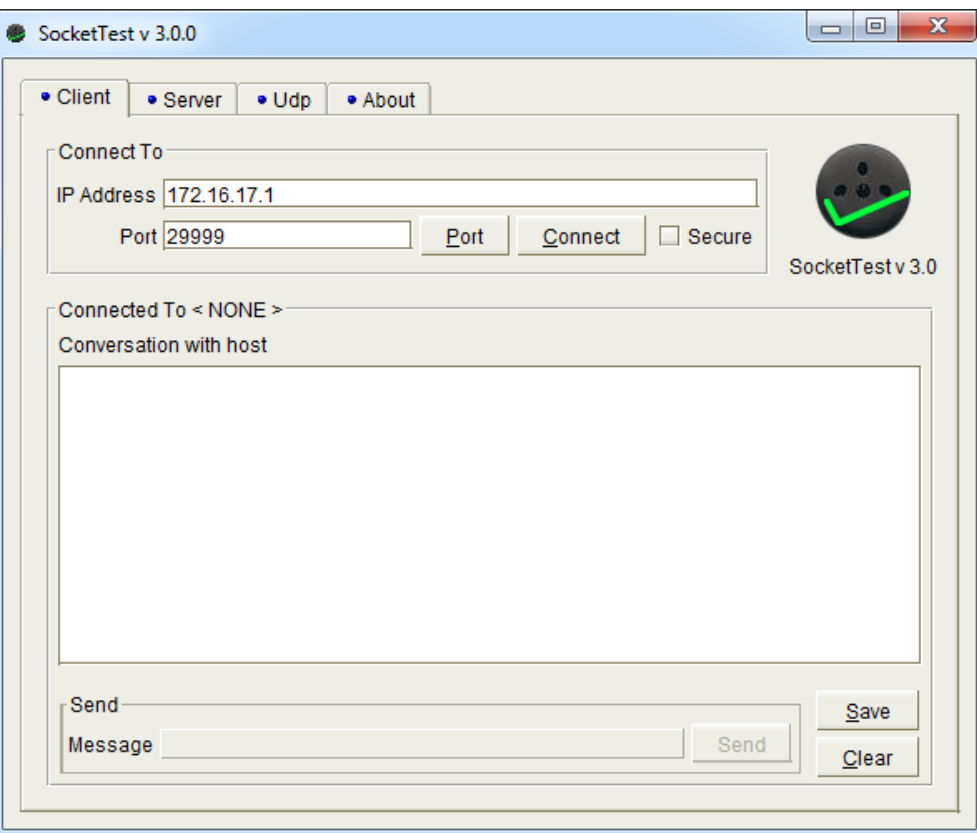

### **Operación remota**

- Controlar remotamente la operación del robot
	- *load <program.urp>*
	- *play* (arranca el programa cargado)
	- *stop* (detiene el programa en ejecución)
	- *pause* (pausa el programa en ejecución)
	- *quit* (cierra la conexión)
	- *shutdown* (desconecta el robot y el controlador)

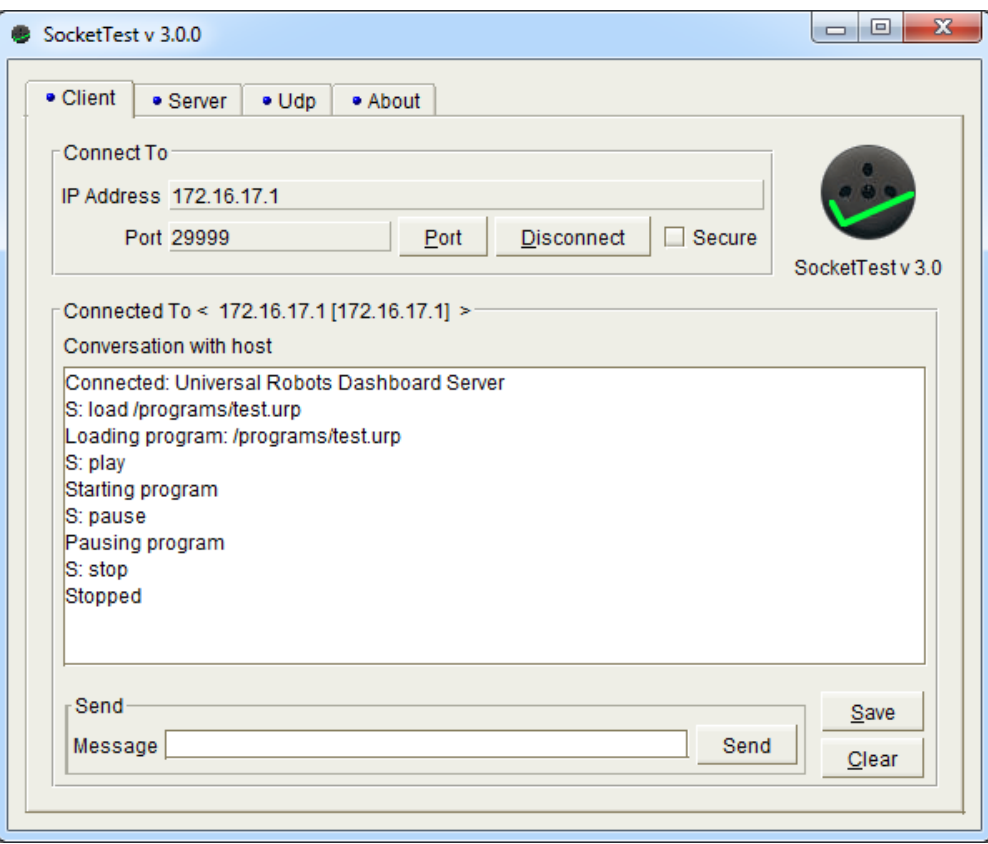

### **Consultas**

- Solicitar estado del robot
	- *running* (consulta estado de ejecución)
	- *robotmode* (consulta modo robot)
	- *Get loaded program* (devuelve que programa está cargado)
	- *isProgramSaved* (devuelve *true* cuando el programa está guardado o *false* en caso contrario)
	- *programState* (devuelve *PLAYING* si el programa está en ejecución o *STOPPED* si no hay programa cargado)

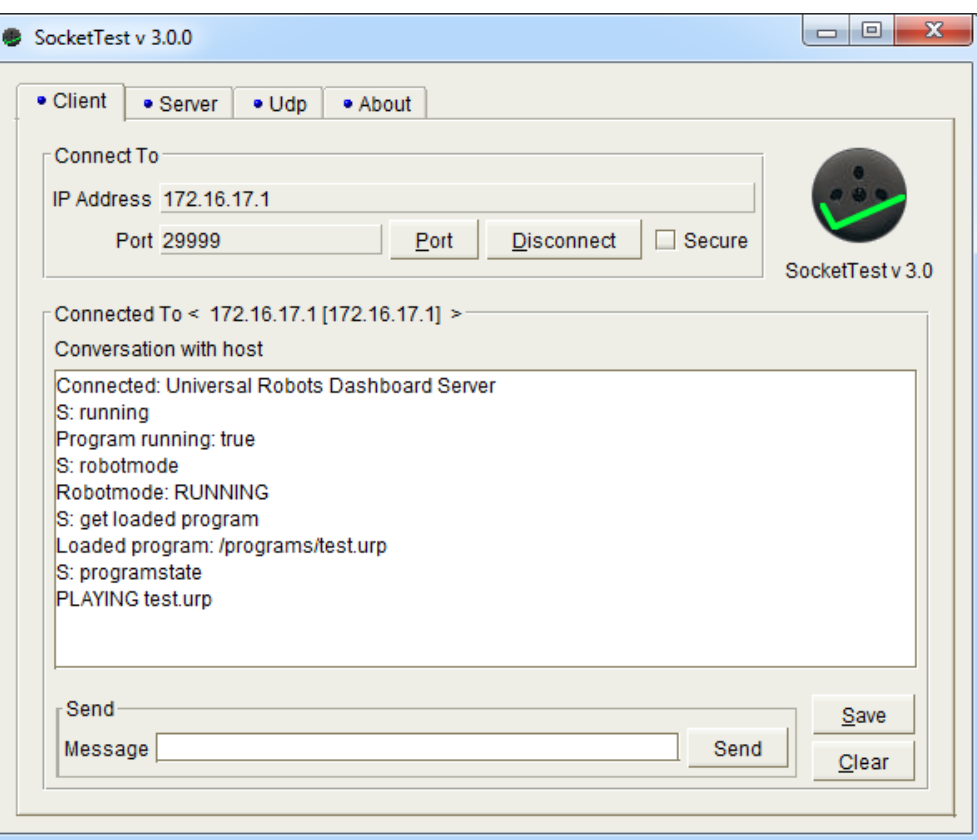

#### **Mensajes de aviso emergentes**

- Abrir y cerrar mensajes emergentes en el *GUI*
	- *popup* <texto> (abre una ventana con el mensaje de aviso "texto")
	- *close popup* (cierra la ventana del mensaje)

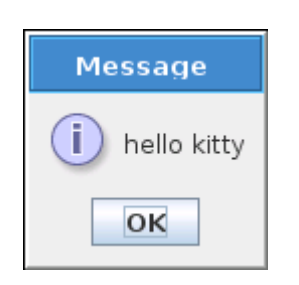

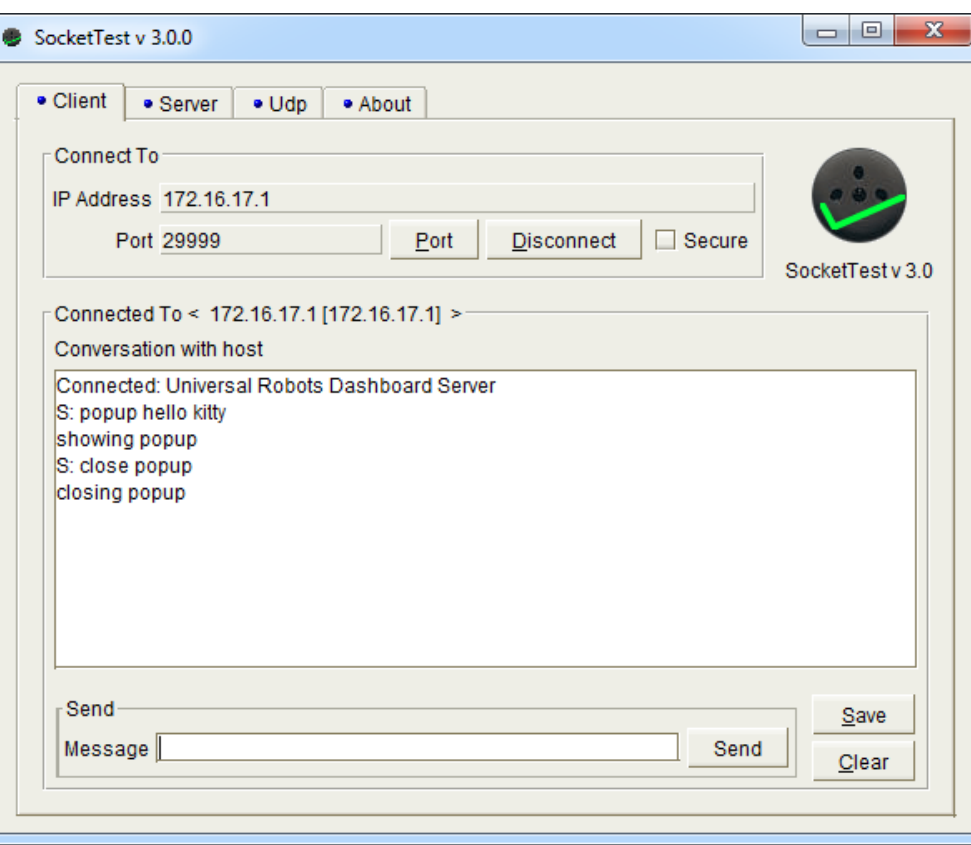

#### **Privilegios de usuario**

- Comprobar las opciones disponibles en la pantalla de bienvenida
	- *setUserRole* <*role*>

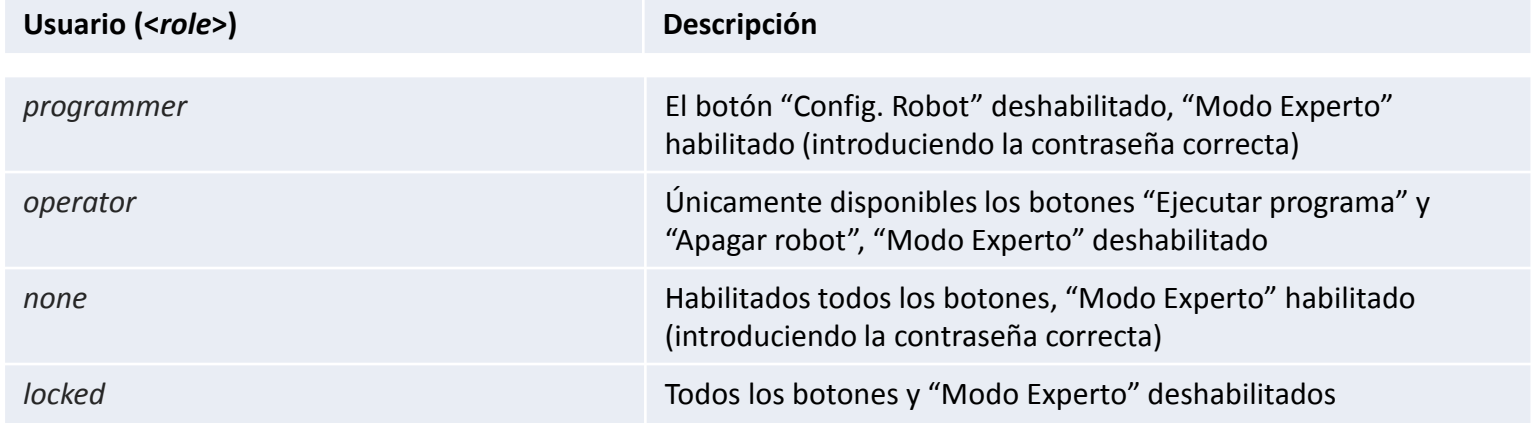

## **Ejercicio práctico**

- Mostrar la pantalla de bienvenida en el robot
- Conectar con el Servidor Dashboard
- Cargar el programa previamente transferido por FTP
- Ejecutar el programa

#### << Volver al índice

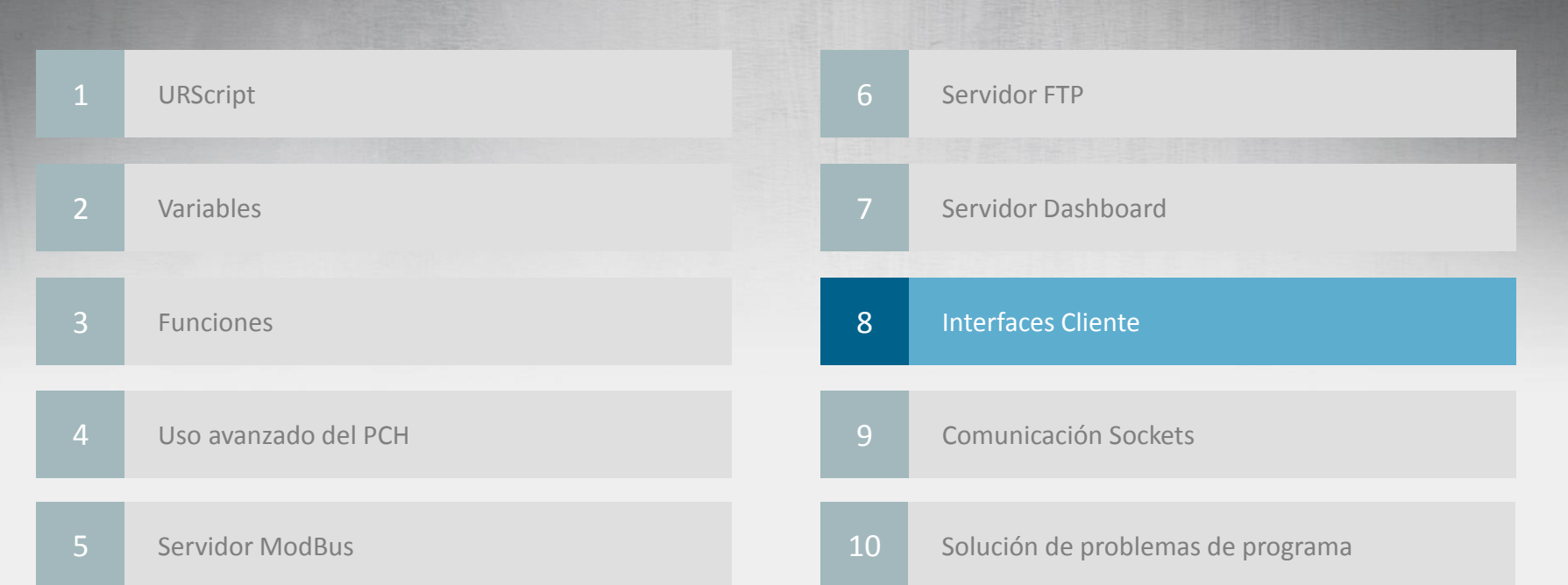

### **¿Qué son los Interfaces Cliente?**

- ¿Qué son los Interfaces Cliente?
	- Los servidores se encuentran siempre activos en el Controlador UR
- Funcionalidad
	- Los servidores envían continuamente flujo de datos sobre el estado del robot
	- Los clientes pueden enviar instrucciones URScript a los servidores
		- (Los servidores están siempre a la espera de recibir instrucciones)

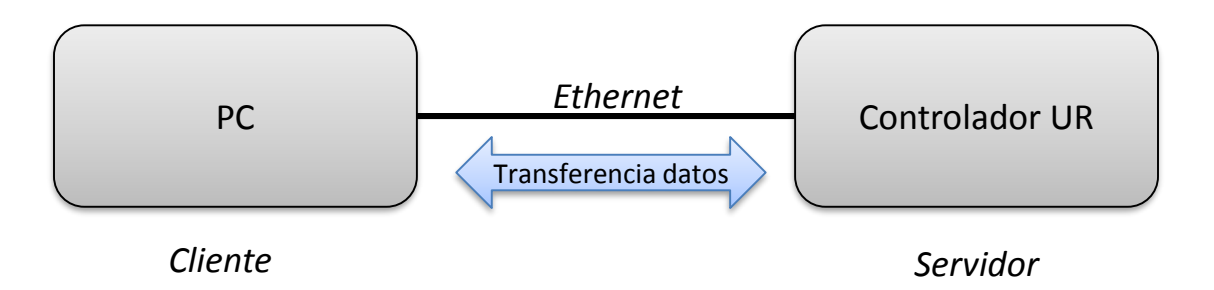

#### **Interfaces disponibles**

• Interfaces disponibles

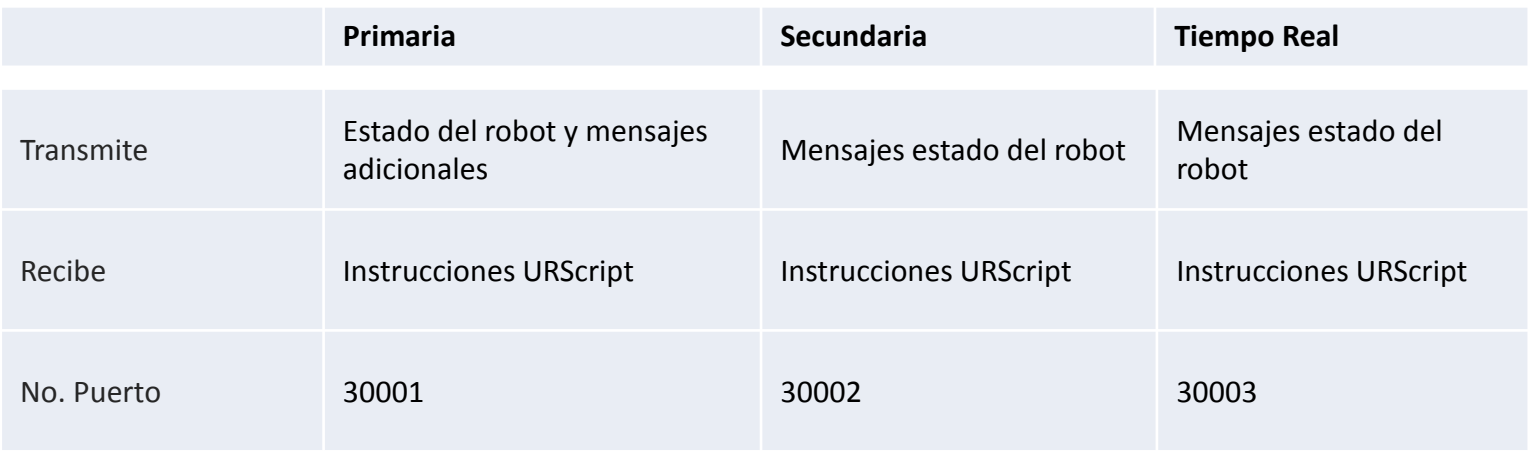

• La interface de cliente de Tiempo Real es más rápida que la Primaria y Secundaria

### **Flujo de datos transmitido**

- Flujo de datos
	- El flujo de datos transmitido contiene una gran cantidad de datos
	- Es usado principalmente por el sistema para la comunicación entre la *GUI* y el controlador
	- Es necesario escribir un programa para extraer y procesar la información necesaria de los *bytes* recibidos
	- Se puede obtener más información en la página de soporte técnico
	- Supone mucho trabajo el recibir datos, así que no resulta siempre la mejor opción

### **Envío de instrucciones**

- Envío de instrucciones a través de los Interfaces Cliente
	- Las Interfaces Cliente resultan útiles para enviar instrucciones URScript desde equipos externos
	- Las instrucciones individuales se ejecutan en orden al recibirse
	- Se pueden enviar funciones para ser ejecutadas posteriormente
	- Es posible escribir un programa en URScript y ejecutarlo sin usar la *GUI*

#### **Envío de instrucciones**

- Abrir SocketTest
	- Seleccionar pestaña "*Client*"
	- Fijar No. "*Port*" 30001
	- "*Connect*"
- Enviar instrucciones URScript, por ejemplo:
	- popup()
	- set\_digital\_out()
	- movel()
	- speedj()

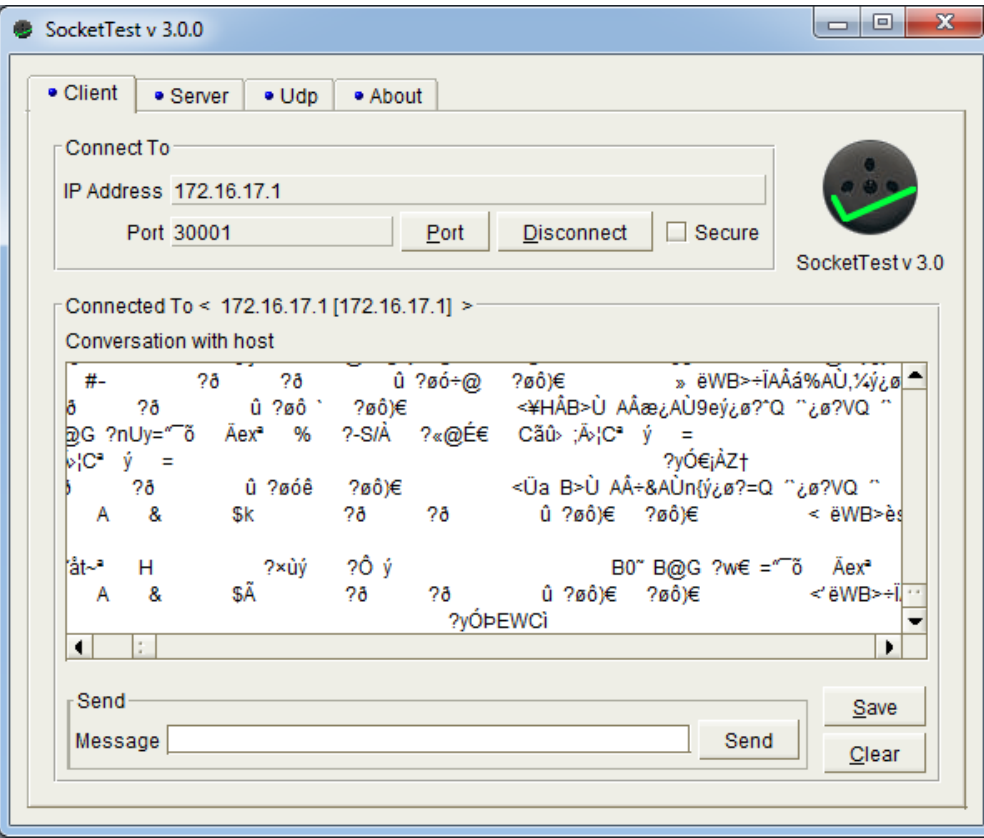

• Consultar manual de URScript para una descripción detallada de la sintaxis correcta de estas instrucciones

## **Ejercicio práctico**

- Usando SocketTest enviar instrucciones al robot (o URSim) por Interfaces Cliente para hacer lo siguiente (consultar el manual de URScript por la sintaxis correcta)
- Mover el PCH del robot en coordenadas BASE con los siguientes parámetros:
	- Velocidad  $Z = 0.3$  m/s
	- Velocidad X, Y, RX, RY, RZ =  $0 \text{ m/s}$
	- Duración = 1 segundo
	- Aceleración =  $0.5 \text{ m/s}^2$
- Mover el PCH del robot en coordenadas Herramienta con los estos parámetros:
	- $Z = Z + 0.1$  m (añadir 0.1 m al valor actual de "z" del PCH)
	- Mover linealmente en coordenadas de la herramienta
	- Velocidad =  $0.2 \text{ m/s}$
	- Aceleración =  $0.5 \text{ m/s}^2$
	- Ayuda: Será necesario usar get\_actual\_tcp\_pose() y pose\_trans() dentro de una instrucción movel

#### << Volver al índice

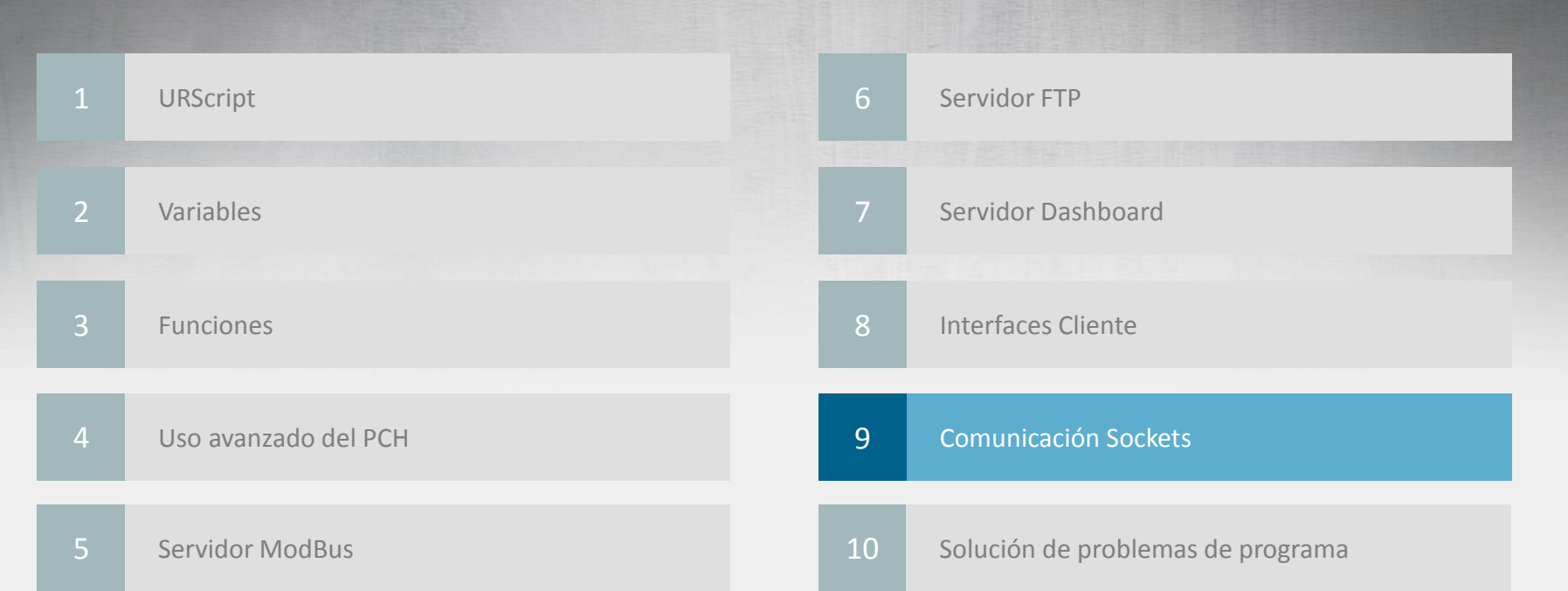

### **¿Qué son los Sockets?**

- Comunicación Socket
	- La comunicación por sockets es muy útil para intercambiar datos entre el robot y otros dispositivos
	- Robot = Cliente, otros dispositivos = Servidores
- Funcionalidad
	- El Servidor siempre está a la espera de una petición de conexión de un Cliente en el socket
	- Funciones script para abrir/cerrar sockets
	- Funciones script para enviar/recibir diferentes formatos de datos

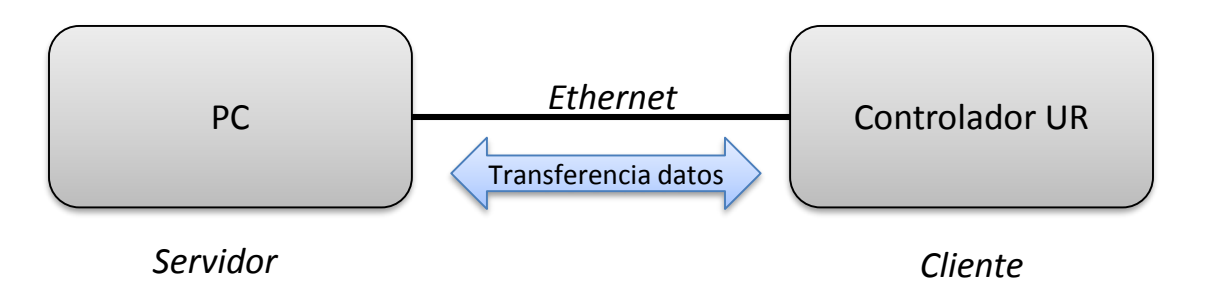

### **Iniciando el Servidor**

- Abrir SocketTest
	- Seleccionar opción "*Server*"
	- Definir la dirección IP
	- Definir no. de puerto
	- "*Start Listening*"

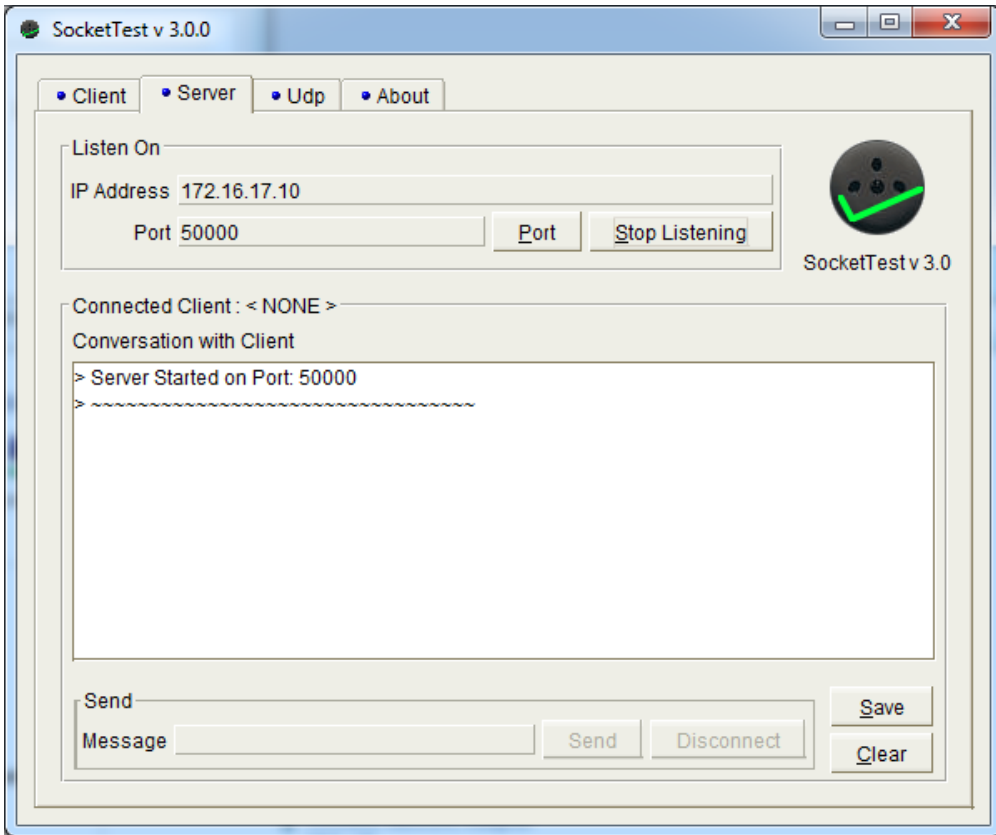

• *La dirección IP debe ser la misma que la del PC*

#### **Abrir un Socket**

- socket\_open(*address*, *port*, *socket\_name*)
	- dirección
	- puerto
	- nombre del socket
	- *Si un programa abre un único socket, el argumento socket\_name no es necesario*
- Valor devuelto
	- TRUE si el socket queda abierto
	- FALSE si falla

Programa de robot socket\_open("172.16.17.10", 50000)

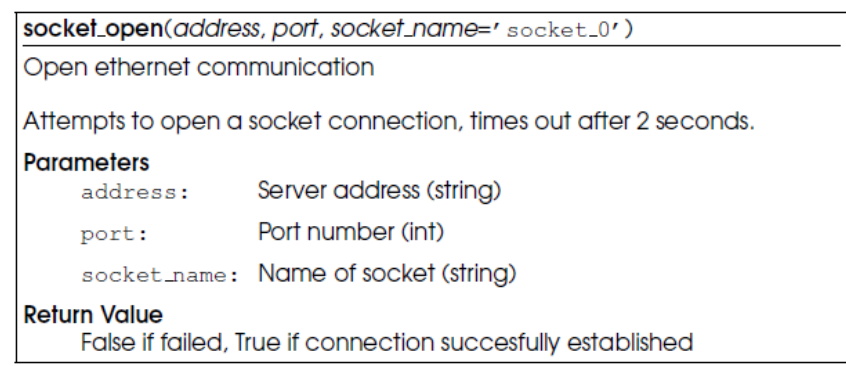

#### **Enviar una cadena de caracteres (***string***)**

- socket\_send\_string(*str*, *socket\_name*)
	- cadena de caracteres
	- nombre del socket

- Valor devuelto
	- ninguno

Programa de robot socket\_send\_string("test")

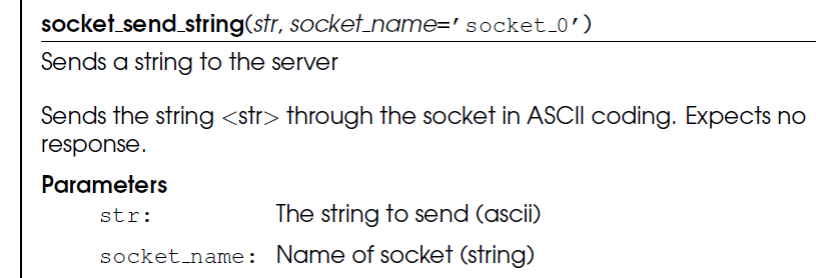

#### **Programa de ejemplo para enviar un** *string*

- Iniciar el Servidor
- Enviar *string* al Servidor
	- Abrir socket
	- Esperar a socket abierto
	- Enviar *string*
	- Cerrar socket
- Comprobar resultado en el Servidor

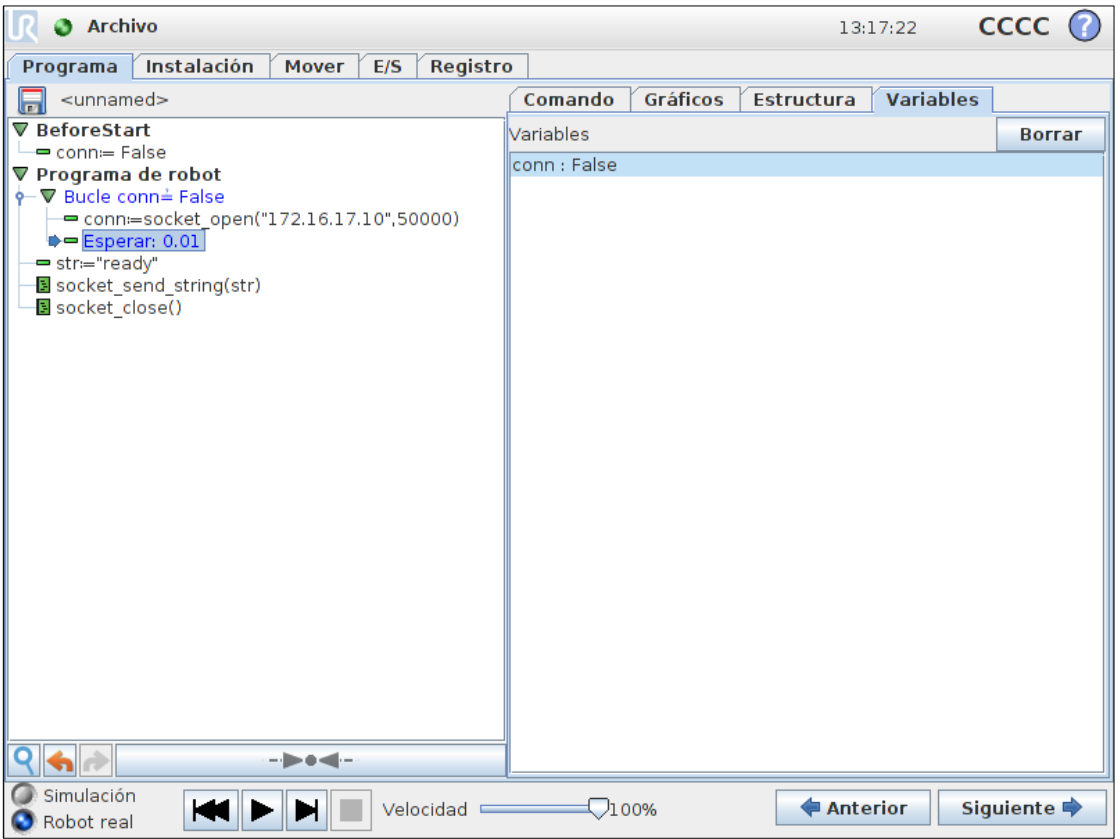

#### **Recibir respuesta**

- Socket\_read\_ascii\_float (*n*, *socket\_name*)
	- número
	- nombre del socket

- Valor devuelto
	- Lista de *floats* + 1 entero
		- (El primer elemento de la lista es un entero e indica el número de *floats* válidos recibidos en la lista)

Programa de robot socket read ascii float(3) socket read ascii float(number, socket name=' socket 0')

Reads a number of ascil formatted floats from the TCP/IP connected. A maximum of 30 values can be read in one command.

>>> list\_of\_four\_floats = socket\_read\_ascii\_float(4)

The format of the numbers should be in parantheses, and seperated by ",". An example list of four numbers could look like "(1.414, 3.14159,  $1.616, 0.0$  )".

The returned list contains the total numbers read, and then each number in succession. For example a read\_ascii\_float on the example above would return (4, 1,414, 3,14159, 1,616, 0,0).

A failed read or timeout after 2 seconds will return the list with 0 as first element and then "Not a number (nan)" in the following elements (ex. (0, nan., nan, nan) for a read of three numbers).

#### **Parameters**

number:

The number of variables to read (int)

socket\_name: Name of socket (string)

#### **Return Value**

A list of numbers read (list of floats, length=number+1)

#### **Programa de ejemplo para recibir una respuesta**

## • Continuar ejemplo

- Abrir socket
- Esperar a socket abierto
- Enviar *string*
- Enviar petición al Servidor
- Leer tres *floats*
- Esperar hasta recibir los tres *floats*
- Guardar el valor de los *floats* recibido en variables \*
	- x
	- y
	- rz
- Cerrar socket

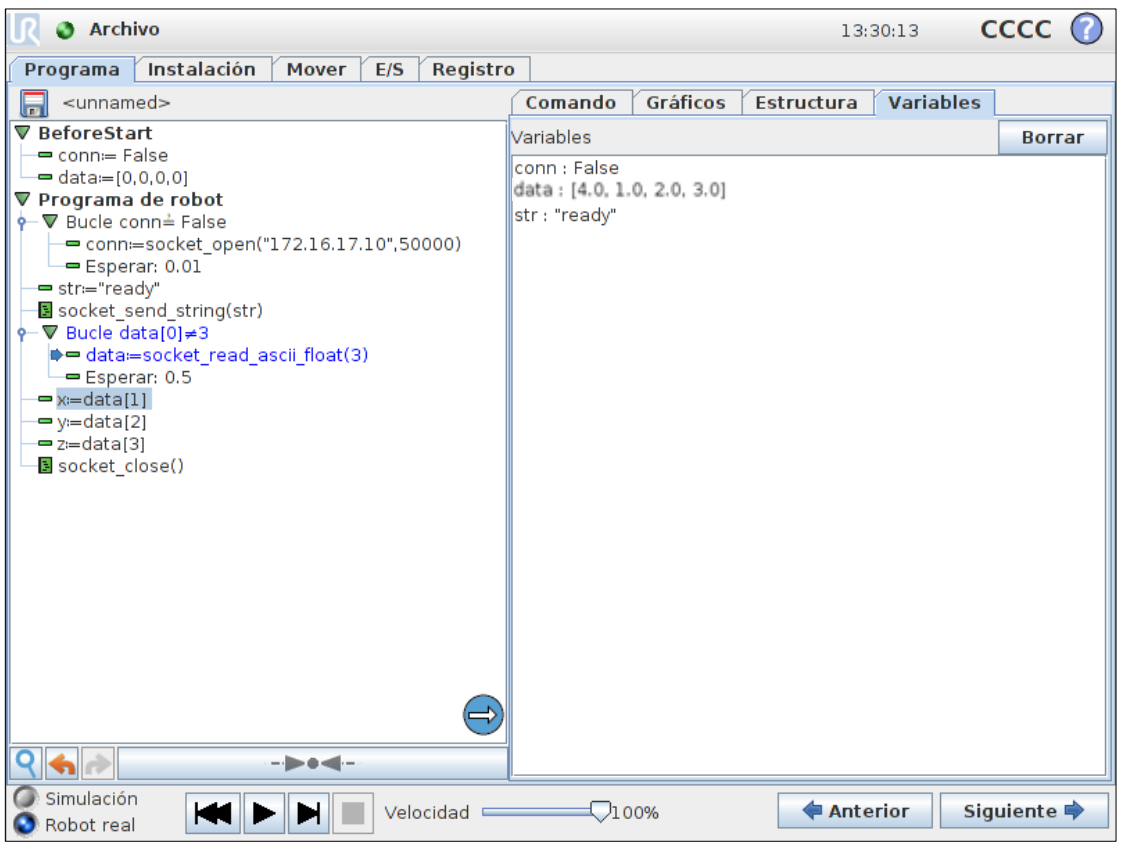

 $*$  El Servidor podría ser una cámara de visión  $104$ 

#### **Formatos de datos**

- Formatos de datos disponibles
	- *String*
	- *Float*
	- *Integer*
	- *Byte*
	- *List*

- En el manual de script se describen todas las funciones para la comunicación pos sockets
	- Trabajar con las funciones set\_var() y get\_var() permite transmitir el nombre de la variable y el valor entero en un único mensaje

## **Ejercicio práctico parte 1**

- Escribir un programa para:
	- Establecer una conexión al servidor SocketTest
	- Recibir dos *floats* a través del socket
	- Sumar ambos valores
	- Devolver el resultado al Servidor
	- Esperar otro par de valores
- Ejemplo:
	- El Servidor envía: (5,2)
	- El programa devuelve: 7

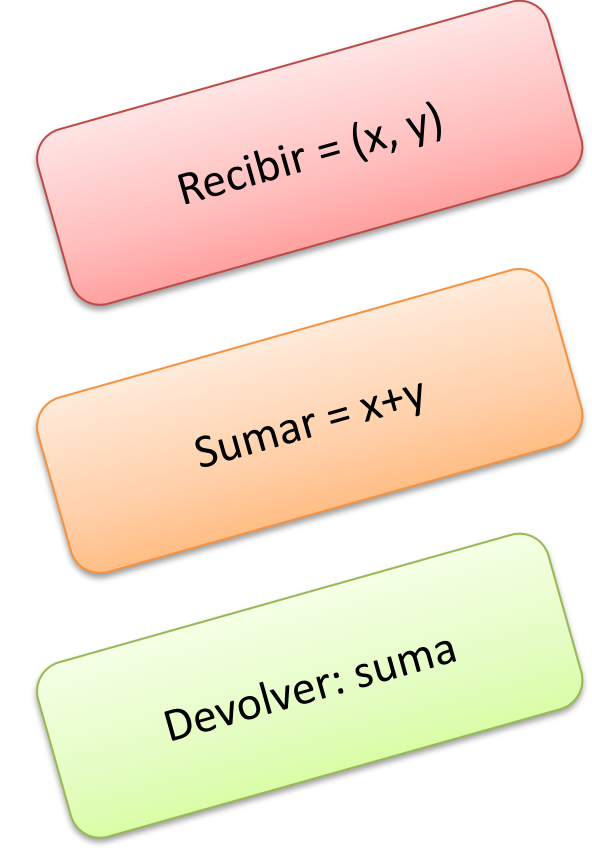

#### **Ejercicio práctico parte 2**

- Escribir un programa simulando recibir coordenadas desde un sistema de visión a través de un socket, y luego moverse a la posición recibida:
	- Enviar mensaje para pedir valores a través del socket y luego recibir los tres valores
	- Moverse a la posición, basarse en el ejemplo usando pose\_trans() de la sección Variables
- Formato de datos:
	- Enviar *string* "Preparado" al Servidor
	- Leer tres *ascii floats*:
	- $\boldsymbol{X}$
	- y
	- rz

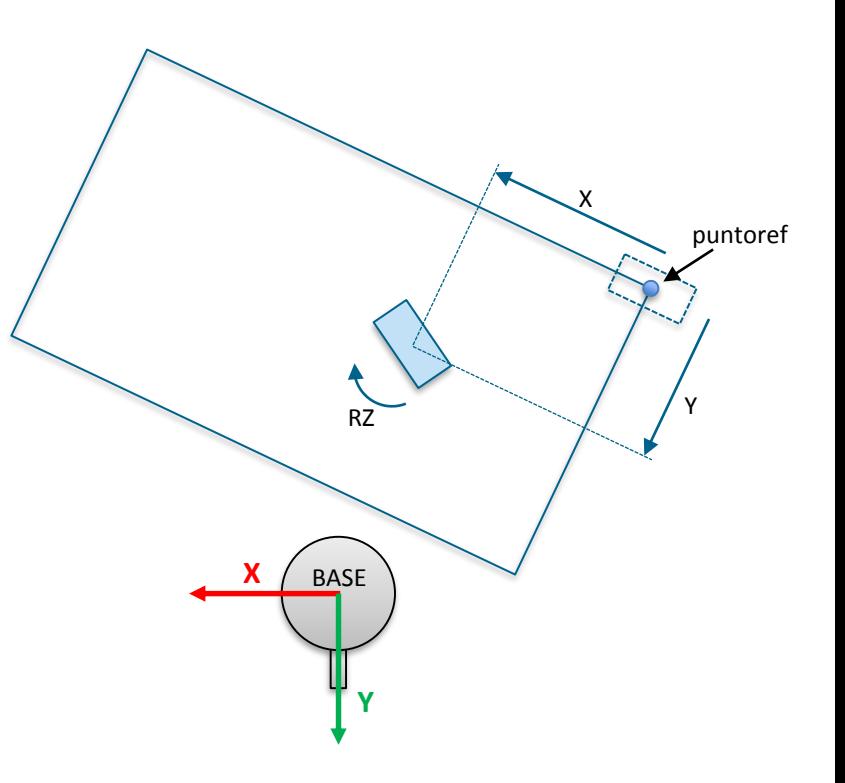

107

#### << Volver al índice

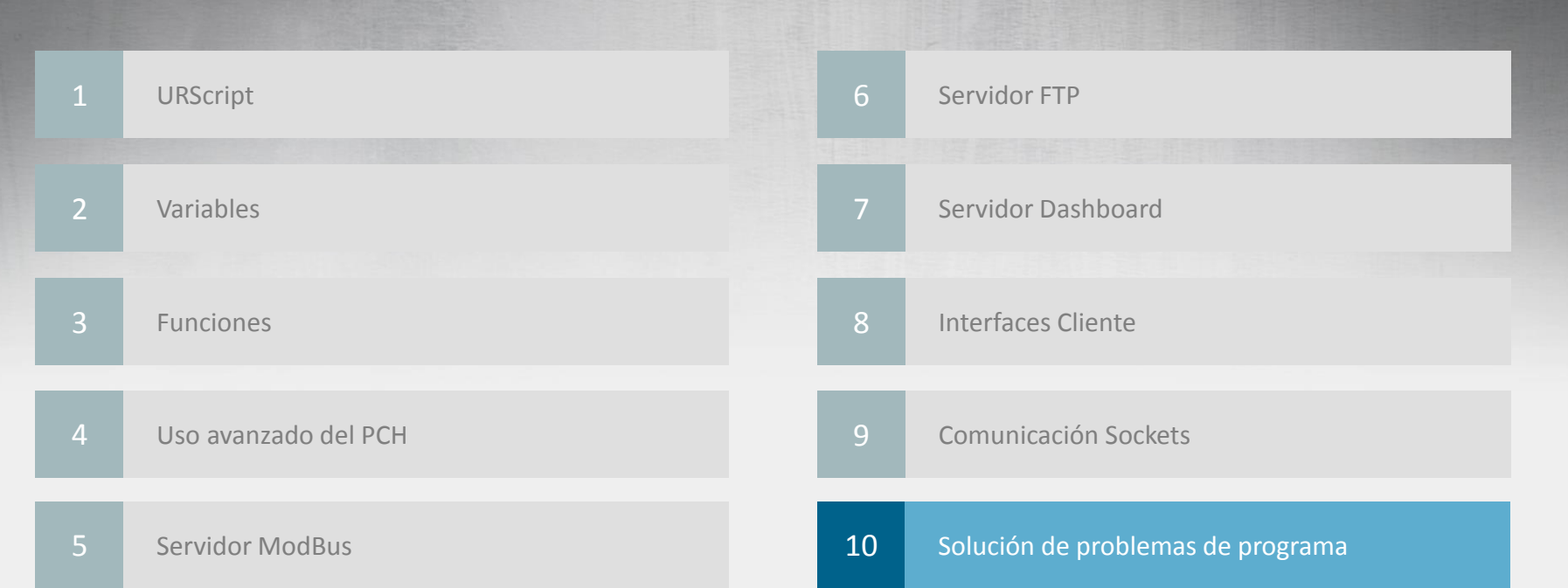
### **Análisis de registro histórico**

- Registro histórico
	- Contiene
		- Información
		- Avisos
		- Errores
	- Filtro con Mostrar/Ocultar
	- Obtener el fichero log del robo usando *Magic file* o FTP
- Análisis del *log*
	- ¿Qué significa cada mensaje?
	- ¿Cómo mejorar la estructura del programa?

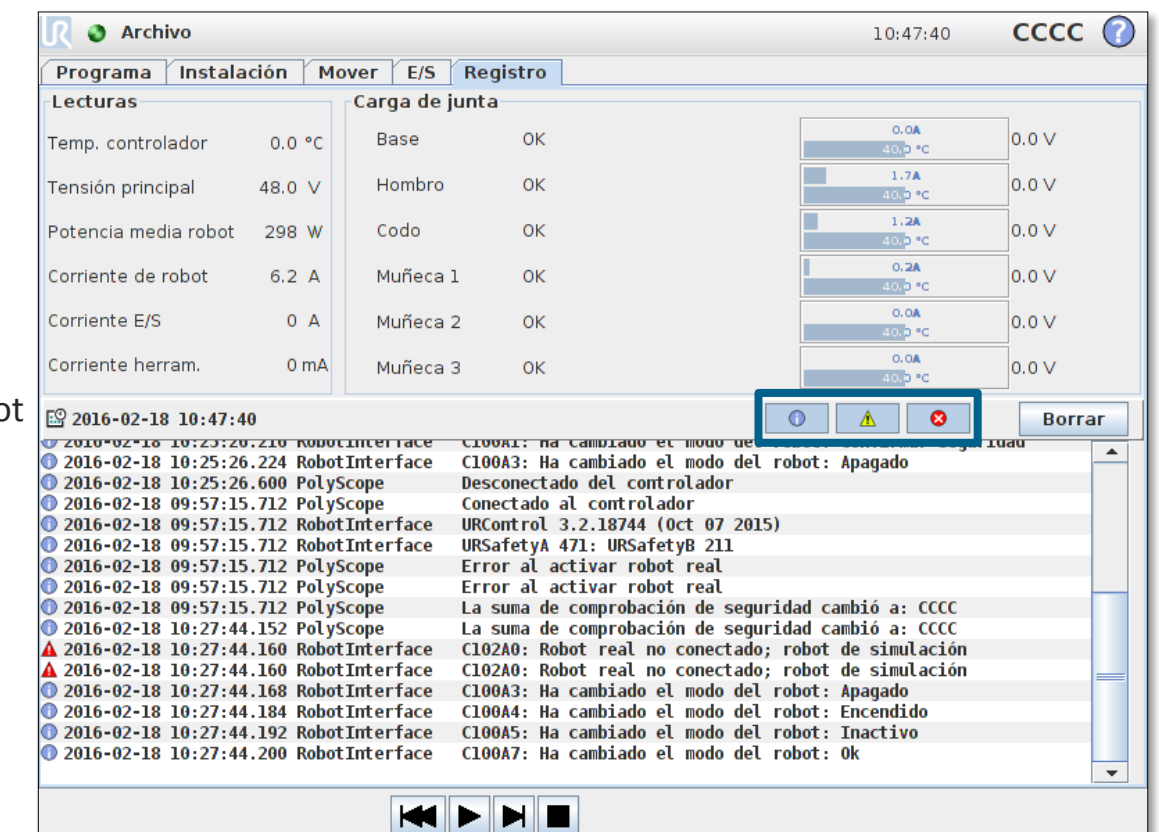

## *Support Log Reader*

- *Support Log Reader*
	- Leer ficheros *log*
	- Convertir lenguaje
	- Exportar a fichero csv
	- Filtro de mensajes
	- Soporta
		- Formato CB3
		- Formato CB2

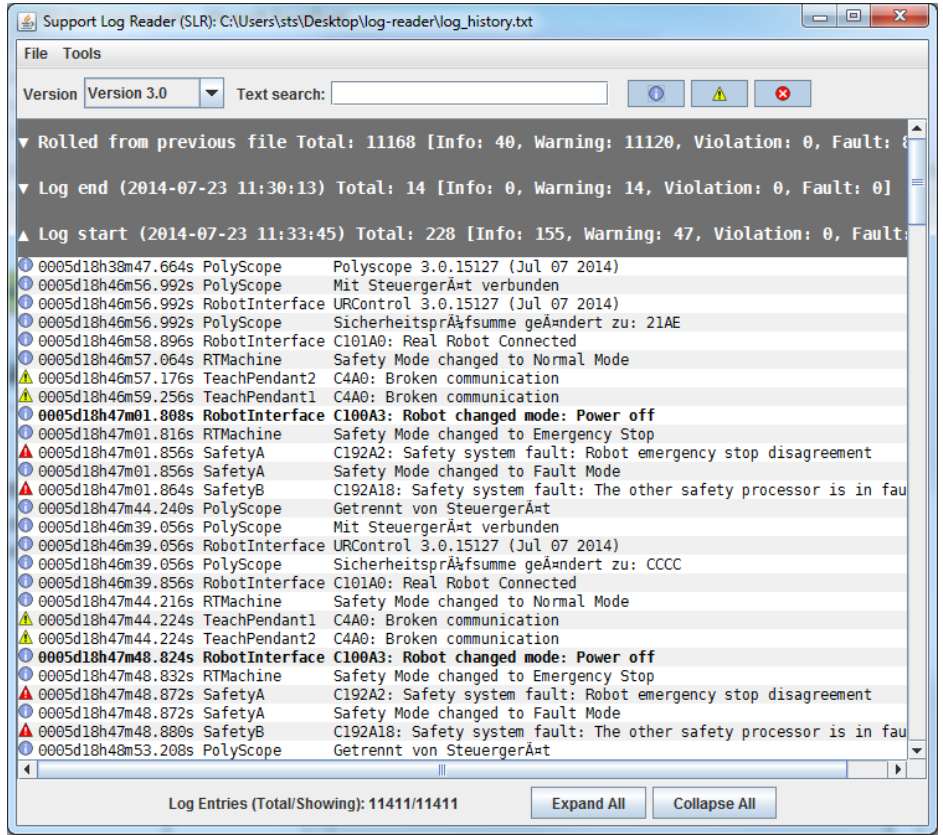

• *Códigos de error y acciones correctivas en Manual de mantenimiento*

### **Advertencia de fuerza de medida alta**

- Código de error
	- *URControl C114A0: Advertencia de fuerza de medida alta*
- Causa
	- Error común en programas con aceleraciones elevadas o definición incorrecta de la carga
	- Este mensaje por si sólo no afecta a la ejecución del programa, pero puede llevar a:
		- *URControl C100A4: Ha cambiado el modo del robot: SECURITY STOPPED*
		- *URControl C113A0: Para de protección por limitación de fuerza*
	- Estos mensajes sí detienen la ejecución del programa
- Cómo solucionarlo
	- Comprueba los ajustes de carga
	- Reducir la velocidad/aceleración en el programa

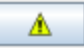

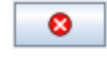

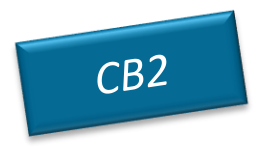

### **Elevada carga del procesador**

- Código de error
	- *C116A216: Advertencia de parte en tiempo real*
- Causa
	- Mensaje de aviso común en programas que hacen un uso intensivo de la CPU
	- Este mensaje por si sólo no afecta a la ejecución del programa, pero puede llevar a:
		- *URControl C100A4: Ha cambiado el modo del robot: SECURITY STOPPED*
		- *R 0002d02h47m51.616s SafetySys C19A0: La unidad principal no tenía datos que enviar a las juntas*
		- *R 0002d02h47m51.624s SafetySys C29A1: Se detectó pérdida de paquete Ethernet entre el PC y el robot*
	- Estos mensajes sí detienen la ejecución del programa
- Cómo solucionarlo
	- Reducir el número de condiciones if, reemplazarlas mediante if … else if … else cuando sea posible
	- Añadir instrucciones de espera o sync() para liberar tiempo de CPU
	- Asegurarse de no tener un gran número de canales ModBus con elevada frecuencia de refresco

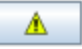

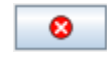

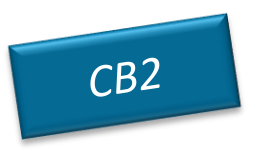

## **Bucle infinito detectado**

- Código de error
	- *Error de tiempo de ejecución: bucle infinito detectado en el programa*
- **Causa** 
	- Ejecución de instrucciones una y otra vez sin tiempo de espera intermedio
	- El programa se detiene
- Cómo solucionarlo
	- Añadir "Esperar" con un pequeño tiempo en los bucles
	- Usar la función sync()

## **Singularidades**

- Código de error
	- *C154A20: Parada de protección: Posición en singularidad*
- Causa
	- Los problemas de singularidad ocurren al controlar el robot en el espacio cartesiano (movel/movep)
	- Se produce una singularidad cuando:
		- Ejes del robot son redundantes (más ejes que los necesarios pueden causar el mismo movimiento) o
		- El robot se encuentra en cierta configuración que requiere de velocidades extremadamente altas de juntas para mover el PCH a cierta velocidad nominal en el espacio cartesiano
- Cómo solucionarlo
	- Usar movej() en los movimientos cercanos a la singularidad
	- Si se requieren movimientos en el espacio cartesiano (lineales), ajustar las posiciones de paso
	- Modificar el layout de la aplicación y ajustar los puntos de paso
	- Modificar la herramienta del robot cambiando el ángulo de la dirección de la herramienta

## **Límites de ejes**

- Código de error
	- *C150A0: Parada de protección Posición cercana a los límites de junta*
- **Causa** 
	- Indica que alguna de las juntas está cerca de su límite de operación
- Cómo solucionarlo
	- Abrir la pestaña Mover
	- Comprobar la posición de las juntas
	- Rotar 360º el eje que se encuentre al límite de rotación
	- Ajustar de nuevos los puntos de paso MoveJ

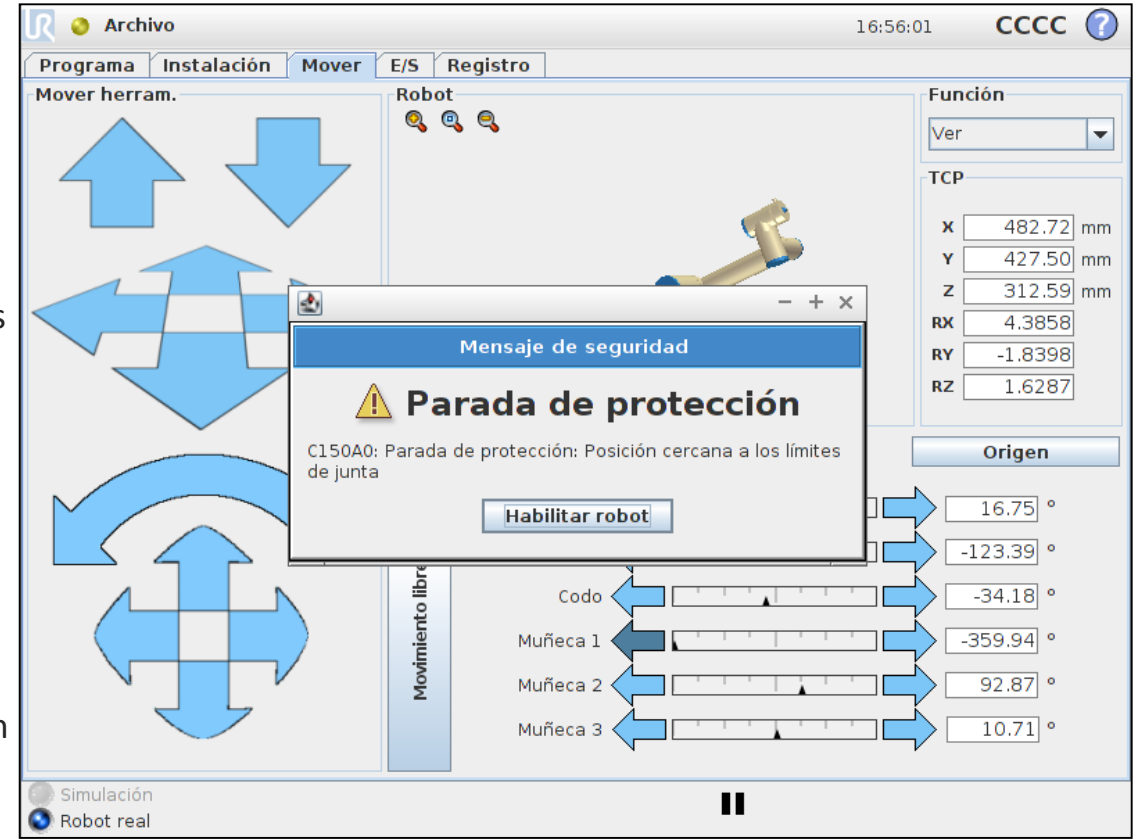

115

### **Test**

- Tiene 30 minutos para responder.
- Las preguntas pueden tener múltiples respuestas, así que revise todas las opciones cuidadosamente antes de responder.
- Indique la respuesta correcta mediante una marca y rellene los espacios en blanco con claridad cuando sea necesario.
- Puede usar cualquier material que tenga disponible. Evite hacer comentarios con los demás examinados.

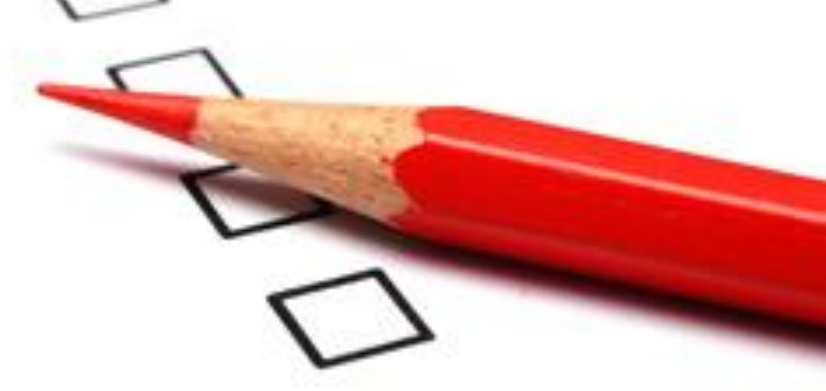

• ¡Buena suerte!

- 1. ¿Cómo se puede modificar la posición del centro de masas?
	- Solución: 3.0 Usar la función URScript *set\_payload()* || Solución: 3.1 **Introducir los valores de Carga en la pantalla de configuración del PCH**
- 2. ¿Con qué unidades de medida se trabaja en el lenguaje script de UR? Distancias : *metros* Ángulos : *radianes*
	- 3. ¿En qué número de puerto esta disponible el Servidor Dashboard?
	- $\bullet$  a. 29999
		- **b.** 30000
		- $\Box$  c. 30001
		- d. ¿Qué es el Servidor Dashboard?
		- $\Box$  e. Ninguno de los anteriores
- 4. ¿Cómo conectaría un HMI al robot?
	- a. Usando el Servidor Dashboard en el puerto 29999
	- b. Usando el interface de Cliente secundario en el puerto 30002
	- $\Box$ , c. No es posible trabajar sin la consola de programación
	- d. (a)  $o$  (b)
	- $\Box$  e. (b) y (c)
- 5. ¿Cuáles de las siguientes consideraciones son importantes al realizar un análisis de riesgos completo?
	- a. Grado de severidad del daño
	- $\Box$  b. Posibilidad de evitar el daño
	- $\Box$  c. Frecuencia y duración de la exposición al riesgo
	- $\Box$ , d. Distancia del robot al vallado de seguridad y número de sensores utilizados
	- e. (a)(b) y (c)

- 6. ¿Qué función URScript puede usarse para conocer el estado de una E/S desde un valor entero en un registro de entrada ModBus?
	- $\Box$  a. get standard digital out()
	- $\Box$  b. integer to binary list()
	- $\Box$ <sub>c</sub>. socket send byte()
	- $\bullet$  d. force()
	- $\Box$  e. Ninguna de las anteriores
- 7. ¿A qué corresponde el tercer valor en una variable de tipo "pose"?
	- a. Rotación en Y
	- b. Rotación en Z
	- c. Posición en Z
	- d. Posición en X
	- $\Box$  e. Ninguno de los anteriores
- 8. ¿Qué función es usada como referencia en la función pose\_add() de URScript?
	- $\Box$  a. La posición del primer argumento
	- $\Box$  b. La función Base
	- C. La posición del Segundo argumento
	- $\Box$  d. La función de teatro
	- $\Box$  e. Ninguno de los anteriores
	- 9. Al crear una función de usuario, el origen de la misma se encuentra en:
		- $\Box$  a. La tercera posición al definir la función
		- $\Box$  b. A la mitad del primer y el segundo punto
		- $\bullet$  c. La primera posición al definir la función
		- $\Box$  d. Fn la base del robot
		- $\Box$  e. Ninguno de los anteriores

- 10. La diferencia entre una variable de instalación y una variable de programa es:
	- $\Box$  a. Una variable de instalación contiene toda la información acerca de dónde y cómo se instala el robot. Una variable de programa no
	- $\square$  b. El valor de una variable de programa se guarda entre las ejecuciones del programa y tras reiniciar el robot. En una variable de instalación no
	- c. El valor de una variable de instalación se guarda entre las ejecuciones del programa y tras reiniciar el robot. En una variable de programa no
	- $\Box$  d. No hay ninguna diferencia
	- $\Box$  e. La única diferencia es que se escriben de manera diferente
- 11. Para usar la funciones URScript set tcp() en un programa, primero es necesario:
	- $\Box$  a. Fijar la carga en 0.0kg en la pantalla de configuración de PCH
	- $\Box$  b. Crear una función "Línea" en la pantalla de funciones
	- c. Establecer como variable la función ""Base" en la pantalla de funciones
	- d. Mover el robot a la posición Origen
	- $\mathbf{P}$  e. Ninguna de las anteriores
- 12. La longitud de un registro ModBus es de:
	- $\Box$  a. 4 bits
	- $\Box$  b. 1 byte
	- $\bigvee$  c. 16 bits
	- $\Box$  d. 32 bits
	- $\Box$  e. Ninguna de las anteriores
- 13. La contraseña necesaria para conectar al servidor FTP del robot es:
	- a. Admin
	- $\Box$  b. 123456
	- $\bullet$  c. easybot
	- $\Box$  d. Terminator
	- Q e. ur

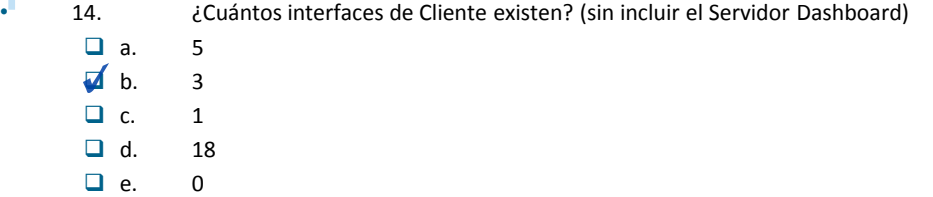

- 15. Al usar la función URScript socket open(), cuando es necesario incluir el argumento socket name?
	- a. Siempre
	- $\blacksquare$  b. Cuando hayan diferentes sockets abiertos en un programa
	- $\Box$  c. Cuando el número de puerto sea mayor que 45000
	- D. d. Nunca
	- $\Box$  e. Cuando el socket se sienta solo
- 16. ¿Qué hacer si nos encontramos con mensajes de aviso "Fuerza medida excesiva"?
	- a. Comprobar los ajustes de PCH/Carga
	- $\Box$  b. Reducir la aceleración en el programa
	- $\Box$  c. Parar, echarnos al suelo y rodar
	- $\Box$  d. Reducir la longitud del programa
	- $\blacktriangleright$  e. (a) y (b)
- 17. Al usar la función URScript socket\_read\_ascii\_float(), el primer valor en la lista de retorno corresponde a:
	- $\Box$  a. El primer float enviado por el servidor
	- $\Box$  b. El último float enviado por el servidor
	- $\Box$  c. El nombre del servidor
	- d. El número de floats enviados por el servidor
	- $\Box$  e. Ninguno de las anteriores

- 18. Dentro de un programa, si a una variable se le asigna un valor entero y posteriormente se le asigna una cadena de texto, ¿qué ocurrirá?
- $\Box$  a. El programa se ejecutará sin problemas, el tipo de las variables es dinámico
- b. Se producirá un error de tipo, ya que la variable se ha definido de tipo entero y se le intenta asignar un tipo cadena.
- $\Box$  c. Se creará un nuevo subproceso automáticamente
- $\Box$  d. Se creará una nueva variable que contenga el valor de la cadena asignado
- $\Box$  e. La variable se convertirá al tipo Stringteger
- 19. ¿Cómo podemos enviar al robot una posición desde una cámara de visión?
	- a. Usando la comunicación por Ethernet socket
	- $\Box$  b. Usando E/S digitales
	- □ c. Usando registros ModBus
	- $\Box$  d. Todas las anteriores
	- e. (a)  $y(c)$
- 20. ¿Qué función URscript se usa para calcular la distancia cartesiana entre dos posiciones?
	- $\Box$  a. pose\_inv()
	- □ b. get\_target\_tcp\_pose()
	- $\Box$  c. pose sub()
	- $\bigtriangledown$  d. pose\_dist()
	- $\Box$  e. Todas las anteriores